DVD Recorder DVDR610

DVDR615 DVDR616

## User manual

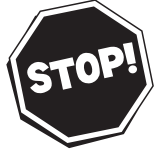

*Thank you for choosing Philips.*

### *Need help fast?*

*Read your Quick-Use Guide and/or Owner's Manual first for quick tips that make using your Philips product more enjoyable. If you have read your instructions and still need assistance, you may access our online help at www.p4c.philips.com or call 1-800-531-0039 while with your product.*

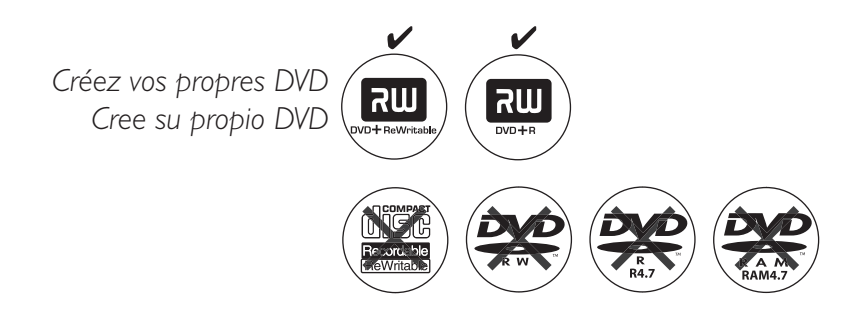

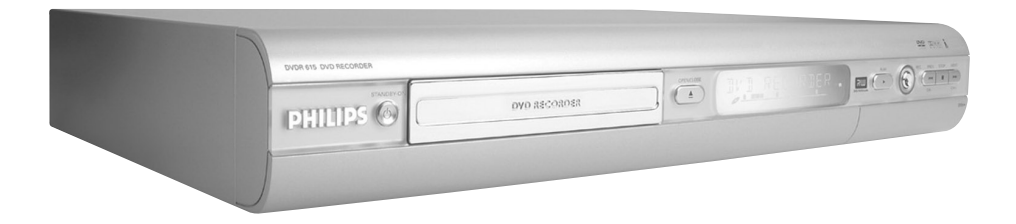

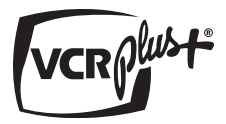

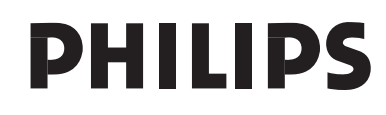

### **Retournez rapidement votre carte d'enregistrement de garantie pour profiter pleinement de votre achat.**

*L'enregistrement de votre modèle auprès de PHILIPS confirme votre éligibilité à tous les bénéfices mentionnés ci-dessous. N'oubliez donc pas de remplir votre carte d'enregistrement de garantie et de nous la retourner le plus tôt possible afin d'assurer :*

### **\*Preuve d'achat \*Avis sur la**

Retournez la carte d'enregistrement ci-incluse afin de garantir que la date d'achat de votre produit sera classée dans nos dossiers et éviter ainsi le besoin de remplir d'autres formulaires afin d'obtenir votre service de garantie.

## **sécurité des produits**

En enregistrant votre produit, vous serez avisé - directement par le fabriquant - de toutes défectuosités compromettant la sécurité ou de tout retrait du produit du marché.

### **\*Bénéfices additionnels de l'enregistrement du produit**

L'enregistrement de votre produit garantit que vous bénéficierez de tous les privilèges auxquels vous avez droit y compris des offresrabais spéciales.

# **PHILIPS**

*Nous vous félicitons de votre achat et vous souhaitons la bienvenue dans la « famille »!*

#### **Cher propriétaire d'un produit PHILIPS :**

Merci de votre confiance en PHILIPS.Vous avez choisi un produit de fabrication et de garantie supérieures parmi les meilleurs disponibles sur le marché. Et nous ferons tout en notre pouvoir pour que vous soyez pleinement satisfait de votre achat pour des années à venir.

En tant que membre de la « famille » PHILIPS, vous avez droit à une protection inégalée par l'une des garanties les plus complètes de l'industrie ainsi qu'à des réseaux de service sans pareil.

De plus, votre achat garantit que vous recevrez toutes les informations et offres spéciales auxquelles vous avez droit, ainsi qu'un accès facile à toute une gamme d'accessoires disponibles via notre réseau de téléachat.

Mais ce qui est encore plus important, vous pouvez compter sur notre engagement total quand il s'agit de votre entière satisfaction. C'est notre façon de vous souhaiter la bienvenue et de vous remercier de votre investissement dans un produit PHILIPS.

**P.S. Pour bénéficier au maximum de votre produit PHILIPS, assurez-vous de remplir et de retourner votre carte d'enregistrement de garantie le plus tôt possible.**

#### *Sachez reconnaître ces symboles de* **sécurité**

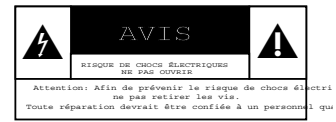

Ce symbole « d'éclair » s'applique aux matériaux non isolés présents dans votre appareil et pouvant causer un choc électrique. Pour assurer la sécurité des membres de votre famille, veuillez ne pas enlever le couvercle de votre produit.  $\boldsymbol{\Lambda}$ 

Les « points d'exclamation » ont pour but d'attirer votre attention sur des caractéristiques à propos desquelles vous devez lire soigneusement la documentation accompagnant l'appareil afin d'éviter tout problème d'exploitation ou d'entretien.  $\overline{\mathbf{A}}$ 

**AVERTISSEMENT :** Afin de réduire les risques d'incendie ou de choc électrique, ne pas exposer cet appareil à la pluie ou à l'humidité et les objets remplis de liquide, comme les vases, ne doivent pas être placés sur le dessus de l'appareil.

**CAUTION :**To prevent electric shock, match wide blade of plug to wide slot, fully insert.

**ATTENTION :** Pour éviter les chocs électriques, introduire la lame la plus large de la fiche dans la borne correspondante de la prise et pousser à fond.

#### **À l'usage du client**

Entrez ci-dessous le numéro de série qui se trouve à l'arrière du boîtier du dispositif. Conservez ces informations pour référence ultérieure.

No. de modèle : No. de série :

### **PHILIPS**

### *Visitez notre site sur le Web à http://www.philips.com*

## **CONSIGNES DE SÉCURITÉ IMPORTANTES**

- **1. Lisez ces instructions.**
- **2. Conservez ces instructions.**
- **3. Respectez les avertissements.**
- **4. Suivez toutes les instructions.**
- **5. N'utilisez pas cet appareil à proximité d'une source d'eau.**
- **6. Nettoyez l'appareil uniquement avec un chiffon sec.**
- **7. N'obstruez aucun orifice de ventilation. Installez l'appareil selon les instructions du fabricant.**
- **8. N'installez pas l'appareil près d'une source de chaleur** comme par exemple des radiateurs, bouches de chaleur, cuisinières, ou autres appareils (même des amplificateurs) dégageant de la chaleur.
- **9. Ne détruisez pas la**

incorporée dans la prise de terre ou prise

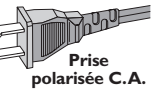

polarisée fournie. Une prise polarisée est dotée de deux lames dont une plus large que l'autre. Une prise de terre est dotée de deux fiches semblables et d'une troisième, plus large, qui assure la mise à la terre pour votre sécurité. Si la prise fournie ne convient pas à la prise murale dont vous disposez, consultez un électricien pour remplacer et adapter votre prise murale.

- **10.Protégez le cordon d'alimentation** pour éviter de marcher dessus ou de le pincer particulièrement aux endroits des prises, mâles et femelles, et au point de raccordement sur l'appareil lui-même.
- **11.Utilisez uniquement des accessoires ou options** recommandés par le fabricant.

**Symbole d' un appareil de classe II** Ce symbole indique que l'appareil est équipé d'un système à double isolation.

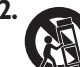

#### **12. Utilisez uniquement un meuble sur roulettes**, un

support, un pied, une étagère ou une table de type recommandé par le fabricant. Si vous utilisez un meuble sur roulettes, veillez à le déplacer avec précaution l'équipement se renversait. afin d'éviter tout accident corporel si

- **13.Débranchez l'appareil** pendant les orages ou s'il doit rester inutilisé pendant une période de temps prolongée.
- **14.Pour toute réparation,** faites appel à un personnel qualifié. Une réparation sera nécessaire si l'appareil a subi des dommages tels que détérioration du cordon d'alimentation ou de la prise, liquide renversé sur l'appareil, ou encore si un objet est tombé dessus, si l'appareil a été exposé à la pluie ou à l'humidité, s'il ne fonctionne pas cor rectement ou s'il a fait une chute.

**15.PRÉCAUTION d'emploi des piles** – Afin d'éviter toute fuite des piles qui risquerait de causer des blessures corporelles, des dommages matériels, ou d'endommager l'appareil :

- Installez **toutes** les piles correctement, **+** et **-** tels qu'indiqués sur l'appareil.
- Ne mélangez pas les piles (pas de piles **neuves** avec des **usagées** ou de piles au **carbone** avec des **alcalines**, etc.).
- Enlevez les piles lorsque l'appareil reste inutilisé pendant une longue période.
- **16.Cet appareil ne doit pas être exposé à des éclaboussures.**
- **N'exposez pas cet appareil à sources 17. de problème potentielles** (objets remplis de liquide, bougies allumées, etc.).
- Ce produit peut contenir du plomb et du **18.** mercure. L'élimination de ces matières est réglementée pour protéger l'environnement. **Pour savoir comment les éliminer ou les recycler, contactez les autorités locales [ou Electronic Industries Alliance : www. eiae.org].**

**EL 6475-F005: 04/01**

#### **LASER**

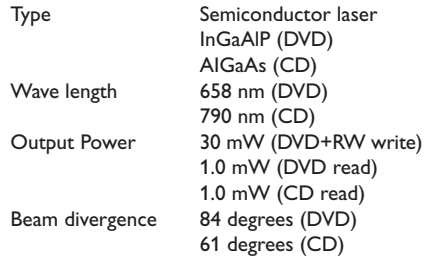

### **Canada**

#### **English:**

This digital apparatus does not exceed the Class B limits for radio noise emissions from digital apparatus as set out in the Radio Interference Regulations of the Canadian Department of Communications.

#### **Français:**

Cet appareil numérique n'emet pas de bruits radioélectriques dépassant les limites applicables aux appareils numériques de Class B prescrites dans le Règlement sur le Brouillage Radioélectrique édicté par le Ministère des Communications du Canada.

#### **This warning label is located on the rearside and inside this laser product.**

**CAUTION**: INVISIBLE LASER RADIATION WHEN OPEN. DO NOT STARE INTO BEAM.

**DANGER**: INVISIBLE LASER RADIATION WHEN OPEN.<br>**DANGER**: AVOID DIRECT EXPOSURE TO BEAM.

**VARO!** AVATTAESSA JA SUOJALUKITUS OHITETTAESSA OLET<br>ALTTIINANAKYMATTOMAALLE LASERSATEILYLLE. ALA<br>KATSO SATEESEEN.

**VARNING!** OSYNLIG LASERSTRÄLNING NÄR DENNA DEL ÄR ÖPPNAD.<br>**VARNING!** OCH SPARREN AR URKOPPLAD.BETRAKTA EJ STRÅLEN.

or

**DANGER** - Invisible laser radiation when open. AVOID DIRECT EXPOSURE TO BEAM.

#### $\prod$  DOLBY DIGITAL

**Manufactured under license from Dolby Laboratories. "Dolby" and the double-D symbol are trademarks of Dolby Laboratories.**

### *ATTENTION*

*L'utilisation des commandes ou réglages ou le non-respect des procédures ciincluses peuvent se traduire par une exposition dangereuse à l'irradiation.*

### *ATENCIÓN*

*El uso de mando o ajustes o la ejecucción de métodos que no sean los aquí descritos puede ocasionar peligro de exposición a radiación.*

En raison de la diversité des formats utilisés par les fabricants, votre système DVD peut nécessiter l'ajout de périphériques ou une mise à niveau logicielle. Au fur et à mesure des progrès de la technologie DVD, ces périphériques se font de plus en plus courants et aisés à intégrer. Pour télécharger la mise à niveau logicielle, visitez le site www.p4c.philips.com.

Debido a los diferentes formatos de discos disponibles en el mercado, es posible que deba realizar mejoras o actualizaciones en el sistema de DVD relativas a las funciones de reproducción. Conforme la tecnología DVD avanza, estas mejoras estarán al alcance de todo tipo de usuarios y se podrán llevar a cabo fácilmente. Visite la página "www.p4c. philips.com" para buscar información sobre actualizaciones de software.

'CONSUMERS SHOULD NOTE THAT NOT ALL HIGH DEFINITION TELEVISION SETS ARE FULLY COMPATIBLE WITH THIS PRODUCT AND MAY CAUSE ARTIFACTS TO BE DISPLAYED IN THE PICTURE. IN CASE OF 525 OR 625 PROGRESSIVE SCAN PICTURE PROBLEMS, IT IS RECOMMENDED THAT THE USER SWITCH THE CONNECTION TO THE 'STANDARD DEFINITION' OUTPUT. IF THERE ARE QUESTIONS REGARDING OUR TV SET COMPATIBILITY WITH THIS MODEL 525p AND 625p DVD PLAYER, PLEASE CONTACT OUR CUSTOMER SERVICE CENTER.'

#### For Customer Use:

Read carefully the information located at the bottom or rear of your DVD Recorder and enter below the Serial No. Retain this information for future reference.

Model No. DVD RECORDER DVDR610 / DVDR615 / DVDR616 Serial No.

Le DVD Recorder PHILIPS intègre de nombreuses fonctions spéciales pour une utilisation plus facile au quotidien.

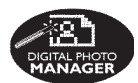

À l'aide de « Digital Photo Manager », vous pouvez afficher et modifier des images JPEG à partir d'une carte mémoire, d'un CD photo, d'un DVD ou d'un CD-ROM. Vous pouvez créer des diaporamas et les exécuter sur un lecteur de DVD (pour les modèles DVDR615 et DVDR616 uniquement).

**Safe Record** Cette fonction s'applique uniquement aux DVD+RW. Si vous maintenez la touche REC enfoncée, l'enregistrement se fera à la fin de tous les autres enregistrements. Cette fonction vous évite d'empiéter sur les enregistrements précédents.

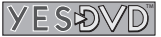

YesDVD™ vous permet d'enregistrer automatiquement vos vidéos personnelles sur des DVD dotés de fonctions de qualité professionnelle telles que menu visuel complet, chapitres, clips vidéos tirés de vos enregistrements et jaquettes personnalisées réalisées à partir d'images de vos films. Le logiciel YesDVD est fourni avec ce DVD Recorder à titre d'essai. Il est limité à la création de trois (3) YesDVD gratuits. Vous avez ensuite la possibilité d'acheter un code d'activation de mise à niveau logicielle pour bénéficier d'un usage illimité de YesDVD.

YesDVD est une marque commerciale déposée auprès de l'organisme américain d'enregistrement des brevets (U.S. Patent and Trademark Office) et appartenant à la société YesVideo, Inc. Le logiciel est fourni à titre personnel et à des fins non commerciales, tel que défini dans le contrat de licence logicielle de YesDVD.

Cette connexion est également appelée « FireWire » et « IEEE 1394 ». Elle sert au transfert des signaux numériques à large bande utilisés notamment par les caméscopes numériques (DV). Les signaux audio et vidéo sont transmis via un câble. En plus des caméscopes DV et Hi8, certains ordinateurs (PC) avec sortie vidéo numérique peuvent également être connectés à cette entrée numérique (pour les modèles DVDR615 et DVDR616 uniquement).

ma@rovision<sup>®</sup>

Ce produit intègre une technologie de protection des droits d'auteur, protégée par les brevets américains n°4631603, 4577216, 4819098 et 4907093, ainsi que par d'autres droits relatifs à la propriété intellectuelle. L'utilisation de cette technologie est soumise à l'autorisation expresse de Macrovision Corporation, et ce, uniquement dans le cadre du visionnage à domicile et d'autres applications à la carte. Macrovision doit fournir une autorisation écrite pour toute autre utilisation. Il est interdit d'effectuer des modifications ou de la rétro-ingénierie sur l'appareil, ainsi que de le démonter.

Il s'agit d'un système de programmation simple pour les DVD Recorder. Pour l'utiliser, entrez le numéro correspondant au programme télévisé à enregistrer. Vous trouverez ce numéro dans votre magazine TV préféré.

VCR Plus+® et PlusCode sont des marques déposées de Gemstar Development Corporation. Le système VCR Plus+® est fabriqué sous licence de Gemstar Development Corporation. Brevets américains n° : 6466734, 6430359, 6091882, 6049652, 5335079, 5307173.

### **Sommaire**

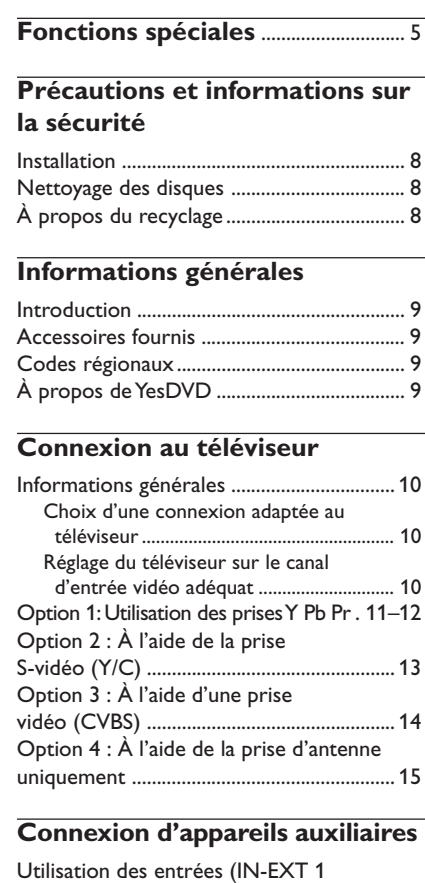

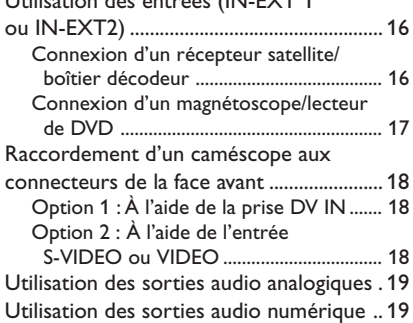

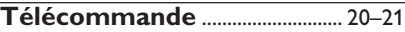

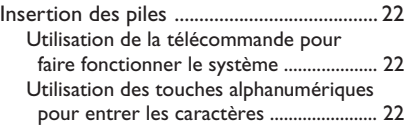

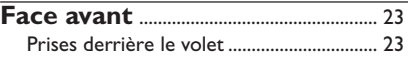

#### **Installation du DVD Recorder**

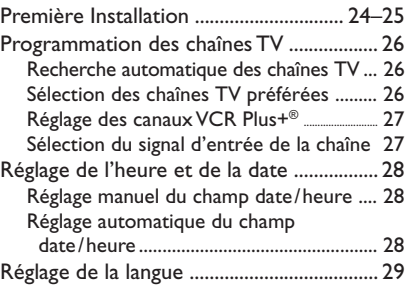

#### **Lecture**

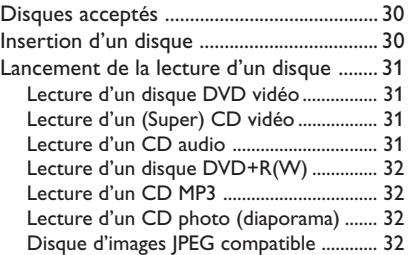

#### **Autres fonctions de lecture**

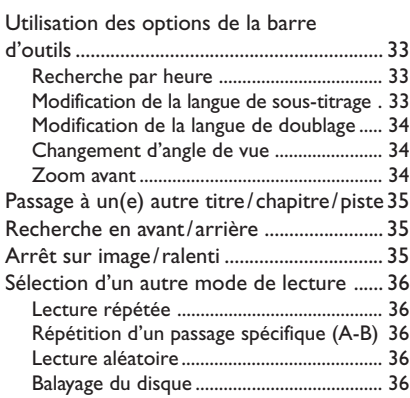

### **Sommaire**

#### **Enregistrement**

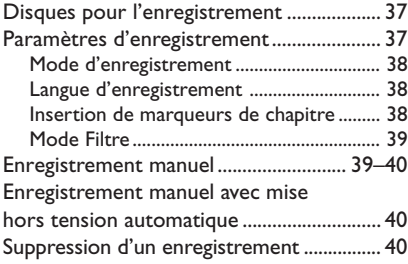

### **YesDVD**

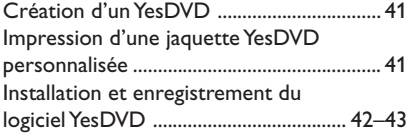

#### **Enregistrement via le programmateur**

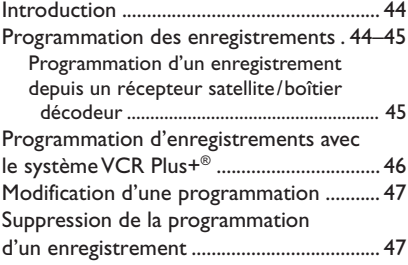

#### **Modification/Finalisation de l'enregistrement**

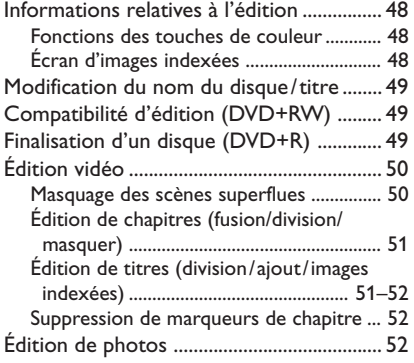

### **Utilisation du navigateur**

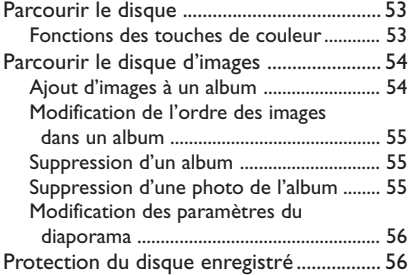

### **Menu Système – Préférences**

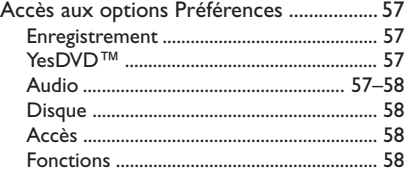

#### **Menu Système – Installation**

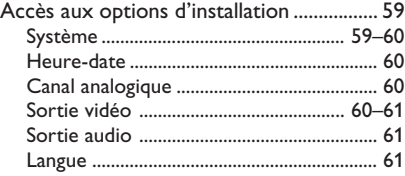

### **Réglage du contrôle d'accès**

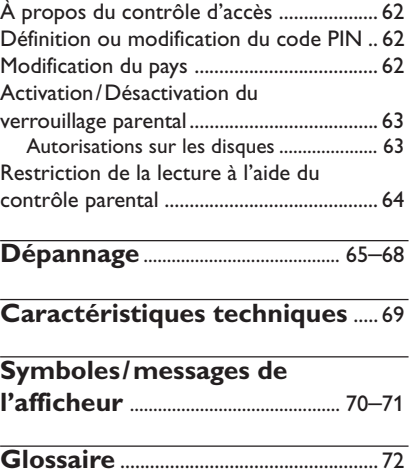

### **Précautions et informations sur la sécurité**

#### **ATTENTION !**

**Appareil sous haute tension ! Ne pas ouvrir. Risque d'électrocution !**

**Aucune pièce de cet appareil n'est susceptible d'être réparée par l'utilisateur. Laissez à des personnes qualifiées le soin d'assurer l'entretien de votre appareil.**

#### **Installation**

#### **Bonne disposition de l'appareil**

– Placez l'appareil sur une surface plane, rigide et stable. Ne placez pas l'appareil sur un tapis. – Ne posez pas votre appareil au-dessus d'un autre dispositif qui risquerait d'entraîner une surchauffe (par exemple, un récepteur ou un amplificateur).

– Ne placez rien en dessous de l'appareil (par exemple, des CD ou des magazines).

#### **Espace de ventilation**

– Placez l'appareil dans un endroit suffisamment ventilé afin d'éviter une accumulation de chaleur interne. Laissez au moins un espace de 10 cm à l'arrière et audessus de l'appareil ainsi qu'un espace de 5 cm sur les côtés afin d'éviter toute surchauffe.

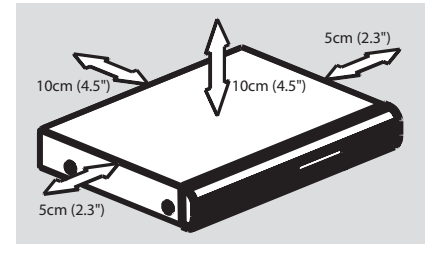

#### **Préservez l'appareil des températures élevées, de l'humidité, de l'eau et de la poussière.**

– Votre appareil ne doit pas être exposé aux fuites goutte à goutte ou aux éclaboussures. – Ne placez pas d'objets susceptibles d'endommager votre appareil près de ce dernier (par exemple, objets remplis de liquide ou bougies allumées).

#### **Nettoyage des disques**

Des dysfonctionnements peuvent se produire lorsque le disque inséré dans l'enregistreur est sale (image figée, interruption du son,

déformation de l'image). Pour éviter ce type de problème, nettoyez régulièrement vos disques.

Pour nettoyer un disque, utilisez un chiffon doux et essuyez-le en lignes droites, du centre vers le bord.

#### **ATTENTION !**

N'utilisez pas de solvants comme le benzène, les diluants, les détergents disponibles dans le commerce ou les aérosols antistatiques pour disques analogiques.

Le DVD Recorder étant doté d'un dispositif optique (laser) plus puissant que les lecteurs de CD ou de DVD classiques, les CD de nettoyage pour lecteurs de CD ou de DVD risquent d'endommager le dispositif optique (laser). Par conséquent, n'utilisez pas de CD de nettoyage.

#### **À propos du recyclage**

Ce mode d'emploi est imprimé sur du papier recyclable. Cet équipement électronique contient un grand nombre d'éléments réutilisables. Si vous souhaitez vous débarrasser d'un ancien appareil, apportez-le dans un centre de recyclage. Respectez les réglementations locales pour vous débarrasser des emballages, des piles usagées et de votre ancien équipement

## Français **Français**

### **Informations générales**

#### **Introduction**

Le DVD Recorder Philips vous permet d'enregistrer des programmes TV ou de graver les enregistrements de votre caméscope sur un DV¡D+RW ou un DVD+R, mais aussi de lire des DVD préenregistrés. Les enregistrements que vous effectuez sur le DVD Recorder peuvent être lus avec certains lecteurs de DVD et lecteurs de DVD-ROM. Dans certains cas, les disques doivent être finalisés avant de pouvoir être lus sur d'autres lecteurs de DVD.

Prenez le temps de lire ce manuel d'utilisation avant de vous servir de votre DVD Recorder. Il contient d'importantes informations et remarques relatives au fonctionnement de votre appareil.

#### *Conseils utiles:*

*– Si vous avez des questions ou si un problème survient en cours d'utilisation, reportez-vous au chapitre "Dépannage".*

*– Si vous avez besoin d'une assistance technique plus poussée, contactez le service d'assistance clientèle de votre pays. Vous trouverez les numéros de téléphone et les adresses électroniques correspondants dans le livret de garantie.*

#### **Accessoires fournis**

- Télécommande et piles
- Câbles audio/vidéo (AV)
- Câble d'antenne
- Guide d'utilisation rapide

#### **Codes régionaux**

En général, les films DVD sont mis en vente à différents moments dans les diverses régions du monde. Tous les lecteurs de DVD sont donc dotés d'un code régional.

Cet appareil ne prend en charge que les DVD de **zone 1** ou les DVD toutes zones ( **ALL** ). Les DVD des autres zones ne peuvent pas être lus sur ce DVD Recorder.

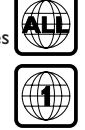

#### **À propos de YesDVD**

Le logiciel YesDVD™ vous permet de créer des DVD dotés de fonctions de qualité professionnelle par simple pression d'une touche de la télécommande. Parmi ces fonctions, citons la création de :

- menus imagés conviviaux pour une sélection aisée des scènes ;
- jaquettes avec index imagé de vos enregistrements ;
- clips vidéos tirés de vos enregistrements.

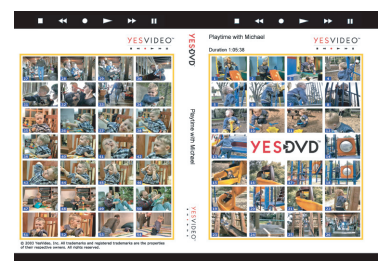

Ce DVD Recorder est livré avec une version d'évaluation du logiciel YesDVD (3 essais gratuits inclus). **Pour acheter le code d'activation permettant un usage illimité du logiciel, insérez le YesDVD que vous avez créé dans le lecteur de DVD d'un ordinateur et suivez les instructions affichées à l'écran. Vous pouvez également consulter le site Web www.yesdvd.com ou appeler gratuitement le numéro 1-877-4YESDVD.**

**Reportez-vous aux pages 41 à 43 pour obtenir de plus amples informations sur la création d'un YesDVD.**

### **Connexion au téléviseur**

#### **Informations générales**

Pour pouvoir enregistrer et regarder des émissions télévisées, vous devez avoir procédé aux raccordements nécessaires.

#### **Choix d'une connexion adaptée au téléviseur**

Lors de l'installation initiale du DVD Recorder, sélectionnez l'une des options suivantes pour raccorder le DVD Recorder au téléviseur.

- **Option 1 : Utilisation des prises Y Pb Pr** Sélectionnez cette option si votre téléviseur est équipé de prises vidéo composantes. Elle offre la meilleure qualité d'image (voir pages 11~12).
- **Option 2 : À l'aide de la prise S-Vidéo (Y/C)** Choisissez cette option si votre téléviseur est équipé d'une prise S-vidéo (S-VHS). Elle offre une excellente qualité d'image (voir page 13).
- **Option 3 : À l'aide de la prise vidéo (CVBS)** Choisissez cette option si votre téléviseur est équipé d'une prise vidéo (CVBS). Elle offre une bonne qualité d'image (voir page 14).
- **Option 4 : Utilisation de l'entrée antenne** Sélectionnez cette option si votre téléviseur est équipé d'une entrée antenne uniquement (voir page 15).

#### **Réglage du téléviseur sur le canal d'entrée vidéo adéquat**

- **1** Appuyez sur la touche **STANDBY-ON**  $\bigcirc$  du DVD Recorder pour le mettre en marche.
- <sup>2</sup> Allumez le téléviseur, puis réglez-le sur le canal d'entrée vidéo adéquat. L'écran DVD d'arrièreplan de couleur bleue ou l'écran d'installation initiale doit apparaître sur votre téléviseur. ➜ Habituellement, ce canal se situe entre le premier et le dernier canal : il peut s'appeler FRONT, A/V IN ou VIDEO. Consultez le manuel de votre téléviseur pour plus d'informations.
	- → Vous pouvez également choisir le canal 1 sur votre téléviseur, puis appuyer plusieurs fois sur la touche bas des canaux, jusqu'à ce que le canal d'entrée vidéo apparaisse.

➜ Vous pouvez aussi utiliser la touche ou le sélecteur de la télécommande de votre téléviseur servant à choisir le mode vidéo. ➜ Ou réglez votre téléviseur sur le canal 3 ou 4 si vous utilisez un modulateur RF.

#### **Si rien n'apparaît à l'écran du téléviseur ou si l'image est déformée,**

il se peut que la sortie vidéo du DVD Recorder ne corresponde pas à la connexion vidéo. Vous pouvez réinitialiser le système, comme expliqué ci-dessous :

- 1 Débranchez le DVD Recorder de la prise secteur.
- <sup>2</sup> Maintenez enfoncée la touche **«** lorsque vous rebranchez le DVD Recorder sur la prise secteur.

#### **IMPORTANT !**

**Après avoir raccordé votre DVD Recorder et l'avoir mis une première fois sous tension, vous devez terminer l'installation initiale. Cette opération permet de régler les chaînes TV, la langue des menus, etc. (voir pages 24~25).**

#### **Option 1: Utilisation des prises Y Pb Pr**

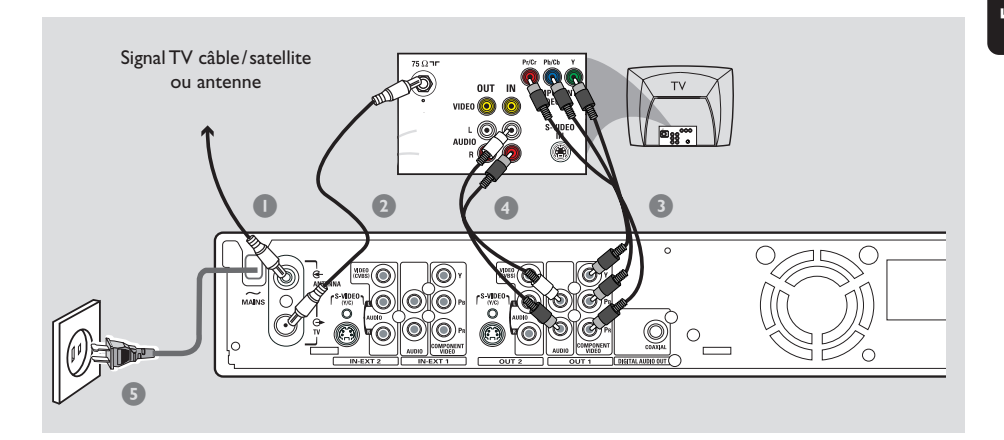

La méthode de transmission d'images par composantes vidéo (Y Pb Pr) produit des images d'une excellente qualité, étant donné que le signal vidéo est décomposé en composantes Y (luminosité), U et V (rouge moins luminosité, bleu moins luminosité). Ces signaux sont transmis par des câbles distincts. Les câbles et les prises correspondantes sont généralement de couleur rouge, verte et bleue.

Préparez les câbles suivants :

- 1) Câble d'antenne
- 2) Câble vidéo composantes (rouge/vert/bleu, non fourni)
- 3) Câbles audio (rouge/blanc)
- 1 Éteignez votre téléviseur et retirez le câble d'antenne du téléviseur (ou du récepteur satellite/boîtier décodeur). Insérez le câble dans la prise **ANTENNA** située à l'arrière de votre DVD Recorder.
- 2 Utilisez le câble d'antenne fourni pour raccorder la sortie **TV** du DVD Recorder à la prise d'entrée de l'antenne située à l'arrière de votre téléviseur.
- 3 Utilisez le câble vidéo pour connecter les sorties **COMPONENT VIDEO (OUT 1)** du DVD Recorder aux entrées vidéo correspondants (YUV ou Y Pb/Cb Pr/Cr) à l'arrière du téléviseur.
- 4 Utilisez un câble audio (rouge/blanc) pour raccorder la sortie **AUDIO L/R (OUT 1)** de votre DVD Recorder à l'entrée audio située à l'arrière de votre téléviseur (portant généralement l'inscription AV In ou Audio In).
- 5 Utilisez le câble d'alimentation fourni pour raccorder la prise **~ MAINS** du DVD Recorder à la prise murale.
- **6** Appuyez sur la touche**STANDBY-ON**  $\bigcirc$  du DVD Recorder pour le mettre en marche. → Le message 'IS THE TV ON<sub>2</sub>' (LA TV EST-ELLE ALLUMÉE ?) apparaît sur l'afficheur.
- 7 Allumez le téléviseur. Sélectionnez le canal d'entrée vidéo adéquat sur le téléviseur (voir page 10).

 $\rightarrow$  Le menu d'installation initiale

{ **Language and Country** } (Langue et pays) apparaît sur l'écran de votre téléviseur.

8 Passez à la *page 24* pour poursuivre l'installation initiale.

#### **IMPORTANT !**

**– Pour obtenir une qualité vidéo en balayage progressif, vous avez besoin d'un câble Y Pb Pr et d'un téléviseur doté de la fonction de balayage progressif. Activez la fonction de balayage progressif après la première installation (voir page 61). – Avant d'activer le balayage progressif, veillez à activer la fonction correspondante sur le téléviseur (consultez le manuel d'utilisation du téléviseur).**

#### *Conseil utile:*

*– Pour passer de l'entrelacement au balayage progressif et inversement, maintenez enfoncée la touche* I<■ *lorsque vous rebranchez le DVD Recorder sur la prise secteur. "Progressive Scan" (Balayage progressif) apparaît sur l'afficheur si vous activez la fonction de balayage progressif.*

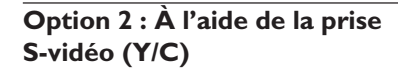

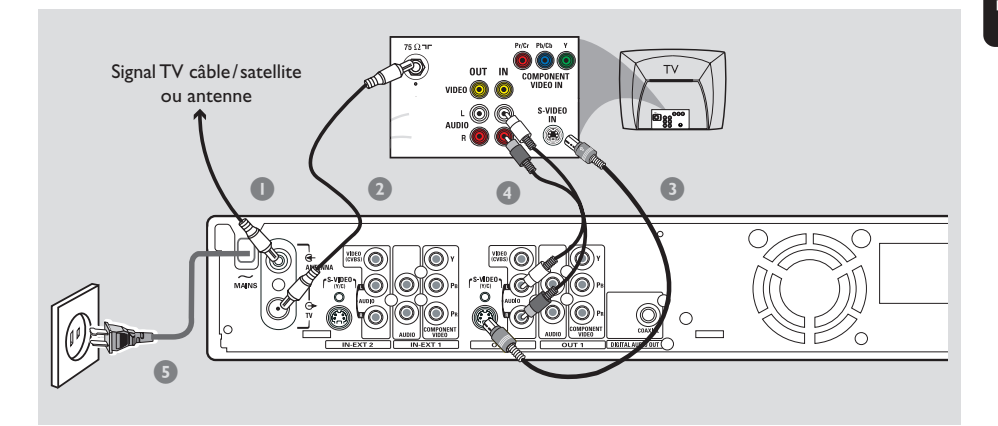

Ce câble de raccordement, également appelé câble S-VHS, sert à transmettre le signal de luminosité (signal Y) et le signal de couleur (signal C) de manière séparée. Cette mini-prise DIN est également appelée prise Hosiden.

Préparez les câbles suivants :

- 1) Câble d'antenne
- 2) Câble S-Vidéo (S-VHS) (non fourni)
- 3) Câbles audio (rouge/blanc)
- $\bullet$  Éteignez votre téléviseur et retirez le câble d'antenne du téléviseur (ou du récepteur satellite/boîtier décodeur). Insérez le câble dans la prise **ANTENNA** située à l'arrière de votre DVD Recorder.
- 2 Utilisez le câble d'antenne fourni pour raccorder la sortie **TV** de votre DVD Recorder à l'entrée de l'antenne située à l'arrière de votre téléviseur.
- 3 Utilisez un câble S-vidéo (S-VHS) pour raccorder la sortie **S-VIDEO (Y/C) (OUT 2)** de votre DVD Recorder à l'entrée S-vidéo située à l'arrière de votre téléviseur (portant généralement l'inscription S-Video In ou S-VHS).
- 4 Utilisez un câble audio (rouge/blanc) pour raccorder la sortie **AUDIO L/R (OUT 2)** de votre DVD Recorder à l'entrée audio située à l'arrière de votre téléviseur (portant généralement l'inscription AV In ou Audio In).
- 5 Utilisez le câble d'alimentation fourni pour raccorder la prise **~ MAINS** du DVD Recorder à la prise murale.

**6** Appuyez sur la touche **STANDBY-ON**  $\bigcirc$  de votre DVD Recorder pour le mettre en marche. → Le message 'IS THE TV ON?' (LA TV EST-

ELLE ALLUMÉE ?) apparaît sur l'afficheur. 7 Allumez le téléviseur. Sélectionnez le canal

d'entrée vidéo adéquat sur le téléviseur (voir page 10).

 $\rightarrow$  Le menu d'installation initiale { **Language and Country** } (Langue et pays) apparaît sur l'écran de votre téléviseur.

8 Passez à la *page 24* pour poursuivre l'installation initiale.

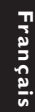

#### **Option 3 : À l'aide d'une prise vidéo (CVBS)**

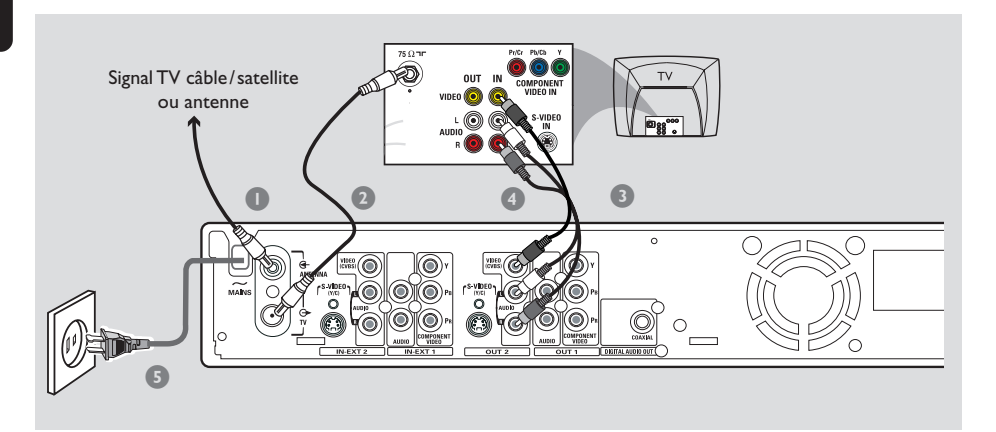

Ce câble cinch, généralement à fiches de couleur jaune, permet de transmettre le signal vidéo composite (FBAS, CVBS). Dans ce type de transmission, le signal de couleur et le signal de luminosité sont transmis via le même câble.

Préparez les câbles suivants :

- 1) Câble d'antenne
- 3) Câbles AV (jaune/rouge/blanc)
- 1 Éteignez votre téléviseur et retirez le câble d'antenne du téléviseur (ou du récepteur satellite/boîtier décodeur). Insérez le câble dans la prise **ANTENNA** située à l'arrière de votre DVD Recorder.
- 2 Utilisez le câble d'antenne fourni pour raccorder la sortie **TV** du DVD Recorder à la prise d'entrée de l'antenne située à l'arrière de votre téléviseur.
- 3 Utilisez le câble AV fourni (fiche jaune) pour raccorder la sortie **VIDEO (CVBS) (OUT 2)** du DVD Recorder à l'entrée vidéo (Video In, AV In ou Composite) à l'arrière du téléviseur.
- 4 Utilisez les câbles AV fournis (fiches rouge/ blanche) pour raccorder la sortie **AUDIO L/R (OUT 2)** du DVD Recorder à l'entrée audio (AV In ou Audio In) à l'arrière du téléviseur.
- 5 Utilisez le câble d'alimentation fourni pour raccorder la prise **~ MAINS** du DVD Recorder à la prise murale.
- **6** Appuyez sur la touche **STANDBY-ON**  $\bigcirc$  de votre DVD Recorder pour le mettre en marche. → Le message 'IS THE TV ON<sub>2</sub>" (LA TV EST-ELLE ALLUMÉE ?) apparaît sur l'afficheur.
- 7 Allumez le téléviseur. Sélectionnez le canal d'entrée vidéo adéquat sur le téléviseur (voir page 10).

 $\rightarrow$  Le menu d'installation initiale { **Language and Country** } (Langue et pays) apparaît sur l'écran de votre téléviseur.

**8** Passez à la **page 24** pour poursuivre l'installation initiale.

#### **Option 4 : À l'aide de la prise d'antenne uniquement**

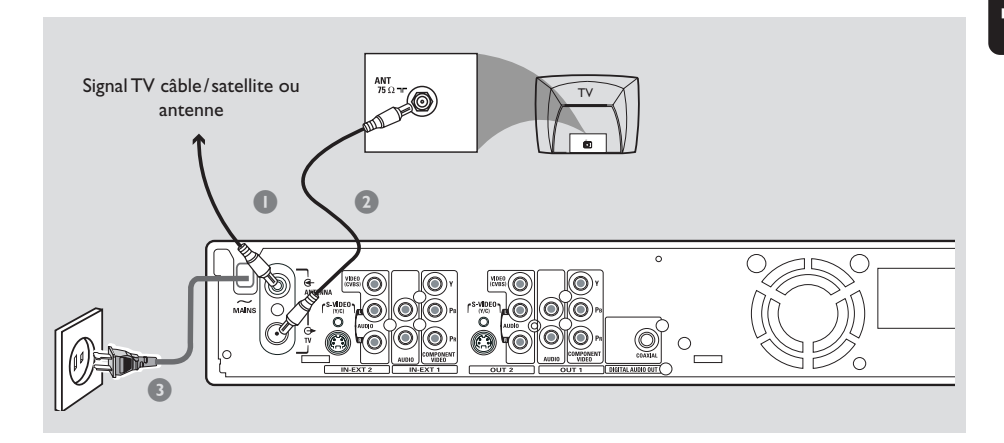

Utilisez ce raccordement uniquement si votre téléviseur ne possède qu'une seule entrée **Antenna In** et pas d'autres prises audio/ vidéo. Pour ce type de connexion, vous devez régler le canal du téléviseur de façon à ce qu'il suive le canal du DVD Recorder.

Préparez les câbles suivants : 1) Câble d'antenne

- 
- $\bullet$  Éteignez votre téléviseur et retirez le câble d'antenne du téléviseur (ou du récepteur satellite/boîtier décodeur). Insérez le câble dans la prise **ANTENNA** située à l'arrière de votre DVD Recorder.
- 2 Utilisez le câble d'antenne fourni pour raccorder la sortie **TV** de votre DVD Recorder à l'entrée de l'antenne située à l'arrière de votre téléviseur.
- 3 Utilisez le câble d'alimentation fourni pour raccorder la prise **~ MAINS** du DVD Recorder à la prise murale.
- 4 Appuyez sur la touche **STANDBY-ON**  $\bigcirc$  du DVD Recorder pour le mettre en marche. → Le message 'IS THE TV' ON?' (LA TV EST-ELLE ALLUMÉE ?) apparaît sur l'afficheur.

5 Allumez le téléviseur. Sélectionnez le canal d'entrée vidéo adéquat sur le téléviseur (voir page 10).

➜ Pour passer du canal 3 au canal 4, mettez le DVD Recorder en mode veille. À l'aide de la touche {3} ou {4} de la télécommande, sélectionnez le canal correspondant. ➜ Le menu d'installation initiale

{ **Language and Country** } (Langue et pays) apparaît sur l'écran de votre téléviseur.

6 Passez à la *page 24* pour poursuivre l'installation initiale.

#### *Conseil utiles :*

*– Si le menu {LANGUAGE AND COUNTRY} (Langue et pays) n'apparaît pas, vérifiez si les câbles sont correctement branchés.*

#### **Utilisation des entrées (IN-EXT 1 ou IN-EXT2)**

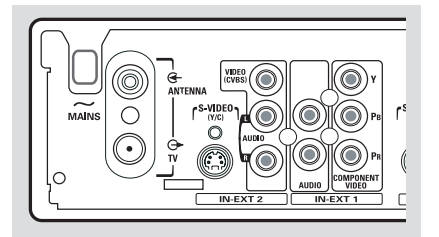

Vous pouvez connecter un magnétoscope, un lecteur de DVD, un décodeur, un récepteur satellite ou un boîtier décodeur aux entrées situées à l'arrière du DVD Recorder (**IN-EXT 1 ou IN-EXT 2**).

Les raccordements possibles dépendent des possibilités des appareils auxiliaires.

La commutation entre les entrées S-Vidéo et Vidéo (CVBS) s'effectue automatiquement.

#### Les entrées **COMPONENT VIDEO**

**(IN-EXT1)** sont destinées uniquement à des signaux de type "entrelacé". Les signaux d'entrée de type "balayage progressif" ne sont pas traités par le DVD Recorder.

**Connexion d'un récepteur satellite/ boîtier décodeur**

1 Si votre récepteur satellite/boîtier décodeur ne comporte qu'une seule sortie d'antenne (RF OUT ou TO TV), utilisez le câble d'antenne pour le raccorder à l'entrée **ANTENNA** à l'arrière du DVD Recorder.

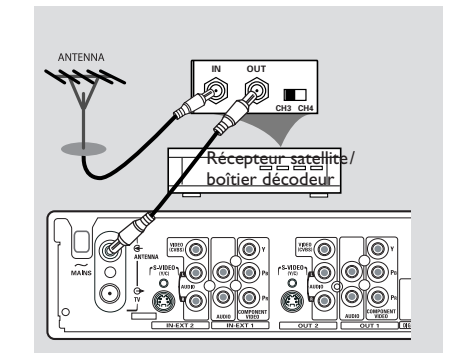

- 2 Pour obtenir davantage d'informations sur le raccordement de votre téléviseur, reportezvous aux pages 11~15.
- Vous pouvez également le raccorder aux entrées **VIDEO (CVBS)** (ou S-VIDEO (Y/C)) et **AUDIO L/R** à l'arrière du DVD Recorder, si votre récepteur satellite/boîtier décodeur est équipé des sorties correspondantes. ➜ Pour regarder/enregistrer des programmes, appuyez sur la touche **TUNER** de la télécommande, puis appuyez sur ▲ ▼ pour sélectionner 'EXT-l'.

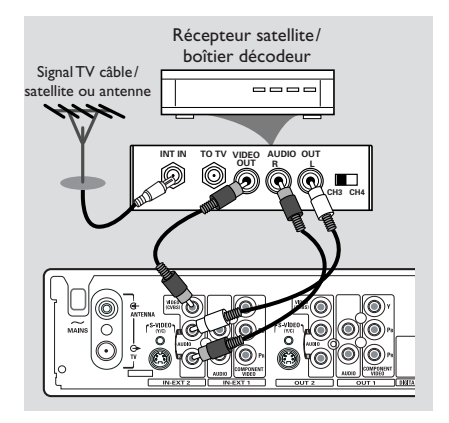

### **Connexion d'appareils auxiliaires (suite)**

#### **Connexion d'un magnétoscope/ lecteur de DVD**

Ce type de raccordement est nécessaire pour enregistrer des bandes vidéo ou des disques sur DVD+R(W).

#### *Option 1*

1 Utilisez un câble vidéo composantes (rouge/ vert/bleu) pour raccorder les entrées **COMPONENT VIDEO (IN-EXT1)** du DVD Recorder aux sorties correspondantes du magnétoscope/lecteur de DVD.

2 Utilisez un câble audio (rouge/blanc) pour raccorder l'entrée **AUDIO L/R (IN-EXT1)** aux sorties audio du magnétoscope/lecteur de DVD.

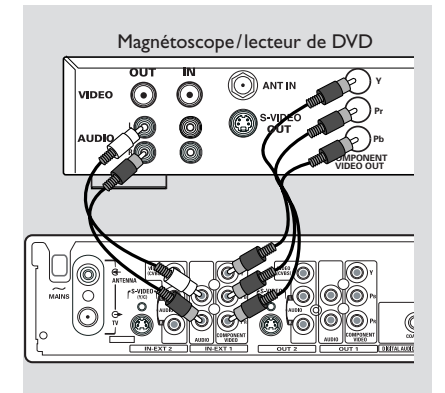

Avant de démarrer l'appareil, appuyez sur la touche **TUNER** de la télécommande, puis appuyez sur ▲ ▼ pour sélectionner 'EXT |' comme canal d'entrée.

Pour l'enregistrement, reportez-vous aux pages 39~40.

#### *Option 2*

 $\bullet$  Utilisez un câble S-vidéo pour raccorder l'entrée **S-VIDEO (Y/C) (IN-EXT2)** du DVD Recorder à la sortie S-VHS correspondante du magnétoscope/lecteur de DVD (comme illustré ci-dessous). *OU*

Utilisez un câble vidéo (CVBS) pour raccorder l'entrée **VIDEO (CVBS) (IN-EXT2)** du DVD Recorder à la sortie vidéo correspondante du magnétoscope/lecteur de DVD.

2 Utilisez un câble audio (rouge/blanc) pour raccorder l'entrée **AUDIO L/R (IN-EXT2)** du DVD Recorder à la sortie audio du magnétoscope/lecteur de DVD.

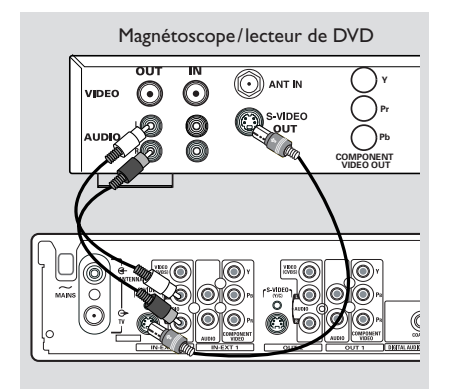

Avant de commencer, appuyez sur la touche **TUNER** de la télécommande, puis appuyez sur ▲ ▼ pour sélectionner 'EXT 2' comme canal d'entrée.

Pour l'enregistrement, reportez-vous aux pages 39~40.

*Conseils utiles :*

*– La plupart des cassettes vidéo et des DVD préenregistrés sont protégés contre la copie. Si vous essayez de les copier, le message '*COPY PROT*' (PROTÉGÉ CONTRE LA COPIE) apparaît sur l'afficheur.*

*– Connectez directement le DVD Recorder au téléviseur. Si un magnétoscope ou un appareil auxiliaire se trouve entre les deux, la qualité d'image peut être médiocre en raison du système de protection contre la copie intégré au DVD Recorder.*

#### **Raccordement d'un caméscope aux connecteurs de la face avant**

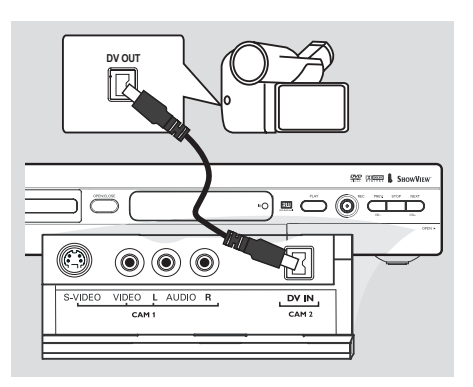

Vous pouvez utiliser les connecteurs de la face avant pour copier les enregistrements de votre caméscope. Ces prises sont situées derrière le volet dans la partie droite de la face avant.

#### **Option 1 : À l'aide de la prise DV IN**

#### *(pour les modèles DVDR615 et DVDR616 uniquement)*

Utilisez ce raccordement si vous utilisez un caméscope numérique DV ou Digital 8. Il offre la meilleure qualité d'image.

● Raccordez l'entrée **DV IN** du DVD Recorder à la sortie DV appropriée du caméscope à l'aide d'un câble i.LINK 4 broches.

Avant de commencer, sélectionnez 'CBM 2'. comme canal d'entrée. Voir page 39~40 pour de plus amples informations sur l'enregistrement.

#### *Conseils utiles:*

*– Vous pouvez également utiliser l'entrée DV IN pour connecter le DVD Recorder à un PC doté d'une sortie vidéo numérique. Le PC doit disposer d'un connecteur IEEE 1394 Firewire. – La prise DV du DVD Recorder reçoit uniquement des signaux d'entrée, et non des signaux de sortie.*

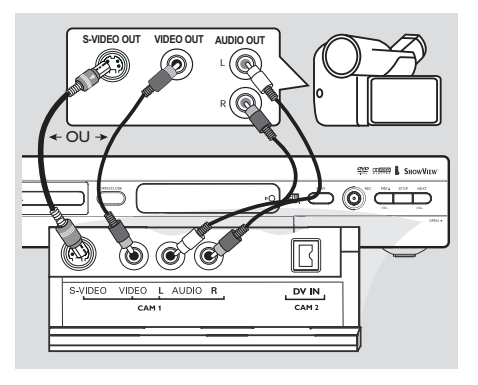

#### **Option 2 : À l'aide de l'entrée S-VIDEO ou VIDEO**

Utilisez le raccordement S-VIDEO si vous avez un caméscope Hi8 ou S-VHS(C). Il offre une très bonne qualité d'image.

Vous pouvez également utiliser un raccordement VIDEO si votre caméscope dispose d'une seule sortie vidéo (Composite Video, CVBS). Il offre une bonne qualité d'image.

1 Utilisez un câble S-vidéo pour raccorder l'entrée **S-VIDEO** du DVD Recorder à la sortie S-VHS adéquate du caméscope. *OU*

Utilisez un câble vidéo (CVBS) pour raccorder l'entrée **VIDEO** du DVD Recorder à la sortie vidéo adéquate du caméscope.

2 Utilisez un câble audio (rouge/blanc) pour raccorder l'entrée **AUDIO L/R** du DVD Recorder à la sortie audio du caméscope.

Avant de commencer, sélectionnez 'CAM 1'. comme canal d'entrée. Voir page 39~40 pour de plus amples informations sur l'enregistrement.

### **Connexion d'appareils auxiliaires (suite)**

**Utilisation des sorties audio analogiques**

# **STEREO L** ® o ® **R**

Vous pouvez brancher le DVD Recorder sur un récepteur ou un système stéréo à deux canaux pour bénéficier du son stéréo.

- Utilisez un câble audio pour raccorder les sorties **AUDIO L/R (OUT 2)** (rouge/blanc) aux entrées correspondants des appareils suivants :
- un système stéréo (une minichaîne ou un téléviseur par exemple)
- un récepteur Dolby Surround Pro Logic
- un récepteur stéréo analogique à deux canaux

Avant de commencer, réglez correctement la sortie analogique (voir page 57). Choisissez le mode audio le plus compatible avec les appareils raccordés.

#### **ATTENTION !**

Ne raccordez pas votre DVD Recorder à l'entrée "Phono" d'un amplificateur. Cette prise d'entrée est conçue uniquement pour les tourne-disques sans préamplificateur. Le DVD Recorder ou l'amplificateur peuvent subir des dommages.

**Utilisation des sorties audio numérique**

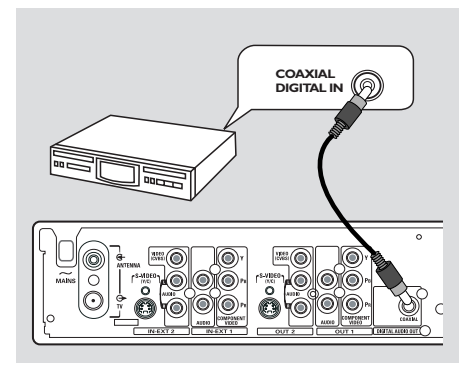

Vous pouvez brancher le DVD Recorder sur un amplificateur ou un récepteur AV pour bénéficier du son Surround d'un système Home Cinéma.

- Utilisez un câble coaxial pour raccorder le connecteur **COAXIAL** à l'un des appareils suivants :
- un récepteur A/V ou un amplificateur A/V doté d'un décodeur multicanal numérique
- un récepteur stéréo numérique à deux canaux (PCM)

Avant de commencer, réglez correctement la sortie numérique (voir page 61). Si le réglage de la sortie numérique n'est pas adapté aux possibilités de votre équipement stéréo, celuici peut produire un son fort ou déformé, ou même ne produire aucun son.

#### *Conseils utiles:*

*– Le son numérique multicanal vous offre une qualité acoustique optimale. Pour cela, vous avez besoin d'un récepteur ou d'un amplificateur A/V multicanal compatible avec au moins un des formats audio pris en charge par votre DVD Recorder (MPEG-2, Dolby Digital). Reportezvous au manuel de votre récepteur pour connaître les formats audio compatibles.*

*– La lecture avec son Surround numérique à six canaux est possible uniquement si le récepteur est doté d'un décodeur multicanal numérique.*

### **Télécommande**

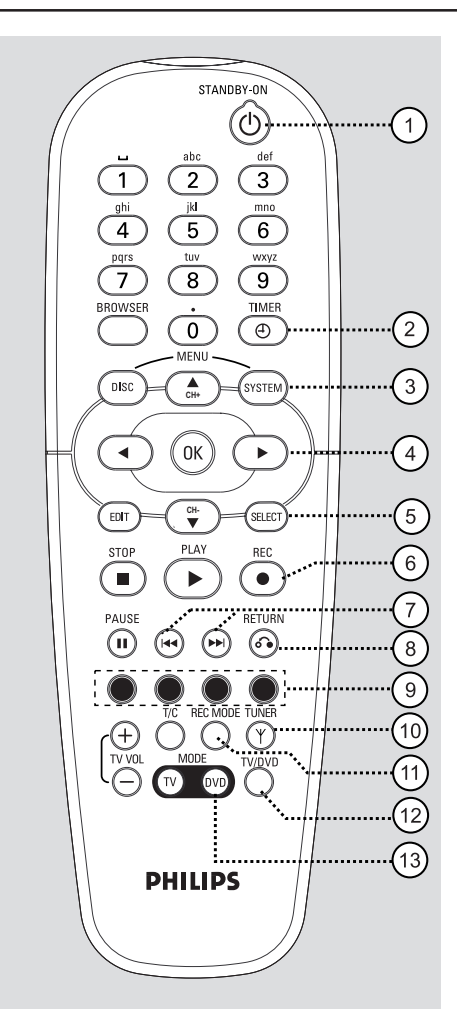

#### **1** STANDBY-ON  $\bigcirc$

– Permet d'allumer ou d'éteindre le DVD Recorder.

#### 2 **TIMER**

Permet d'accéder au menu de programmation des enregistrements ou de le quitter.

#### 3 **SYSTEM-MENU**

– Permet d'accéder au menu Système ou d'en sortir.

 $(4)$   $\blacktriangleleft$   $\blacktriangleright$ : Flèches de déplacement du curseur vers la gauche ou vers la droite.

 $\blacktriangle$ . Flèches du curseur pour aller vers le haut ou vers le bas, ou pour passer au canal suivant ou au canal précédent.

- 5 **SELECT**
- Sélectionne une fonction.

#### 6 **REC** 0

Lance l'enregistrement de la chaîne TV actuelle ou de la source d'entrée vidéo courante.

#### $(7)$  is the set

- Chapitre précédent ou suivant/Recherche en arrière.
- Maintenir enfoncée cette touche permet d'accélérer la recherche en arrière ou en avant.

#### 8 **RETURN**

– Revient au menu précédent pour les CD vidéo (VCD) ou certains DVD.

#### 9 **Touches de couleur**

– Certaines fonctions sont accessibles via une touche de couleur. Ces fonctions s'affichent en bas du menu à l'écran, lorsqu'elles sont accessibles.

#### 0 **TUNER**

Bascule entre le mode tuner interne (programmes TV, canaux externes) et le mode d'enregistrement (lecture DVD).

#### ! **REC MODE**

– Sélectionne une vitesse d'enregistrement : M1, M2, M2x, M3, M4, M6 ou M8. Cette option détermine la qualité d'enregistrement et la quantité de données enregistrables ou la durée d'enregistrement sur un DVD+R(W).

#### @ **TV/DVD**

– Permet de basculer entre le DVD Recorder et le signal d'antenne. Cette fonction est disponible uniquement lorsque le DVD Recorder est raccordé au téléviseur par le câble d'antenne.

#### **(13) DVD MODE**

Bascule en mode source DVD. Vous ne pouvez désormais plus utiliser les touches de votre télécommande pour faire fonctionner votre téléviseur Philips.

### **Télécommande (suite)**

## Français **Français**

#### $(14)$  Touches alphanumériques

- Permet d'entrer des chiffres ou des lettres dans les champs appropriés.
- Sélectionne un chapitre/une piste à lire.
- Sélectionne une chaîne TV en mode tuner interne.

#### % **BROWSER**

– Affiche l'écran de navigation Media Browser qui vous permet d'explorer et de gérer le contenu du disque actuel.

#### $\widehat{16}$  **DISC-MENU**

– Permet d'accéder au menu d'un DVD ou à l'écran d'images indexées d'un DVD+R(W).

#### **17** OK

– Mémorise ou confirme une entrée.

#### **18 EDIT**

– Permet d'accéder au menu d'édition des disques DVD+R(W) et de le quitter.

#### **(9)** STOP ■

- Arrête la lecture/l'enregistrement.
- Maintenir cette touche enfoncée permet d'ouvrir ou de fermer le tiroir-disque.

#### ) **PLAY** 2

Lit un disque.

#### **(21) PAUSE II**

- Suspend la lecture ou l'enregistrement.
- Appuyer plusieurs fois sur cette touche permet d'avancer image par image.

#### ™ **T/C** (Titre/Chapitre)

– Sélectionnez un "T" (titre)/ "C" (chapitre) directement depuis la barre de menus.

#### $(23)$  TV VOL +  $/$  -

– Règle le volume du téléviseur (pour les téléviseurs Philips avec code RC5 uniquement).

#### ≤ **TV MODE**

- Bascule en mode source TV. Vous pouvez désormais utiliser les touches suivantes pour contrôler les fonctions principales de votre téléviseur Philips :
	- **STANDBY** 2: Éteint le téléviseur.
	- **0-9**: Appuyez sur l'une de ces touches pour sélectionner une chaîne TV du téléviseur.
	- ▲ ▼ : Appuyez sur ces touches pour changer de chaîne sur le téléviseur.

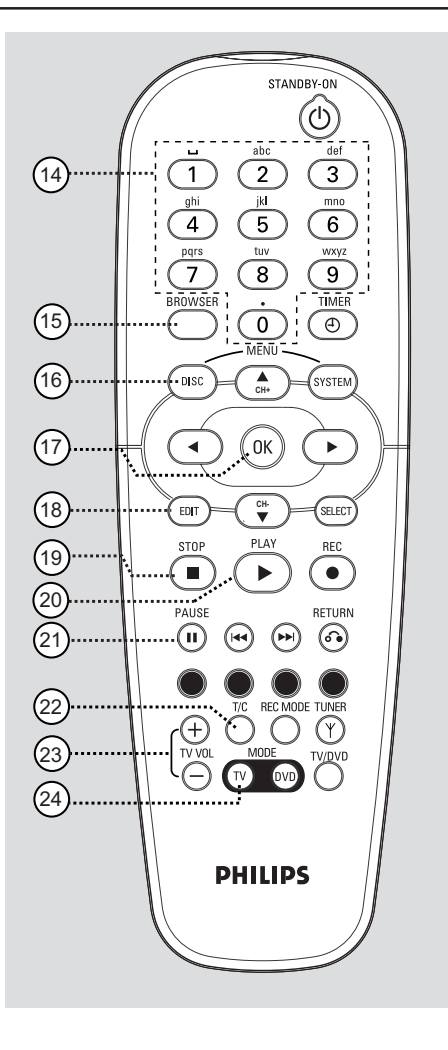

### **Télécommande (suite)**

#### **Insertion des piles**

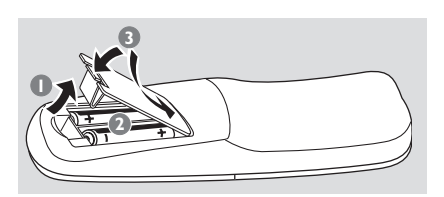

<sup>1</sup> Ouvrez le compartiment des piles.

- **2** Insérez deux piles de type R06 ou AA, en respectant les indications de polarité ( $+-$ ) du compartiment.
- **3** Refermez le couvercle.

#### **ATTENTION !**

**– Ôtez les piles si celles-ci sont usagées ou si vous savez que vous ne vous servirez pas de la télécommande pendant un certain temps.**

**– Ne mélangez pas des piles usagées et neuves ou des piles de différents types. – Les piles contiennent des substances chimiques : elles doivent donc être mises au rebut d'une manière adéquate.**

#### **Utilisation de la télécommande pour faire fonctionner le système**

- **1** Dirigez la télécommande vers le capteur infrarouge de la face avant de l'appareil.
- <sup>2</sup> Choisissez la source que vous souhaitez contrôler en appuyant sur l'une des touches de sélection de la source de la télécommande (par exemple, TV MODE, TUNER).

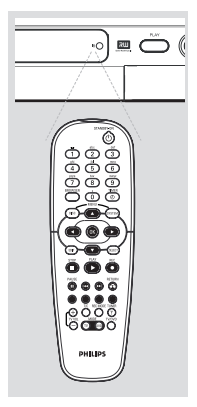

**3** Sélectionnez ensuite la fonction souhaitée (par exemple  $\blacktriangleleft$ ,  $\blacktriangleright$   $\blacktriangleright$   $\blacktriangleright$ .

#### **Utilisation des touches alphanumériques pour entrer les caractères**

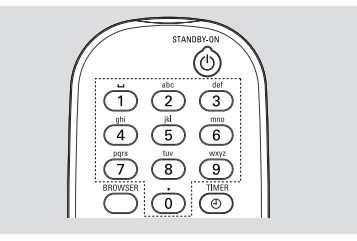

- Appuyez sur une touche chiffrée jusqu'à ce que le caractère ou chiffre souhaité apparaisse.
- Pour entrer un caractère spécifique à une langue, appuyez sur la touche K4 ou >> du caractère correspondant.
- Pour entrer une espace, appuyez sur la touche {1}.

### **Face avant**

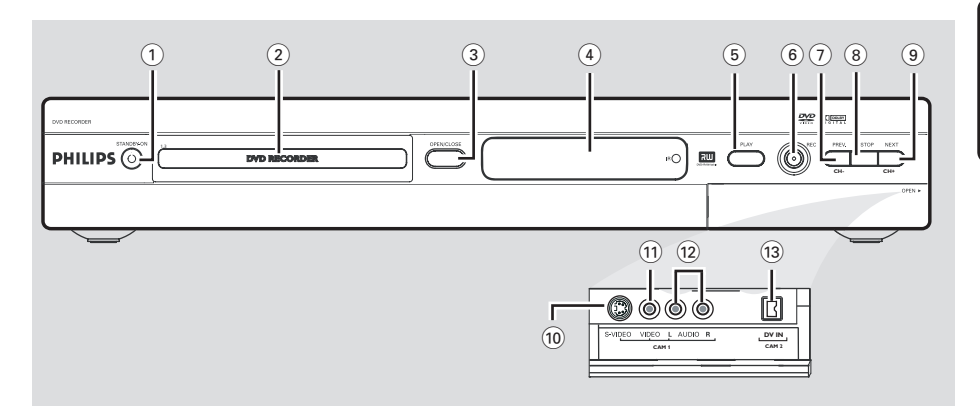

#### **1** STANDBY-ON  $\bigcirc$

- Permet d'allumer ou d'éteindre le DVD Recorder.
- 2 **Tiroir-disque**

#### **3 OPEN/CLOSE A**

– Permet d'ouvrir ou de fermer le tiroir-disque.

#### 4 **Afficheur**

– Affiche des informations sur l'état actuel du DVD Recorder.

#### 5 **PLAY** 2

Lit un disque.

#### 6 **REC** 0

Lance l'enregistrement de la chaîne TV actuelle ou de la source d'entrée vidéo courante.

#### 7 **PREV/CH-** ∞

– Permet de sélectionner le chapitre précédent, d'effectuer une recherche en arrière ou de revenir à la chaîne précédente.

#### **8 STOP**

– Arrête la lecture/l'enregistrement.

#### **9 NEXT/CH+**

– Permet de sélectionner le chapitre suivant, d'effectuer une recherche en avant ou de passer à la chaîne suivante.

#### **Prises derrière le volet**

Retirez le volet comme indiqué sur l'étiquette **OPEN** 2 à droite.

#### 0 **S-VIDEO**

– Entrée S-vidéo pour les caméscopes S-VHS/ Hi8 ou les magnétoscopes S-VHS/Hi8 (canal d'entrée 'CAM 1').

#### ! **VIDEO**

– Entrée vidéo pour les caméscopes ou les magnétoscopes (canal d'entrée 'CAM 1').

#### @ **L/R AUDIO**

- Entrée audio pour les caméscopes ou les magnétoscopes (canal d'entrée 'CAM 1').
- (13) **DV IN** (pour les modèles DVDR615 et DVDR616 uniquement)
- Entrée pour les caméscopes numériques ou autres appareils adaptés utilisant ce connecteur (canal d'entrée 'CAM 2').

### **Installation du DVD Recorder**

#### **Première Installation**

L'écran d'installation initiale apparaît la première fois que vous mettez le DVD Recorder en marche. Ces réglages vous permettent d'installer rapidement les fonctions de base du DVD Recorder, comme les chaînes TV et les options de langue.

#### **IMPORTANT !**

**Français**

Français

**– Vous devez allumer votre téléviseur et sélectionner le canal d'entrée vidéo approprié pour afficher le menu d'installation initiale. – Vous devez terminer l'installation**

**initiale avant de pouvoir faire fonctionner le DVD Recorder.**

**1** Appuyez sur la touche **STANDBY-ON**  $\bigcirc$ pour allumer le DVD Recorder. ➜ Le menu { **Language and Country** } (Langue et pays) apparaît sur l'écran de votre téléviseur.

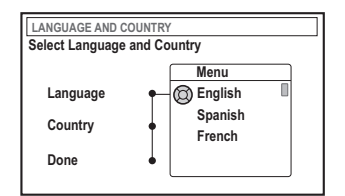

- 2 Sélectionnez { **Language** } (Langue) et appuyez sur la touche  $\blacktriangleright$ .
- $\bullet$  Appuyez sur les touches  $\blacktriangle \blacktriangledown$  afin de sélectionner la langue souhaitée pour le menu OSD (affichage à l'écran), puis appuyez sur la touche < pour confirmer.
- $4$  Appuyez sur la touche  $\blacktriangledown$  pour sélectionner { **Country** } (Pays), puis appuyez sur la touche 2 pour accéder au champ de sélection.
- $\bullet$  Appuyez sur les touches  $\blacktriangle \blacktriangledown$  pour sélectionner votre pays de résidence, puis appuyez sur la touche  $\blacktriangleleft$  pour confirmer.

**Ⅰ** Appuyez sur la touche ▼ pour sélectionner { **Done** } (Terminé), puis sur la touche **OK** pour confirmer.

➜ Le menu { **TV Shape** } (Format TV) s'affiche à l'écran du téléviseur.

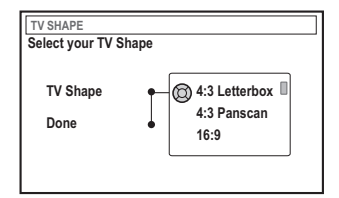

7 Sélectionnez { **TV Shape** } (Format TV), puis appuyez sur  $\blacktriangleright$ .

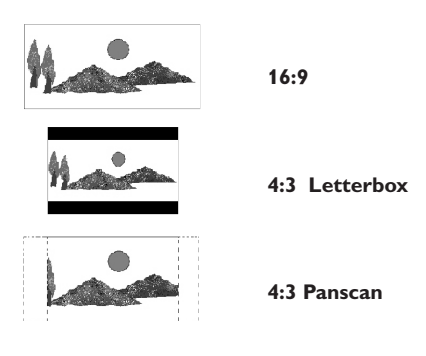

- 8 Appuyez sur  $\blacktriangle \blacktriangledown$  pour sélectionner le format d'écran souhaité, puis sur < pour confirmer. → Pour pouvoir utiliser le format sélectionné, vous devez insérer un DVD compatible.
- <sup>●</sup> Appuyez sur la touche ▼ pour sélectionner { **Done** } (Terminé), puis sur la touche **OK** pour confirmer.

➜ Le menu { **Channel Search** } (Recherche canaux) apparaît sur l'écran de votre téléviseur.

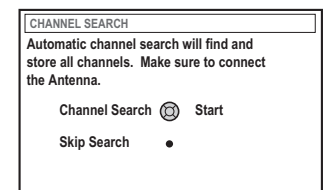

*CONSEILS :* Appuyez sur **OK** pour quitter le menu d'installation initiale.

**Remarque :** Assurez-vous que vous avez correctement raccordé le DVD Recorder, le téléviseur et le récepteur satellite/ boîtier décodeur (le cas échéant) et que ces appareils sont bien sous tension. La recherche automatique des canaux détecte les signaux et enregistre tous les canaux disponibles.

- 0 Appuyez une nouvelle fois sur la touche **OK** pour lancer la recherche automatique des chaînes TV.
- **U** Une fois la recherche des chaînes TV terminée, appuyez sur **OK** pour continuer. ➜ Le menu { **Time and Date** } (Heure et date) s'affiche à l'écran du téléviseur.

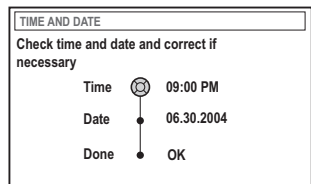

<sup>1</sup> Vérifiez si les informations du menu sont correctes.

➜ S'il est nécessaire de les modifier, suivez les étapes 4~8 de la section "Réglage de l'heure et de la date" à la page 28.

- **■** Appuyez sur la touche ▼ pour sélectionner { **Done** } (Terminé), puis sur la touche **OK** pour enregistrer vos modifications.
- **E** Une boîte de dialogue d'introduction à YesDVD apparaît à l'écran du téléviseur. Appuyez sur **OK** pour continuer.
	- $\rightarrow$  L'installation initiale est maintenant terminée. → La première chaîne TV syntonisée apparaît

#### **Le DVD Recorder est prêt à être utilisé !**

#### *Conseils utiles :*

*– Si le DVD Recorder ne trouve aucune station de télévision, sélectionnez le numéro du programme {1} sur votre téléviseur ou vérifiez le raccordement de l'antenne au DVD Recorder et au téléviseur.*

*– Si le son ou l'image de l'une des chaînes TV est déformé, reportez-vous à la section*

*"Programmation des chaînes TV" aux pages 26 à 27. Vous y trouverez des informations sur la recherche manuelle des chaînes TV ou sur le réglage fin.*

*CONSEILS :* Appuyez sur **OK** pour quitter le menu d'installation initiale.

#### **Programmation des chaînes TV**

Bien que le DVD Recorder sélectionne toutes les chaînes TV disponibles lors de l'installation initiale, vous pouvez répéter l'opération si d'autres chaînes deviennent disponibles par la suite dans votre région ou si vous réinstallez votre DVD Recorder.

#### **Recherche automatique des chaînes TV**

Cette opération permet de remplacer les chaînes TV mémorisées.

1 Appuyez sur la touche **SYSTEM-MENU** de votre télécommande.

➜ Le menu Système s'affiche à l'écran du téléviseur.

- $\bullet$  Appuyez plusieurs fois sur la touche  $\blacktriangledown$  pour sélectionner { **Set-up** } (Rélage).
- $\bullet$  Appuyez plusieurs fois sur la touche  $\triangleright$  pour sélectionner { **Analog Ch.** } (Can analog.).

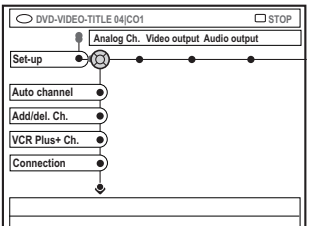

● Appuyez sur la touche ▼ pour sélectionner { **Auto channel** } (Rech. auto), puis appuyez sur la touche > pour confirmer.

➜ La recherche automatique des chaînes TV démarre. Cette opération permet au DVD Recorder de mémoriser toutes les chaînes TV disponibles.

➜ Cette opération peut prendre quelques minutes. Une fois la recherche terminée, le nombre total de canaux trouvés s'affiche à l'écran du téléviseur.

#### **Sélection des chaînes TV préférées**

Vous pouvez définir vos chaînes TV préférées pour un accès plus rapide via les touches haut et bas de la télécommande.

1 Appuyez sur la touche **SYSTEM-MENU** de votre télécommande.

➜ Le menu Système s'affiche à l'écran du téléviseur.

- $\bullet$  Appuyez plusieurs fois sur la touche  $\blacktriangledown$  pour sélectionner{ **Set-up** } (Rélage).
- <sup>■</sup> Appuyez plusieurs fois sur la touche **>** pour sélectionner { **Analog Ch.** } (Can analog.).
- $\bullet$  Appuyez plusieurs fois sur la touche  $\blacktriangledown$  pour sélectionner { **Add/del. Ch.** } (Aj/sup canal), puis appuyez sur la touche > pour confirmer. → Une liste des chaînes TV apparaît.

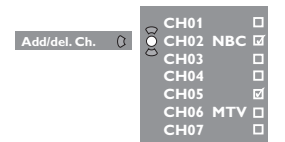

 $\bullet$  Appuyez sur les touches  $\blacktriangle \blacktriangledown$  pour sélectionner la chaîne TV, puis sur **OK** pour la supprimer ou pour l'ajouter à la liste.

➜ Les chaînes ajoutées sont cochées et vous pouvez y accéder en appuyant sur les touches  $\blacktriangle \blacktriangledown$  de la télécommande.

➜ Les chaînes supprimées sont décochées et vous ne pouvez y accéder qu'en appuyant sur les touches numériques correspondantes.

CONSEILS : Appuyez sur la touche ◀ pour revenir à l'option de menu précédente. Appuyez sur la touche **SYSTEM-MENU** pour quitter le menu.

**Français**

Français

#### **Réglage des canaux VCR Plus+®**

 Vous devez programmer les chaînes locales dans le DVD Recorder avant de pouvoir utiliser le système de programmation VCR Plus+®.

- 1 Appuyez sur la touche **SYSTEM-MENU**. ➜ Le menu Système s'affiche à l'écran du téléviseur.
- $\bullet$  Appuyez plusieurs fois sur la touche  $\blacktriangledown$  pour sélectionner { **Set-up** } (Rélage).
- <sup>■</sup> Appuyez plusieurs fois sur la touche **▶** pour sélectionner { **Analog Ch.** } (Can analog.).
- $\bullet$  Appuyez plusieurs fois sur la touche  $\blacktriangledown$  pour sélectionner { **VCR plus+ Ch.** }, puis sur la touche > pour confirmer.
- **5** Appuyez sur les touches ▲ ▼ pour sélectionner le numéro du canal VCR Plus+®, puis sur la touche > pour confirmer.

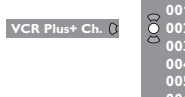

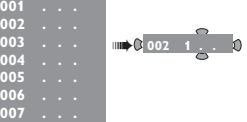

 $\bullet$  Appuyez sur les touches  $\blacktriangle \blacktriangledown$  ou sur les **touches alphanumériques (0-9)** pour sélectionner la chaîne TV, puis appuyez sur < pour confirmer.

➜ Si vous utilisez les touches alphanumériques (0-9), introduisez le numéro de chaîne comme un code à 3 chiffres. Pour le canal 18, par exemple, appuyez sur 0, 1 et 8.

➜ Consultez le journal local ou le guide des programmes TV pour connaître les numéros des canaux VCR Plus+® de votre région. Vous devrez introduire ces numéros une fois la sélection des chaînes terminée.

**7** Répétez les étapes 5 et 6 pour rechercher les autres chaînes TV.

#### **Sélection du signal d'entrée de la chaîne**

Le DVD Recorder détecte si vous avez branché une antenne ou un câble TV. Si vous ne recevez pas les bonnes chaînes, grâce à cette fonction, vous pouvez sélectionner le type de branchement utilisé et permettre au DVD Recorder de réinitialiser les chaînes.

- 1 Appuyez sur la touche **SYSTEM-MENU**. ➜ Le menu Système s'affiche à l'écran du téléviseur.
- $\bullet$  Appuyez plusieurs fois sur la touche  $\blacktriangledown$  pour sélectionner { **Set-up** } (Installation).
- $\bullet$  Appuyez plusieurs fois sur la touche  $\blacktriangleright$  pour sélectionner { **Analog Ch.** } (Can analog.).
- 4 Appuyez plusieurs fois sur la touche ▼ pour sélectionner { **Connection** } (Connexion), puis sur la touche 2 pour confirmer.
- $\overline{5}$  Appuyez sur les touches  $\overline{\blacktriangle}$   $\overline{\blacktriangledown}$  pour sélectionner le raccordement utilisé pour le téléviseur.

➜ { **Auto** } : Sélectionnez cette option pour que le DVD détecte automatiquement le signal d'entrée.

➜ { **Cable** } (Câble) : Sélectionnez cette option si vous avez branché un câble TV. ➜ { **Antenna** } (Antenne) : Sélectionnez cette option si vous avez branché une antenne.

6 Appuyez sur la touche **OK** pour confirmer.  $\rightarrow$  La recherche des chaînes TV commence. Français **Français**

CONSEILS : Appuyez sur la touche ◀ pour revenir à l'option de menu précédente. Appuyez sur la touche **SYSTEM-MENU** pour quitter le menu.

#### **Réglage de l'heure et de la date**

#### **Réglage manuel du champ date/ heure**

**Français**

Français

Si le DVD Recorder n'affiche pas correctement l'heure et la date, vous devez régler l'horloge manuellement.

- 1 Appuyez sur la touche **SYSTEM-MENU** de votre télécommande. ➜ Le menu Système s'affiche à l'écran du téléviseur.
- $\bullet$  Appuyez plusieurs fois sur la touche  $\blacktriangledown$  pour sélectionner { **Set-up** } (Rélage).
- <sup>■</sup> Appuyez plusieurs fois sur la touche **>** pour sélectionner { **Time-date** } (Heure-date).

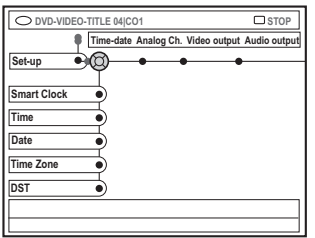

- ◆ Appuyez sur la touche ▼ pour sélectionner { **Time** } (Durée), puis sur la touche 2 pour accéder au champ de l'heure.
	- ➜ { **00 : 00 AM/PM** } (heures : minutes).
- $\bullet$  Appuyez sur les touches  $\blacktriangle \blacktriangledown$  pour modifier le premier chiffre et appuyez sur la touche 2 pour passer au chiffre suivant.
- 6 Répétez l'étape 5 jusqu'à ce que l'heure soit correcte, puis appuyez sur **OK** pour confirmer.
- <sup>●</sup> Appuyez sur la touche ▼ pour sélectionner { **Date** } et appuyez sur la touche 2 pour accéder au champ de la date. ➜ { **00-00-0000** } (mois : jour : année).
- <sup>8</sup> Répétez l'étape <sup>5</sup> jusqu'à ce que la date soit correcte, puis appuyez sur **OK** pour confirmer.

#### **Réglage automatique du champ date/heure**

Le DVD Recorder peut régler automatiquement la date et l'heure en se basant sur une station PBS. Il utilise alors les informations transmises par le canal PBS sélectionné.

- 1 Sélectionnez { **Smart Clock** } (Horloge auto), puis appuyez sur la touche 2 pour confirmer.
- $\bullet$  Appuyez sur les touches  $\blacktriangle \blacktriangledown$  pour sélectionner un canal PBS afin de transmettre les informations date/heure, puis appuyez sur la touche < pour confirmer. ➜ Si vous ne connaissez pas votre numéro de canal PBS, sélectionnez { **Auto** } pour permettre au DVD Recorder de le détecter automatiquement.
- <sup>■</sup> Appuyez sur la touche  $\blacktriangledown$  pour sélectionner { **Time Zone** } (Fuseau hor.), puis sur la touche > pour accéder aux options.
- $\bullet$  Appuyez sur les touches  $\blacktriangle \blacktriangledown$  pour sélectionner votre fuseau horaire, puis sur la touche  $\blacktriangleleft$  pour confirmer. ➜ Sélectionnez { **Auto** } pour que le DVD Recorder détecte automatiquement le fuseau horaire. ➜ Si le fuseau horaire du canal PBS est

différent du vôtre, n'oubliez pas de sélectionner votre fuseau horaire.

- $\bullet$  Appuyez sur la touche  $\blacktriangledown$  pour sélectionner { DST }, puis sur la touche > pour accéder aux options.
- $\bullet$  Appuyez sur les touches  $\blacktriangle \blacktriangledown$  pour sélectionner une option, puis sur la touche < pour confirmer.

➜ L'heure d'été par défaut est activée. ➜ Sélectionnez { **Auto** } pour régler le DVD Recorder sur l'heure d'été de la station PBS.

*Conseil utile:*

*– Si vous mémorisez une chaîne PBS sur le canal "P01", la date et l'heure sont automatiquement transmis et régulièrement mis à jour lorsque l'appareil est en mode veille.*

CONSEILS : Appuyez sur la touche ◀ pour revenir à l'option de menu précédente. Appuyez sur la touche **SYSTEM-MENU** pour quitter le menu.

#### **Réglage de la langue**

Vous pouvez sélectionner la langue de soustitrage et de doublage des DVD. Pour certains DVD, la langue de sous-titrage ou de doublage ne peut être modifiée qu'en passant par le menu du disque DVD. Si la langue sélectionnée n'est pas disponible sur le disque, la langue par défaut du disque sera utilisée.

La langue des menus (affichage à l'écran) du système reste celle que vous avez choisie.

1 Appuyez sur la touche **SYSTEM-MENU** de votre télécommande.

➜ Le menu Système s'affiche à l'écran du téléviseur.

- $\bullet$  Appuyez plusieurs fois sur la touche  $\blacktriangledown$  pour sélectionner{ **Set-up** } (Rélage).
- <sup>●</sup> Appuyez plusieurs fois sur la touche **▶** pour sélectionner { **Language** } (Langue).

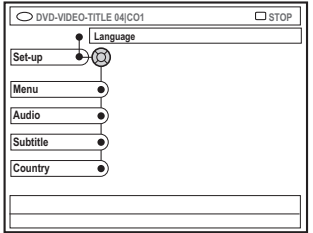

 $\bullet$  Appuyez sur les touches  $\blacktriangle \blacktriangledown$  pour sélectionner l'une des options ci-dessous, puis appuyez sur la touche  $\blacktriangleright$ .

- { **Menu** } : langue des menus à l'écran
- { **Audio** } (Audio) : langue de doublage
- { **Subtitle** } (Sous-titre) : langue de sous-titrage
- { **Country** } (Pays) : lieu d'utilisation
- **5** Appuyez sur les touches ▲ ▼ pour sélectionner la langue souhaitée, puis appuyez sur la touche < pour confirmer.
- 6 Répétez les étapes 4~5 pour effectuer les autres réglages.

#### *Conseil utile:*

*– Pour les programmes TV bilingues, vous pouvez basculer entre le mode stéréo (original) et une autre langue (SAP) pour l'enregistrement. Voir page 38 "Enregistrement – Langue d'enregistrement".*

CONSEILS : Appuyez sur la touche ◀ pour revenir à l'option de menu précédente. Appuyez sur la touche **SYSTEM-MENU** pour quitter le menu.

### **Lecture**

#### **Disques acceptés**

Grâce à ce DVD Recorder, vous pouvez lire et effectuer des enregistrements sur les types de disque suivants :

#### **Enregistrement et lecture**

**DVD+RW** (Digital Versatile Disc + réinscriptible) : peut être gravé un nombre infini de fois.

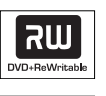

**DVD+R** (Digital Versatile Disc + inscriptible) : ne peut être gravé qu'une seule fois.

#### **Lecture uniquement**

**DVD Vidéo** (Digital Versatile Disc)

**DVD-R** (DVD inscriptible) : peut être lu uniquement lorsque l'enregistrement a été effectué en 'mode vidéo', puis finalisé.

**DVD-RW** (DVD réinscriptible) : peut être lu uniquement lorsque l'enregistrement a été effectué en 'mode vidéo', puis finalisé.

**CD Audio** (Compact Disc Digital Audio)

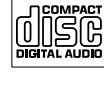

**MP3-CD**

**Video CD** (Formats 1,0, 1,1, 2,0)

**Super Video CD**

**Contenu des disques CD-R** (CD inscriptibles) audio/MP3

**Contenu des disques CD-RW** (CD réinscriptibles) audio/MP3

#### **IMPORTANT !**

**– Si l'icone (XError) apparaît sur l'écran du téléviseur lorsque vous appuyez sur une touche, cela signifie que cette fonction n'est pas accessible sur le disque inséré ou à cette étape.**

**– Les disques et lecteurs DVD sont fabriqués selon des restrictions régionales. Avant de lire un disque, assurez-vous que celui-ci est adapté au code régional de votre lecteur. – Ne forcez pas le tiroir-disque et n'y**

**insérez pas autre chose que des disques, au risque de causer des dysfonctionnements au niveau du lecteur.**

#### **Insertion d'un disque**

- Appuyez sur la touche **STANDBY-ON** (<sup>1</sup>) pour allumer le DVD Recorder.
- <sup>2</sup> Appuyez sur la touche **OPEN/CLOSE** ▲ sur la face avant du DVD Recorder.  $\rightarrow$  Le tiroir-disque s'ouvre.
- Vous pouvez également maintenir enfoncée la touche **STOP** ■ de la télécommande pour ouvrir et fermer le tiroir-disque.
- <sup>3</sup> Placez délicatement le disque dans le tiroir, étiquette vers le haut, puis appuyez sur la touche **OPEN/CLOSE A**.

➜ Assurez-vous que l'étiquette du disque est orientée vers le haut. Pour les disques double face, orientez la face que vous souhaitez lire vers le haut.

- 4 Allumez votre téléviseur. Sélectionnez le bon canal d'entrée vidéo sur le téléviseur.
- 5 La lecture démarre automatiquement ou une boîte de dialogue apparaît à l'écran (voir page suivante).

*CONSEILS :* Ce DVD Recorder ne prend pas en charge la lecture de certains disques en raison de leur configuration et de leurs caractéristiques, de la qualité d'enregistrement et du logiciel auteur.

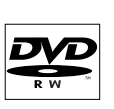

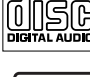

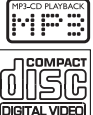

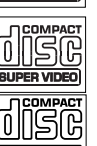

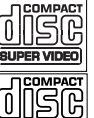

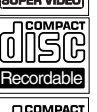

11510

**ReWritable** 

#### **Lancement de la lecture d'un disque**

● Si une boîte de dialogue s'affiche sur l'écran de votre téléviseur :

{ **Do you want to access the disc content** ?}. (Voulez-vous voir le contenu du disque?). ➜ Sélectionnez { **Yes** } (Oui) pour afficher le contenu du disque (voir la section "Parcourir le disque", page 53). ➜ Sélectionnez { **No** } (Non) pour lancer la

lecture.

 $\rightarrow$  Si vous souhaitez ne plus afficher cette boîte de dialogue, vous devez activer la fonction { **Auto play** } (Lect. auto .) (voir page 58).

● Si la boîte de dialogue permettant d'entrer le code d'identification personnelle (ou code PIN) apparaît, cela signifie que le verrouillage/ contrôle parental a été activé pour le disque inséré (voir pages 62~64).

 $\rightarrow$  À l'aide des touches alphanumériques (0-9) de la télécommande, entrez le code PIN (mot de passe).

● Pour plus de fonctions de lecture, reportezvous à la section "Autres fonctions de lecture" voir pages 33~36.

#### **Lecture d'un disque DVD vidéo**

Les disques DVD intègrent habituellement un menu. Vous pouvez donc être invité à sélectionner certaines options (par exemple, pour la langue de sous-titrage ou de doublage) dans le menu.

**1** Insérez un DVD.

#### **Si le menu du disque apparaît sur l'écran de votre téléviseur**

2 Utilisez les **touches alphanumériques (0-9)** pour entrer votre sélection ou utilisez les touches ▲ ▼ pour sélectionner une option de lecture, puis appuyez sur la touche **OK** pour confirmer.

#### **Pour accéder au menu ou pour le quitter**

● Appuyez sur la touche **DISC-MENU** de la télécommande.

#### **Pour sélectionner le marqueur de chapitre/titre précédent ou suivant**

- En cours de lecture, appuyez sur la touche **T/C** de la télécommande pour sélectionner 'Titre' ou 'Chapitre', puis appuyez sur les touches 144 / ▶▶.
- 3 Pour arrêter la lecture, appuyez sur la touche **STOP 1**.

#### **Lecture d'un (Super) CD vidéo**

Les (Super) CD vidéo peuvent être dotés du mode "PBC" (Play Back Control – Contrôle de la lecture). Celui-ci vous permet de lire les CD vidéo de manière interactive, par le biais du menu qui s'affiche à l'écran.

**1** Insérez un (Super) CD vidéo.

**Si le mode "PBC" est activé, le menu d'index apparaît sur l'écran du téléviseur**

- 2 Utilisez les touches **alphanumériques (0-9)** pour entrer votre sélection ou utilisez les touches  $\blacktriangle \blacktriangledown$  pour sélectionner une option de lecture, puis appuyez sur la touche **OK** pour confirmer.
- Appuyez sur la touche **RETURN** de la télécommande pour revenir au menu précédent.
- <sup>3</sup> Pour arrêter la lecture, appuyez sur la touche  $STOP$  $\blacksquare$

#### *Conseil utile:*

*– Le mode "PBC" est désactivé par défaut. Pour afficher le menu d'index de votre disque, passez au mode 'PBC' (voir page 60).*

#### **Lecture d'un CD audio**

- $\bullet$  Insérez un CD audio. → La lecture démarre automatiquement.
- <sup>2</sup> Pour arrêter la lecture, appuyez sur la touche **STOP 1**.

➜ Le numéro de la piste et le temps total de lecture apparaissent sur l'afficheur.

#### *Conseil utile:*

*– Si le téléviseur est allumé, l'écran du CD audio s'affiche. Pendant la lecture, le numéro de la piste en cours apparaît à l'écran et sur l'afficheur.*

*CONSEILS :* Ce DVD Recorder ne prend pas en charge la lecture de certains disques en raison de leur configuration et de leurs caractéristiques, de la qualité d'enregistrement et du logiciel auteur.

#### **Lecture d'un disque DVD+R(W)**

Si le disque inséré est protégé contre l'écriture ou s'il s'agit d'un DVD+R finalisé, la lecture démarre automatiquement.

**1** Insérez un disque DVD+RW ou DVD+R.

#### **Si le menu du disque apparaît sur l'écran du téléviseur**

- $2$  Utilisez les touches  $4 \triangleright 4 \triangleright 0$  pour explorer le menu et sélectionner un titre à lire, puis appuyez sur la touche **PLAY**  $\blacktriangleright$ .
- <sup>5</sup> Pour arrêter la lecture, appuyez sur la touche **STOP 1**.

*Conseils utiles :*

*– Si le message '*EMPTY DISC*' (DISQUE VIERGE) apparaît sur l'afficheur, ce disque ne contient pas d'enregistrement.*

#### **Lecture d'un CD MP3**

**1** Insérez un CD MP3.

**Si le menu du disque apparaît sur l'écran du téléviseur**

- <sup>2</sup> Utilisez les touches < ▶ ▲ ▼ pour explorer le menu et sélectionner l'album et la piste à lire, puis appuyez sur la touche **PLAY**  $\blacktriangleright$ .
- <sup>5</sup> En cours de lecture, appuyez sur les touches **E≤** / De pour sélectionner la piste précédente/ suivante.
- 4 Pour arrêter la lecture, appuyez sur la touche **STOP 1**.

➜ Le nombre d'albums ou de pistes apparaît à l'écran.

#### *Conseils utiles :*

*– L'appareil ne lit que la première session des CD multisessions.*

*– Des informations supplémentaires sur l'album, la piste et l'artiste s'affichent également sur l'écran du téléviseur si elles sont comprises dans la balise « ID3-Tag ».*

#### **Lecture d'un CD photo (diaporama)**

Vous pouvez automatiser l'affichage des images JPEG d'un film sélectionné à des intervalles réglables.

 $\bullet$  Insérez un disque d'images JPEG (CD, DVD+RW, DVD+R).

**Si un aperçu de l'image apparaît sur l'écran du téléviseur**

- $\bullet$  Utilisez les touches  $\blacktriangle \blacktriangleright \blacktriangle \blacktriangledown$  pour explorer le menu et sélectionner le dossier photo à lire.
- <sup>■</sup> Appuyez sur la touche **PLAY** ▶ pour lancer la lecture du diaporama.  $QU$
- Appuyez sur la touche **OK** pour afficher 12 miniatures. À l'aide des touches  $\blacktriangle \blacktriangleright \blacktriangle \blacktriangledown$ , sélectionnez un fichier d'image, puis appuyez sur la touche **PLAY D** pour lancer la lecture.
- 4 During playback, you can select to zoom, flip or rotate the picture. Press **EDIT** and followed by the matching

colour coded button on the remote control. 5 Pour arrêter la lecture, appuyez sur la touche

**STOP 1**.

→ Un aperçu de l'image apparaît.

#### **Disque d'images JPEG compatible**

Ce DVD Recorder peut lire les images JPEG stockées sur un CD-ROM, un CD photo ou un DVD. De plus, vous pouvez les enregistrer sur un DVD+RW ou un DVD+R.

#### **Format de fichier**

– L'extension du fichier doit être '\*.JPG' et non '\*.JPEG'.

– Ce DVD Recorder ne peut afficher que les images fixes au standard DCF ou les images JPEG comme les fichiers TIFF. L'appareil ne lit pas les images animées, Motion JPEG et autres formats, les images au format autre que JPEG et les images avec bande son comme les fichiers AVI.

– Il est possible que le DVD Recorder mette davantage de temps pour afficher le contenu du disque à l'écran du téléviseur en raison du nombre élevé de chansons/d'images qu'il contient.

*CONSEILS :* Ce DVD Recorder ne prend pas en charge la lecture de certains disques en raison de leur configuration et de leurs caractéristiques, de la qualité d'enregistrement et du logiciel auteur.

#### **Utilisation des options de la barre d'outils**

- 1 Appuyez sur la touche **SYSTEM-MENU** de votre télécommande. ➜ Le menu Système s'affiche à l'écran du téléviseur.
- 2 Sous { Toolbar } (Outils), appuyez sur la touche 2 pour sélectionner { **Options** }.

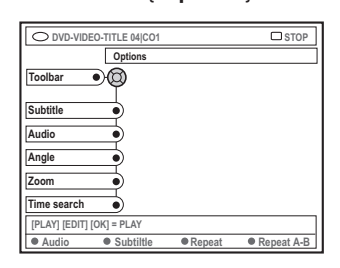

<sup>■</sup> Appuyez sur les touches ▲ ▼ pour sélectionner le réglage.

→ Il est possible que le DVD Recorder mette davantage de temps pour afficher le contenu du disque à l'écran du téléviseur en raison du nombre élevé de chansons/d'images qu'il contient.

➜ Pour savoir comment modifier les réglages, reportez-vous aux pages suivantes.

4 Pour quitter le menu, appuyez sur la touche **SYSTEM-MENU**.

#### **Recherche par heure**

Cette fonction vous permet d'accéder à un emplacement spécifique du disque actuel.

- $\bullet$  Appuyez sur la touche  $\bullet$  pour sélectionner { **Time search** } (Rech. heure), puis sur la touche ▶ pour accéder au champ de l'heure. ➜ L'heure indique le temps de lecture écoulé du disque (heures : minutes).
- $\bullet$  Appuyez sur les touches  $\blacktriangle \blacktriangledown$  pour modifier le chiffre et appuyez sur la touche **>** pour passer au chiffre suivant.
- Vous pouvez également utiliser les touches **alphanumériques (0-9)** pour entrer directement le bon chiffre.
- 3 Appuyez sur la touche **OK** pour confirmer. ➜ L'appareil lit automatiquement le disque à partir du temps sélectionné.

#### **Modification de la langue de soustitrage**

Cette fonction est accessible uniquement si le DVD possède plusieurs langues de soustitrage : vous pouvez modifier la langue pendant la lecture du DVD. Vous pouvez également accéder à cette fonction en appuyant sur la touche **verte** de la télécommande.

 $\rightarrow$  Les langues peuvent être indiquées par un numéro ou une abréviation, comme "En" pour l'anglais.

➜ Si la langue sélectionnée n'est pas disponible sur le disque, la langue par défaut du disque sera utilisée.

*Conseil utile :*

*– Sur certains DVD, il n'est possible de modifier la langue de sous-titrage qu'en passant par le menu du DVD. Pour accéder au menu du disque, appuyez sur la touche DISC-MENU.*

*CONSEIL:* Les fonctions décrites dans cette section peuvent ne pas être accessibles pour certains disques. Reportez-vous toujours aux instructions fournies avec les disques.

<sup>■</sup> Appuyez sur la touche ▼ pour sélectionner { **Subtitle** } (Sous-titre), puis sur la touche 2 pour accéder aux options.

<sup>&</sup>lt;sup>●</sup> Appuyez plusieurs fois sur la touche ▼ pour sélectionner la langue, puis appuyez sur la touche  $\blacktriangleleft$  pour confirmer.

### **Autres fonctions de lecture (suite)**

#### **Modification de la langue de doublage**

Cette fonction est accessible uniquement si le DVD possède plusieurs langues de doublage ou si le VCD dispose d'un canal audio multiple. Pour y accéder, appuyez sur la touche **rouge** de la télécommande.

- Appuyez sur la touche ▼ pour sélectionner { **Audio** }, puis appuyez sur la touche 2 pour accéder aux options.
- 2 Pour les DVD, appuyez plusieurs fois sur la touche ▼ afin de sélectionner la langue de doublage, puis appuyez sur la touche < pour confirmer.

 $\rightarrow$  Les langues peuvent être indiquées par un numéro ou une abréviation, comme "En" pour l'anglais.

➜ Si la langue sélectionnée n'est pas disponible sur le disque, la langue par défaut du disque sera utilisée.

#### *Conseil utile :*

*– Sur certains DVD, il n'est possible de modifier la langue de doublage qu'en passant par le menu du DVD. Pour accéder au menu du disque, appuyez sur la touche DISC-MENU.*

#### **En mode de programmation TV :**

● Cette fonction vous permet de modifier temporairement la langue audio { **SAP** } ou { **Off** } (HF) si le programme TV est proposé dans une autre langue.

Vous devez éteindre et rallumer le DVD Recorder pour que les paramètres d'enregistrement s'appliquent (voir page 38).

#### **Changement d'angle de vue**

Cette fonction est accessible uniquement si le DVD propose des séquences enregistrées selon différents angles de vue. Vous pouvez ainsi changer de perspective lors du visionnage d'un film.

 $\blacksquare$  Appuyez sur la touche  $\blacktriangledown$  pour sélectionner { **Angle** }, puis sur la touche 2 pour accéder aux options.

➜ Les angles de vue disponibles pour la sélection s'affichent.

 $\bullet$  Appuyez sur les touches  $\blacktriangle \blacktriangledown$  pour sélectionner l'angle de vue, puis appuyez sur la touche < pour confirmer.

#### **Zoom avant**

Cette fonction permet d'agrandir l'image sur l'écran du téléviseur et de faire un panoramique sur l'image agrandie.

<sup>●</sup> Appuyez sur la touche ▼ pour sélectionner { **Zoom** }, puis sur la touche 2 pour passer en mode d'agrandissement.

➜ La barre d'état du zoom apparaît : elle affiche le facteur de zoom.

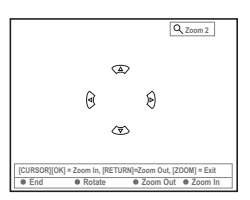

- 2 Appuyez sur la touche **OK** de la télécommande pour effectuer un zoom avant ou sur **RETURN** pour effectuer un zoom arrière.
- $\bullet$  Utilisez les touches  $\blacktriangle \blacktriangleright \blacktriangle \blacktriangledown$  pour sélectionner la partie de l'image que vous souhaitez voir en détail.
- 4 Pour quitter le mode d'agrandissement, appuyez sur **SYSTEM-MENU**.

*CONSEIL:* Les fonctions décrites dans cette section peuvent ne pas être accessibles pour certains disques. Reportez-vous toujours aux instructions fournies avec les disques.

Français **Français**

### **Autres fonctions de lecture (suite)**

#### **Passage à un(e) autre titre/ chapitre/piste**

Si un disque contient plusieurs pistes, titres ou chapitres, vous pouvez passez à une autre piste ou à un autre titre/chapitre en suivant la procédure décrite ci-dessous.

En cours de lecture :

- Appuyez sur la touche ► pour passer au titre, au chapitre ou à la piste qui suit.
- Appuyez sur la touche ↔ pour revenir au début du titre, du chapitre ou de la piste en cours. Appuyez deux fois sur la touche K pour revenir au début du titre, du chapitre ou de la piste qui précède.

*OU*

● Utilisez les touches **alphanumériques (0-9)** pour entrer le numéro du titre, du chapitre ou de la piste.

*OU*

- Appuyez sur la touche **T/C** de la télécommande, puis sur la touche » pour sélectionner "T" (titre) ou "C" (chapitre). *OU*
- Appuyez sur la touche **BROWSER** de la télécommande pour afficher la liste des titres. Appuyez ensuite sur les touches  $\blacktriangle \blacktriangledown$ pour sélectionner un titre, puis appuyez sur la touche **OK** pour confirmer.

#### **Recherche en avant/arrière**

Vous pouvez parcourir un disque quatre, huit ou trente-deux fois plus vite qu'en mode de lecture normale.

 $\bullet$  En cours de lecture, maintenez enfoncée la touche K« (arrière) ou ▶ (avant) pour passer à la fonction de recherche. ➜ La barre d'état de recherche apparaît. Elle

indique la vitesse de recherche (-32x, -8x, -4x, 4x, 8x ou 32x).

→ Le son est désactivé.

- <sup>2</sup> Appuyez sur la touche ↔ (arrière) ou ▶ (avant) pour modifier la vitesse de recherche.
- <sup>3</sup> Pour revenir à la vitesse de lecture normale, appuyez sur la touche **PLAY** 2

#### **Arrêt sur image/ralenti**

- **1** En cours de lecture, appuyez sur la touche **PAUSE** II pour effectuer un arrêt sur image.
- <sup>2</sup> Maintenez enfoncée la touche ↔ (arrière) ou § (avant) pour lancer la lecture au ralenti en avant ou en arrière.

→ Appuyez plusieurs fois sur les touches < ou » pour passer d'une vitesse de ralenti à l'autre (-1/2, -1/4, -1/8, 1/2, 1/4 ou 1/8.).

<sup>3</sup> Pour revenir au mode de lecture normale, appuyez sur la touche **PLAY** 2

*CONSEIL:* Les fonctions décrites dans cette section peuvent ne pas être accessibles pour certains disques. Reportez-vous toujours aux instructions fournies avec les disques.

### **Autres fonctions de lecture (suite)**

#### **Sélection d'un autre mode de lecture**

#### **Lecture répétée**

Vous pouvez activer la lecture en boucle d'un chapitre, d'une piste, d'un titre ou du disque entier.

1 Appuyez plusieurs fois sur la touche **jaune** { REPEAT } (RÉPÉTER) de la télécommande pour sélectionner une option de répétition.

- ➜ Répéter le chapitre (DVD uniquement)
- ➜ Répéter la piste/le titre
- ➜ Répéter l'album/la liste de lecture (le cas échéant)
- ➜ Répéter le disque en entier (CD vidéo et CD audio uniquement)
- ➜ Pas de répétition

<sup>2</sup> Pour désactiver la lecture en boucle, sélectionnez 'Repeat off**'** (Pas de répétition) ou appuyez sur **STOP .** 

#### **Répétition d'un passage spécifique (A-B)**

Vous pouvez lire en boucle un passage précis d'un titre, d'un chapitre ou d'une piste. Pour ce faire, vous devez marquer le début et la fin du passage en question.

**1** En cours de lecture, appuyez sur la touche **bleue** { REPEAT A-B } (RÉPÉT. A-B) de la télécommande.

➜ Vous marquez ainsi le point de départ du passage.

2 Appuyez à nouveau sur la touche **bleue** { REPEAT A-B } (RÉPÉT. A-B) de la télécommande pour marquer la fin du passage. ➜ Un marqueur visuel apparaît sur la barre des programmes.

→ La lecture commence directement au début du passage marqué. Le passage est répété jusqu'à ce que le mode de répétition soit désactivé.

<sup>5</sup> Pour désactiver la lecture en boucle, appuyez une nouvelle fois sur la touche **bleue**.

#### **Lecture aléatoire**

Sélectionnez le mode de lecture aléatoire pour que le DVD Recorder sélectionne au hasard les pistes à lire (CD audio et MP3 uniquement).

- 1 Appuyez sur la touche **verte** { SHUFFLE } (ALÉAT.) de la télécommande. ➜ L'appareil lance alors la lecture des chapitres dans un ordre aléatoire.
- <sup>2</sup> Pour annuler la lecture aléatoire, appuyez une nouvelle fois sur la touche **verte**.

#### **Balayage du disque**

Cette fonction vous permet de lire les 10 premières secondes de chaque piste d'un disque (CD et VCD uniquement)

- **1** En cours de lecture, appuyez sur la touche **rouge** { SCAN } (BALAY.) de la télécommande. → Le DVD Recorder passe à la piste suivante après 10 secondes de lecture.
- <sup>2</sup> Pour quitter le mode de balayage du disque, appuyez une nouvelle fois sur la touche **rouge**. ➜ La lecture normale reprend au niveau de la piste actuelle.

*CONSEIL:* Les fonctions décrites dans cette section peuvent ne pas être accessibles pour certains disques. Reportez-vous toujours aux instructions fournies avec les disques.
## **Disques pour l'enregistrement**

Ce DVD Recorder accepte deux formats de DVD inscriptibles :

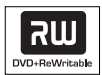

#### **DVD+RW**

– Les disques sont réinscriptibles : ils sont réutilisables dès lors que les données existantes sont effacées.

– Pour éviter toute perte accidentelle d'un enregistrement, maintenez enfoncée la touche REC jusqu'à ce que le message "SAFE RECORD" (ENREGISTREMENT PROTÉGÉ) s'affiche.

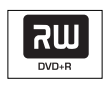

## **DVD+R**

– Ces disques ne sont inscriptibles qu'une seule fois. Chaque nouvel enregistrement est ajouté à la suite des enregistrements précédents car ceux-ci ne peuvent être effacés. – Vous pouvez effectuer un marquage sur vos DVD+R si ceux-ci n'ont pas encore été finalisés. Il est également possible de créer des marqueurs de chapitre supplémentaires.

– Pour lire un DVD+R sur un autre lecteur de DVD, le disque doit être finalisé (voir la section "Finalisation de vos disques (DVD+R)", page 49). Une fois le disque finalisé, il est impossible d'y ajouter des données.

– Vous pouvez également supprimer des enregistrements superflus. Toutefois, l'espace disque occupé par les enregistrements supprimés ne peut pas être réutilisé.

## **IMPORTANT !**

## **Images impossibles à enregistrer**

Certains programmes télévisés, films, cassettes vidéo, disques et autres contenus sont protégés contre la copie et ne peuvent donc pas être enregistrés sur le DVD Recorder.

## **Paramètres d'enregistrement**

Avant d'effectuer un enregistrement, vous devrez peut-être définir le mode d'enregistrement ou les paramètres correspondant au mieux à vos besoins.

1 Appuyez sur la touche **SYSTEM-MENU** de votre télécommande.

➜ Le menu Système s'affiche à l'écran du téléviseur.

- <sup>●</sup> Appuyez sur la touche ▼ pour sélectionner { **Preferences** } (Préférences).
- <sup>■</sup> Appuyez sur la touche **▶** pour sélectionner { **Recording**} (Enregistr.).

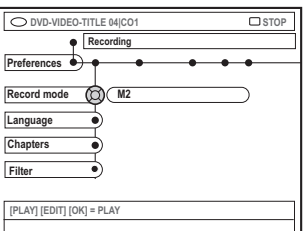

- $\blacklozenge$  Appuyez sur les touches  $\blacktriangle \blacktriangledown$  pour sélectionner le paramètre d'enregistrement. ➜ Pour savoir comment modifier les réglages, reportez-vous aux pages suivantes.
- 5 Pour quitter le menu, appuyez sur la touche **SYSTEM-MENU**.

*CONSEILS :* L'option soulignée correspond au réglage d'usine. Appuyez sur la touche ◀ pour revenir à l'option de menu précédente. Appuyez sur la touche **SYSTEM-MENU** pour quitter le menu.

## **Enregistrement (suite)**

## **Mode d'enregistrement**

Le mode d'enregistrement définit la qualité d'image des enregistrements ainsi que le temps d'enregistrement maximal d'un disque. En cours de lecture, la qualité d'image optimale est automatiquement sélectionnée. Cette fonction est également accessible via la touche **REC MODE** de la télécommande.

- $\blacksquare$  Appuyez sur la touche  $\blacktriangledown$  pour sélectionner { **Record mode** } (Mode enreg.), puis sur la touche b pour accéder aux options.
- $\bullet$  Appuyez sur les touches  $\blacktriangle \blacktriangledown$  pour sélectionner l'un des modes d'enregistrement suivants.

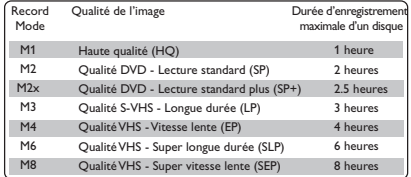

<sup>3</sup> Appuyez sur la touche < pour confirmer.

#### *Conseil utile :*

*– Le mode d'enregistrement {M1} est disponible uniquement sur les modèles DVDR615 et DVDR616.*

## **Langue d'enregistrement**

Certains programmes TV proposent deux langues de doublage (SAP – Second Audio Programs). En général, SAP signifie que le programme est proposé dans une autre langue. Par exemple, si un programme est disponible en anglais et en espagnol, il est doté de la fonction SAP.

Lorsque vous lisez l'enregistrement, vous avez accès uniquement à la langue de doublage enregistrée.

- $\blacksquare$  Appuyez sur la touche  $\blacktriangledown$  pour sélectionner { **Language** } (Langue), puis appuyez sur la touche  $\blacktriangleright$  pour accéder aux options.
- <sup>■</sup> Appuyez sur la touche **▶** pour sélectionner une option.

➜ { **SAP** } : sélectionne une autre langue (SAP) pour l'enregistrement. Vous ne pouvez sélectionner cette option que si le programme TV est disponible en mode stéréo ou doté de la fonction SAP.

➜ { **Off** } (HF) : sélectionne le mode stéréo pour l'enregistrement.

**3** Appuyez sur la touche **1** pour confirmer.

## **Insertion de marqueurs de chapitre**

Vous pouvez insérer des marqueurs dans un chapitre au sein d'un titre pendant l'enregistrement. Vous pouvez ainsi accéder à des points précis d'un disque enregistré, comme si vous choisissiez un chapitre sur un DVD.

 $\blacksquare$  Appuyez sur la touche  $\blacktriangledown$  pour sélectionner { **Chapters** } (Chapitres), puis sur la touche 2 pour accéder aux options.

 $\bullet$  Appuyez sur les touches  $\blacktriangle \blacktriangledown$  pour sélectionner une option.

➜ { **Off** } (HF) : désactive cette fonction. ➜ { **Standard** } : un marqueur de chapitre est automatiquement inséré pendant l'enregistrement, l'intervalle dépend du mode d'enregistrement sélectionné.

➜ { **Smart** } (Intelligente) : création automatique de marqueurs de chapitre.

**3** Appuyez sur la touche **1** pour confirmer.

*CONSEILS :* L'option soulignée correspond au réglage d'usine. Appuyez sur la touche ◀ pour revenir à l'option de menu précédente. Appuyez sur la touche **SYSTEM-MENU** pour quitter le menu.

## **Enregistrement (suite)**

## **Mode Filtre**

Pour les enregistrements en mode Longue durée ou Vitesse lente, vous avez la possibilité de sélectionner un mode filtre pour optimiser l'enregistrement vidéo. Ce réglage n'a aucune incidence sur les modes d'enregistrement Haute qualité et Lecture standard.

 $\bullet$  Appuyez sur la touche  $\blacktriangledown$  pour sélectionner { **Filter** } (Filtrer), puis sur la touche ▶ pour accéder aux options.

<sup>■</sup> Appuyez sur la touche **▶** pour sélectionner une option.

➜ { **Standard** } : réglage standard. ➜ { **Sport** } : améliore l'enregistrement des images contenant des mouvements rapides. Optimise la qualité d'image en mode d'enregistrement M3~M8.

**3** Appuyez sur la touche **4** pour confirmer.

## **Enregistrement manuel**

Utilisez la fonction "Enregistrement manuel" pour lancer un enregistrement immédiat (par exemple, pour enregistrer un programme TV qui a déjà commencé).

- 1 Allumez le téléviseur. Sélectionnez le bon canal d'entrée vidéo sur le téléviseur.
- <sup>2</sup> Insérez un DVD+R(W). → Le contenu du disque est vérifié. → Si le DVD+RW inséré contient déjà des enregistrements, appuyez sur les touches  $\blacktriangle \blacktriangledown$ pour sélectionner l'emplacement où le nouvel enregistrement doit commencer.
- 3 Appuyez sur la touche **TUNER** de la télécommande pour afficher les chaînes TV, puis sur les touches ▲ ▼ pour sélectionner le numéro de la chaîne à enregistrer.
- Pour enregistrer à partir d'un appareil auxiliaire, appuyez sur la touche {**0**} de la télécommande, puis sur ▼ pour sélectionner le canal d'entrée correspondant à la prise de raccordement du DVD Recorder. → { CAM 2 } : prise DV IN à l'avant

➜ { CAM 1 } : prises S-VIDEO et AUDIO L/R à l'avant

→ { CAM 1 } : prises VIDEO et AUDIO L/R à l'avant

➜ { EXT 2 } : entrées IN-EXT2, S-VIDEO (Y/C) ou VIDEO (CVBS) à l'arrière de l'appareil  $\rightarrow$  { EXT 1 } : entrées IN-EXT1, COMPONENT VIDEO à l'arrière de l'appareil

- 4 Appuyez sur la touche **REC** 0 pour lancer l'enregistrement.
- Pour ne pas perdre vos enregistrements sur DVD+RW, maintenez enfoncée la touche **REC** 0 jusqu'à ce que le message 'SAFE RECORD' (ENREGISTREMENT PROTÉGÉ) apparaisse sur l'afficheur.

*CONSEILS :* L'option soulignée correspond au réglage d'usine. Appuyez sur la touche ◀ pour revenir à l'option de menu précédente. Appuyez sur la touche **SYSTEM-MENU** pour quitter le menu.

## **Enregistrement (suite)**

- 5 Pour enregistrer à partir d'un périphérique externe, vous devez lancer la lecture sur l'appareil en question.
- Lors de l'enregistrement, vous pouvez appuyer sur la touche **OK** pour insérer un marqueur de chapitre là où vous le souhaitez.
- 6 Pour arrêter l'enregistrement, appuyez sur la touche **STOP** ■. → Le message <sup>11</sup>ENU UPIRTE' (MISE À JOUR MENU) ou 'CREATE MENU' apparaît sur l'afficheur pour indiquer que le DVD Recorder répertorie le contenu du disque. Attendez que le message disparaisse pour retirer le DVD+R(W).
- Si le disque se termine pendant l'enregistrement, celui-ci s'arrête et le DVD Recorder s'éteint automatiquement.

#### **Pause en cours d'enregistrement**

**1** Pendant l'enregistrement, appuyez sur la touche **PAUSE II**.

 $\rightarrow$  Vous pouvez utiliser cette fonction pour ne pas enregistrer les publicités.

<sup>2</sup> Pour reprendre l'enregistrement, appuyez sur la touche **REC** 0.

### *Conseils utiles :*

*– Avant d'insérer un nouvel enregistrement entre des enregistrements existants, vérifiez sa durée ainsi que celle des anciens enregistrements. Si le nouvel enregistrement est trop long, il empiétera sur l'enregistrement suivant (titre ou chapitre). – La durée d'enregistrement disponible dépend du mode d'enregistrement en cours et de la durée disponible sur le disque.*

## **Enregistrement manuel avec mise hors tension automatique (enregistrement à l'aide d'une seule touche)**

- 1 Suivez les étapes  $0$ ~ $\theta$  de la section "Enregistrement manuel", page 39~40.
- 2 Appuyez deux fois sur la touche **REC** 0 de la télécommande pour lancer un enregistrement de 30 minutes. Chaque pression sur la touche **REC ●** correspond à 30 minutes de temps d'enregistrement supplémentaire. ➜ L'appareil arrête l'enregistrement à l'heure de fin indiquée et s'éteint automatiquement.
- En cas d'erreur, supprimez l'entrée en appuyant sur la touche **STOP** lorsque le temps d'enregistrement est affiché.
- Pour vérifier le temps d'enregistrement restant lors de l'enregistrement, appuyez sur la touche **SYSTEM-MENU**.

### **Suppression d'un enregistrement**

Vous pouvez supprimer un enregistrement spécifique du DVD+R(W).

 $\bullet$  Insérez un DVD+RW enregistré ou un DVD+R non finalisé.

➜ L'écran d'images indexées ou le menu du disque apparaît sur l'écran du téléviseur.

- <sup>2</sup> Utilisez les touches < ▶ ▲ ▼ pour sélectionner une entrée du menu.
- 3 Appuyez sur la touche de couleur de la télécommande correspondant à { **Delete** } (Supprimer).
	- → L'enregistrement en cours est supprimé. → Pour les DVD+RW uniquement, vous
	- pouvez effectuer un nouvel enregistrement.
- Pour supprimer tous les enregistrements, reportez-vous aux pages 57~58 "Accès aux options Préférences - Disque" et sélectionnez { **Delete all** } (Tout effacer).

*CONSEILS :* Pour lire un DVD+R sur d'autres lecteurs de DVD, reportez-vous à la section "Finalisation d'un disque (DVD+R)".

## **Création d'un YesDVD**

Le logiciel YesDVD™ est fourni avec le DVD Recorder à titre d'essai. Il est limité à la création de trois (3) YesDVD gratuits. Si vous souhaitez créer d'autres YesDVD, il suffit de mettre le DVD Recorder à niveau pour bénéficier d'un usage illimité du logiciel YesDVD. **Pour obtenir de plus amples informations sur la procédure de mise à niveau, reportez-vous à la page suivante** ou consultez le site Web www.yesdvd.com.

**Vous pouvez créer un YesDVD uniquement lors du premier enregistrement sur un DVD+R(W) vierge, réalisé à partir d'une source externe (EXT1, EXT2, CAM1 ou CAM2).**

- $\bullet$  À la fin de l'enregistrement, une boîte de dialogue vous invitant à indiquer si vous souhaitez créer un YesDVD s'affiche à l'écran du téléviseur.
- Si vous souhaitez créer un YesDVD à partir de plusieurs enregistrements, appuyez sur **PAUSE** II entre chaque enregistrement.
- <sup>■</sup> Appuyez sur ▲ ▼ pour sélectionner { Yes, **create YesDVD** } (Oui, créer YesDVD) dans le menu, puis sur **OK** pour confirmer. ➜ Le système crée le YesDVD et y ajoute automatiquement les clips vidéos. Cette opération peut prendre quelques minutes. → Il est impossible d'interrompre le processus de finalisation d'un YesDVD.

#### *Conseils utiles :*

*– Il est impossible d'effectuer d'autres enregistrements sur un YesDVD. – Sur les DVD+RW uniquement, il est possible d'effectuer d'autres enregistrements après avoir effacé le contenu existant à l'aide de l'option {Delete all} (Supp. tout).*

## **Impression d'une jaquette YesDVD personnalisée**

## **IMPORTANT !**

Cette opération nécessite un ordinateur et une imprimante, mais pas de connexion Internet).

Parmi les fonctionnalités spéciales du logiciel YesDVD™, vous avez la possibilité de créer une jaquette personnalisée à partir d'images tirées de vos enregistrements. Cette jaquette, que vous pouvez imprimer sur votre imprimante, est compatible avec tous les boîtiers de DVD standard [7" x 5"] que vous trouverez sur le site Web store.yesdvd.com ou dans la plupart des magasins d'électronique.

Après avoir créé un YesDVD sur le DVD Recorder :

- **1** Retirez le YesDVD du DVD Recorder.
- 2 Insérez le YesDVD dans le lecteur de DVD de l'ordinateur.
- 3 Vous accédez automatiquement à une page Web contenant des instructions relatives à l'impression de la jaquette YesDVD personnalisée.

*CONSEILS :* Les YesDVD sont pris en charge par d'autres lecteurs de DVD.

**Français**

Français

## **Installation et enregistrement du logiciel YesDVD**

Le logiciel YesDVD permet d'enregistrer le contenu de cassettes vidéo ou d'autres supports sur un DVD+R(W) doté de fonctions de qualité professionnelle dignes des films de Hollywood.

1 Appuyez sur la touche **SYSTEM-MENU** de votre télécommande.

➜ Le menu Système s'affiche à l'écran du téléviseur.

- $\bullet$  Appuyez plusieurs fois sur la touche  $\blacktriangledown$  pour sélectionner { **Preferences** } (Préférences).
- $\bullet$  Appuyez plusieurs fois sur la touche  $\triangleright$  pour sélectionner { **YesDVD** }.

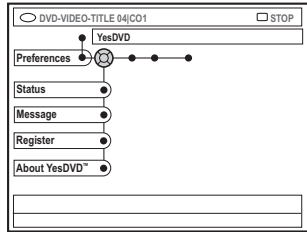

## { **Status** } (État)

Cette option permet d'activer ou de désactiver les fonctions YesDVD, telles que la création de YesDVD et la sélection automatique des chapitres.

- { **On** } (EF) : active la sélection des fonctions YesDVD.
- { **Off** } (HF) : ignore ou désactive toutes les fonctions YesDVD.

## { **Message** }

Active ou désactive l'affichage de rappels et de messages relatifs à YesDVD sur l'écran du téléviseur après l'enregistrement. Si vous désactivez cette fonction, le DVD Recorder ne vous proposera pas de créer un YesDVD après l'enregistrement.

- \_ { **On** } (EF) : active l'affichage de messages et de rappels.
- \_ { **Off** } (HF) : désactive l'affichage de messages et de rappels. Vous pouvez uniquement choisir la sélection automatique de chapitres YesDVD.

## { **Register** } (Enr produit)

Ce DVD Recorder est identifié par un code PIN unique. À l'aide de ce code PIN et d'une carte de crédit, vous pouvez acheter un code d'activation pour bénéficier d'un usage illimité du logiciel YesDVD™ sur le DVD Recorder.

Pour acheter le code d'activation de la licence logicielle de YesDVD :

### *Option 1 :*

- 1. Sélectionnez { **Register** } (Enr produit), puis appuyez sur **OK**.
- 2. Le code PIN unique du DVD Recorder s'affiche.
- 3. Prenez note de ce code PIN.
- 4. Rendez-vous sur le site Web www.yesdvd.com.
- 5. Introduisez le code PIN et le code de promotion, le cas échéant, puis cliquez sur CONTINUE (Continuer).
- 6. Introduisez les données de votre carte de crédit, puis cliquez sur PLACE YOUR ORDER (Envoyer la commande).
- 7. Un code d'activation YesDVD à 16 chiffres vous sera envoyé. Imprimez une copie de ce code d'activation et de la facture. Si vous introduisez une adresse électronique, le code d'activation YesDVD vous sera également envoyé par courrier électronique.
- 8. Sur le DVD Recorder, sélectionnez { **Register** } (Enr produit), puis appuyez sur **OK**.
- 9. Tapez le code d'activation YesDVD sur la télécommande, puis appuyez sur **OK** pour continuer.

*CONSEILS :* Les YesDVD sont pris en charge par d'autres lecteurs de DVD.

## **YesDVD (suite)**

### *Option 2 :*

[Cette option nécessite un ordinateur équipé d'un navigateur Web et d'une connexion Internet.]

- 1. Retirez le YesDVD du DVD Recorder. 2. Insérez le YesDVD dans le lecteur
- correspondant de l'ordinateur.
- 3. Vous accédez automatiquement à une page Web affichant votre code PIN.
- 4. Cliquez sur ACTIVATE YesDVD™ (Activer YesDVD™).
- 5. Votre code PIN s'affiche automatiquement sur le site Web www.yesdvd.com. Le cas échéant, introduisez un code de promotion, puis cliquez sur CONTINUE (Continuer).
- 6. Introduisez les données de votre carte de crédit, puis cliquez sur PLACE YOUR ORDER (Envoyer la commande).
- 7. Un code d'activation YesDVD à 16 chiffres vous sera envoyé. Imprimez une copie de ce code d'activation et de la facture. Si vous introduisez une adresse électronique, le code d'activation YesDVD vous sera également envoyé par courrier électronique.
- 8. Sur le DVD Recorder, sélectionnez { **Register** } (Enr produit), puis appuyez sur **OK**.
- 9. Tapez le code d'activation YesDVD sur la télécommande, puis appuyez sur **OK** pour continuer.

#### *Option 3 :*

- 1. Sélectionnez { **Register** } (Enr produit), puis appuyez sur **OK**.
- 2. Le code PIN unique du DVD Recorder s'affiche.
- 3. Prenez note de ce code PIN.
- 4. Composez le numéro 1-877-4YESDVD. Munissez-vous de votre code PIN et des données de votre carte de crédit.
- 5. Un code d'activation YesDVD à 16 chiffres vous sera envoyé. Imprimez une copie de ce code d'activation et de la facture. Si vous introduisez une adresse électronique, le code d'activation YesDVD vous sera également envoyé par courrier électronique.
- 6. Sur le DVD Recorder, sélectionnez { **Register** } (Enr produit), puis appuyez sur **OK**.
- 7. Tapez le code d'activation YesDVD sur la télécommande, puis appuyez sur **OK** pour continuer.

Après cinq (5) tentatives infructueuses pour introduire le code d'activation YesDVD, vous devrez éteindre le DVD Recorder avant de réessayer.

*CONSEILS :* Les YesDVD sont pris en charge par d'autres lecteurs de DVD.

{ **About YesDVD**TM } (Info YesDVD™) Cette option fournit des informations générales sur le logiciel YesDVD™.

– Sélectionnez { **About YesDVD™** }

(Info YesDVD™), puis appuyez sur **OK**. Une boîte de dialogue contenant des informations relatives au logiciel YesDVD™ et ses caractéristiques s'affiche.

## **Enregistrement via le programmateur**

## **Introduction**

Utilisez la fonction d'enregistrement via le programmateur pour lancer et arrêter automatiquement un enregistrement à une heure/date ultérieure. Le DVD Recorder passe sur la bonne chaîne et lance l'enregistrement à l'heure indiquée.

Ce DVD Recorder permet d'enregistrer jusqu'à **six programmes** en quinze jours.

**Pour programmer un enregistrement sur votre DVD Recorder, vous devez fournir les informations suivantes :**

- date d'enregistrement
- numéro de programme de la chaîne télévisée
- heure de début et de fin de l'enregistrement
- mode d'enregistrement (M1/M2/M2x/M3/ M4/M6/M8), voir page 38

## **Programmation des enregistrements**

- 1 Allumez le téléviseur. Sélectionnez le bon canal d'entrée vidéo sur le téléviseur.
- 2 Appuyez sur la touche **TIMER** de la télécommande.
- Si l'heure n'est pas encore réglée, le menu { **Time and Date** } (Heure et date) apparaît à l'écran, voir page 28.
- 3 Appuyez sur la touche de couleur de la télécommande correspondant à { **New Timer** } (Nou minut).

➜ L'écran d'entrée de programmation s'affiche.

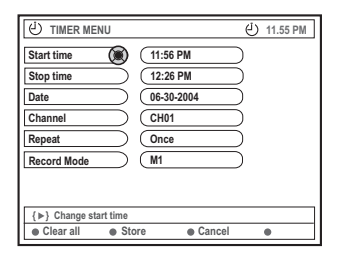

- 4 Appuyez sur  $\blacktriangle \blacktriangledown$  pour sélectionner une option de menu, puis sur  $\triangleright$  pour confirmer.
- $\bullet$  Appuyez sur  $\blacktriangle \blacktriangledown$  pour sélectionner une option ou pour entrer des caractères et/ou des chiffres.

→ Si nécessaire, appuyez sur < → pour passer d'un champ à l'autre.

{ **Start time** } (Heure début)

– Entrez l'heure de début de l'enregistrement, puis appuyez sur la touche **OK** pour confirmer.

{ **Stop time** } (Heure fin)

– Entrez l'heure de fin de l'enregistrement, puis appuyez sur la touche **OK** pour confirmer.

#### { **Date** }

– Entrez la date d'enregistrement (mois/jour/ année), puis appuyez sur la touche **OK** pour confirmer.

# Français **Français**

## **Enregistrement via le programmateur (suite)**

{ **Channel** } (Canal)

– Sélectionnez un canal, puis appuyez sur **OK** pour confirmer.

{ **Repeat** } (Répéter)

– Sélectionnez la fréquence d'enregistrement parmi les options {Weekly} (Hebdom.), {Once} (Une fois) ou {Mon-Fri} (Lun-Ven), puis appuyez sur **OK** pour confirmer.

{ **Record mode** } (Mode enreg.) – Sélectionnez un mode d'enregistrement, puis appuyez sur la touche **OK** pour confirmer. (Voir la section "Paramètres d'enregistrement - Mode d'enregistrement", pages 37~38).

● Pour effacer toutes les entrées de programmation, appuyez sur la touche de couleur de la télécommande correspondant à { **Clear all** } (Eff. tout). ➜ Tous les réglages du menu de programmation sont effacés.

- Pour annuler le réglage de programmation, appuyez sur la touche de couleur de la télécommande correspondant à { **Cancel** } (Annuler).
	- $\rightarrow$  Le programmateur s'affiche.
- 6 Appuyez sur la touche de couleur correspondant à { **Store** } (Mémoriser). ➜ Le système mémorise l'entrée du programmateur et revient à l'écran principal du programmateur.
- 7 Pour quitter, appuyez sur la touche **TIMER**.
- <sup>8</sup> Insérez un DVD+R(W).
- 9 Appuyez sur la touche **STANDBY-ON** pour éteindre le DVD Recorder.

→ Le DVD Recorder doit être en mode veille pour pouvoir effectuer un enregistrement via le programmateur. Un message d'avertissement s'affiche à la mise sous tension du DVD Recorder.

➜ L'icone '**TIMER**' s'allume sur l'afficheur lorsqu'un enregistrement est programmé. *Conseils utiles:*

*– Programmez l'enregistrement une minute avant l'heure de début du programme. De cette façon, vous êtes certain d'enregistrer la totalité du programme car la préparation de l'enregistrement dure environ 30 secondes.*

*– L'enregistrement programmé à partir de sources externes {CAM2} n'est pas possible.*

**Programmation d'un enregistrement depuis un récepteur satellite/ boîtier décodeur**

Si vous avez raccordé un récepteur satellite/ boîtier décodeur au DVD Recorder via la connexion 'IN-EXT 2', S-VIDEO (Y/C) ou VIDEO (CVBS) (voir page 16), suivez les étapes ci-dessous pour programmer vos enregistrements.

- $\bullet$  Sélectionnez un canal pour le récepteur satellite/boîtier décodeur.
- <sup>2</sup> Programmez l'enregistrement en indiquant les informations requises. Suivez les étapes  $\mathbf{0}$ ~0 de la section "Programmation des enregistrements", pages 44~45.

{ **Channel**} (Canal)

Sélectionnez { EXT2 } comme canal d'entrée et appuyez sur **OK** pour confirmer.

Laissez le récepteur satellite ou le boîtier décodeur sous tension lors de l'enregistrement.

## **Enregistrement via le programmateur (suite)**

## **Programmation d'enregistrements avec le système VCR Plus+®**

Avec ce système de programmation, il ne vous reste qu'à entrer les du code VCR Plus+® car toutes les informations nécessaires au DVD Recorder sont contenues dans ce numéro.

- **1** Allumez le téléviseur. Sélectionnez le bon canal d'entrée vidéo sur le téléviseur.
- 2 Appuyez sur la touche **TIMER** de la télécommande.
	- $\rightarrow$  Le programmateur s'affiche.

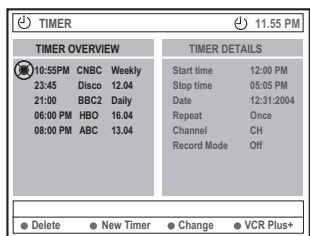

3 Appuyez sur la touche de couleur de la télécommande correspondant à { **VCR Plus+** }. → L'écran d'entrée VCR Plus+® apparaît.

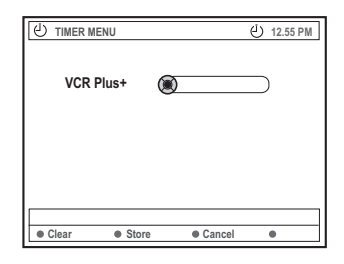

4 Utilisez les **touches alphanumériques (0-9)** pour entrer le numéro PlusCode.

(par ex., pour 5-312-4 ou 5 312 4, entrez "53124").

➜ Ce code, composé de 8 chiffres maximum, se trouve généralement à côté de l'heure de début des émissions dans votre magazine TV.

- Pour effacer une entrée VCR Plus+®, appuyez sur la touche de couleur de la télécommande correspondant à { **Clear** } (Effacer).
- Pour annuler la programmation VCR Plus+®, appuyez sur la touche de couleur de la télécommande correspondant à { **Cancel** } (Annuler).
	- $\rightarrow$  Le programmateur s'affiche.
- 5 Appuyez sur la touche **OK** pour confirmer, puis sur la touche de couleur correspondant à { **Store** } (Mémoriser). ➜ Le système mémorise l'entrée du programmateur et revient à l'écran principal du programmateur.
- Si le numéro de chaîne ou la chaîne TV n'a pas été attribué au numéro PlusCode, vous êtes invité à entrer le numéro/chaîne présélectionné. Suivez les instructions qui apparaissent sur l'écran de votre téléviseur.
- Si vous souhaitez apporter des modifications, utilisez les touches ▲ ▼ 4 > pour sélectionner le champ d'entrée concerné. Le cas échéant, effectuez vos modifications à l'aide des touches  $\blacktriangle \blacktriangledown$  ou des touches **alphanumériques (0-9)**.
- 6 Pour quitter, appuyez sur la touche **TIMER**.
- **<sup>1</sup>** Insérez un DVD+R(W).
- **8** Appuyez sur la touche **STANDBY-ON**  $\bigcirc$ pour éteindre le DVD Recorder

→ Le DVD Recorder doit être en mode veille pour pouvoir effectuer un enregistrement via le programmateur. Un message d'avertissement s'affiche à la mise sous tension du DVD Recorder.

➜ L'icone '**TIMER**' s'allume sur l'afficheur lorsqu'un enregistrement est programmé.

## **Enregistrement via le programmateur (suite)**

## **Modification d'une programmation**

- 1 Allumez le téléviseur. Sélectionnez le bon canal d'entrée vidéo sur le téléviseur.
- 2 Appuyez sur la touche **TIMER** de la télécommande.
	- ➜ Le programmateur s'affiche.

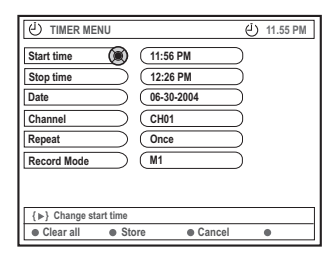

- <sup>3</sup> Appuyez sur les touches ▲ ▼ pour sélectionner le programme à modifier.
- 4 Appuyez sur la touche de couleur de la télécommande correspondant à { **Change** } (Changer).

➜ L'écran d'entrée du programmateur correspondant au programme sélectionné s'affiche.

**5** Suivez les étapes  $\mathbf{0} \sim \mathbf{0}$  de la section "Programmation des enregistrements", pages 44~45, puis effectuez les modifications nécessaires.

## **Suppression de la programmation d'un enregistrement**

- 1 Allumez le téléviseur. Sélectionnez le bon canal d'entrée vidéo sur le téléviseur.
- 2 Appuyez sur la touche **TIMER** de la télécommande.  $\rightarrow$  Le programmateur s'affiche.
- $\bullet$  Appuyez sur les touches  $\blacktriangle \blacktriangledown$  pour
	- sélectionner un programme à effacer.
- 4 Appuyez sur la touche de couleur de la télécommande correspondant à { **Delete** } (Supprimer).

➜ Le programme sélectionné est supprimé de la liste.

## **Informations relatives à l'édition**

Vous pouvez modifier le contenu et les paramètres d'un DVD+RW enregistré ou d'un DVD+R non finalisé à partir du menu d'édition. L'édition de photos se limite à l'édition d'informations sur un film ou un album. Ces modifications d'édition sont disponibles sur le DVD Recorder, mais peuvent ne pas être accessibles lors de la lecture du disque sur un autre lecteur de DVD.

Le menu d'édition comprend les options suivantes :

- Nom d'un DVD+R(W)
- Compatibilité DVD (DVD+RW uniquement)
- Finalisation du disque (DVD+R uniquement)
- Nom des titres d'un DVD+R(W)
- Édition vidéo

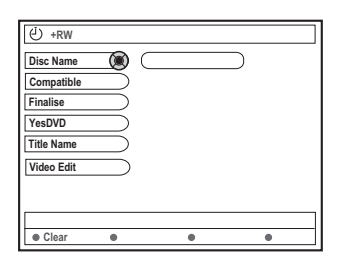

## **Fonctions des touches de couleur**

En mode d'édition, plusieurs fonctions sont accessibles via les touches de couleur de la télécommande.

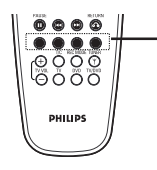

Touches de couleur rouge,verte, jaune,bleue

Elles s'affichent alors au bas du menu.

### { **Clear** } (Effacer)

– Appuyez sur cette touche pour effacer l'entrée de l'option de menu sélectionnée.

## **Écran d'images indexées**

L'écran d'images indexées affiche les enregistrements effectués sur un DVD+RW ou DVD+R. Il apparaît automatiquement lors de l'insertion d'un DVD+RW/DVD+R ou lors de l'interruption de la lecture/de l'enregistrement.

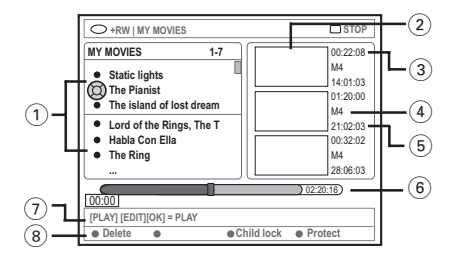

L'écran d'images indexées affiche toutes les informations d'enregistrement mémorisées :

- 1 Nom de l'enregistrement (ou chaîne et heure).
- 2 Écran d'images indexées du titre
- 3 Durée de l'enregistrement
- 4 Mode d'enregistrement
- 5 Date de l'enregistrement
- 6 Barre du disque (affiche les enregistrements, les titres effacés, les titres protégés et l'espace libre à la fin du disque)
- $(7)$  Guide des fonctions prises en charge

8 Fonctions accessibles via les touches de couleur.

## **Modification du nom du disque/ titre**

- $\bullet$  Insérez un DVD+RW enregistré ou un DVD+R non finalisé. ➜ L'écran d'images indexées ou le menu du disque apparaît sur l'écran du téléviseur.
- 2 Appuyez sur **EDIT** de la télécommande. → Le menu d'édition apparaît.
- 3 Appuyez sur <sup>3</sup> <sup>4</sup> pour sélectionner { **Disc name** } (Nom disque) ou { **Title name** } (Nom du titre) dans le menu.
- 4 Appuyez sur  $\blacktriangle$   $\blacktriangledown$ pour modifier les caractères/ nombres ou saisissez une entrée à l'aide des touches **alphanumériques 0-9.** → Appuyez sur < > pour passer au champ
- 5 Appuyez sur **OK** pour confirmer les modifications.  $\rightarrow$  Les informations sont mises à jour.

suivant/précédent.

## **Compatibilité d'édition (DVD+RW)**

Cette fonction va garantir la compatibilité d'un DVD+RW édité. Cette procédure est requise pour pouvoir accéder aux informations éditées via d'autres lecteurs de DVD.

- **1** Insérez un DVD+RW enregistré. ➜ L'écran d'images indexées ou le menu du disque apparaît sur l'écran du téléviseur.
- 2 Appuyez sur **EDIT** de la télécommande.  $\rightarrow$  Le menu d'édition apparaît.
- $\bullet$  Appuyez sur  $\blacktriangle \blacktriangledown$  pour sélectionner { **Compatible** } dans le menu et appuyez sur **OK** pour confirmer.

➜ Une boîte de dialogue indiquant la durée de la procédure s'affiche.

### *Conseil utile :*

*– Si la fonction { Compatible } n'est pas disponible, cela signifie que le disque est déjà compatible.*

## **Finalisation d'un disque (DVD+R)**

Cette fonction est nécessaire pour qu'un DVD+R puisse être lu sur un lecteur de DVD. En l'absence de finalisation, le DVD+R ne pourra être lu que sur ce DVD Recorder.

**Après finalisation, aucun enregistrement ou changement supplémentaire ne pourra être effectué sur le disque. Assurez-vous que tous les enregistrements et les éditions sont terminés avant de procéder à la finalisation. Il est impossible de définaliser un DVD+R.**

- **1** Insérez un DVD+R non finalisé. ➜ L'écran d'images indexées ou le menu du disque apparaît sur l'écran du téléviseur.
- 2 Appuyez sur **EDIT** de la télécommande. → Le menu d'édition apparaît.
- 3 Dans le menu, sélectionnez { **Finalize** } (Finaliser) à l'aide des touches  $\triangle \blacktriangledown$  et appuyez sur **OK** pour confirmer.
	- ➜ Une boîte de dialogue indiquant la durée de la procédure s'affiche.
	- ➜ Une fois l'opération terminée, l'écran d'images indexées apparaît.

Français **Français**

## **Édition vidéo**

En mode d'édition vidéo, le lecteur procède à la lecture de la totalité de l'enregistrement, que son contenu soit caché ou non.

 $\bullet$  Insérez un DVD+RW enregistré ou un DVD+R non finalisé.

→ L'écran d'images indexées apparaît à l'écran.

- 2 Sélectionnez un enregistrement à l'aide des touches  $\blacktriangle \blacktriangledown$ .
- 3 Appuyez sur **EDIT** de la télécommande. ➜ Le menu d'édition apparaît.
- 4 Dans le menu, sélectionnez { **Video edit** } (Édit. vidéo) à l'aide des touches  $\blacktriangle \blacktriangledown$  et appuyez sur **OK** pour confirmer. → Le menu d'édition vidéo apparaît. *OU*
- Lors de la lecture de DVD+R(W) enregistrés, vous pouvez appuyer sur **EDIT** pour accéder directement au menu d'édition vidéo.

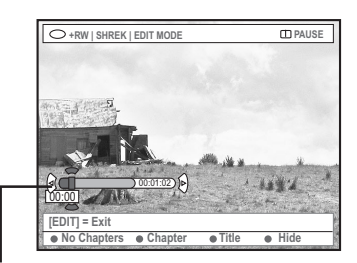

Barre du disque

## **Informations relatives à la barre du disque**

Au niveau de la barre du disque, la tête de lecture de la cassette indique la position réelle de lecture sur le disque.

## **Masquage des scènes superflues**

Vous pouvez choisir de masquer certaines scènes lors de la lecture (les publicités, par exemple) ou de les rendre à nouveau visible.

- **■** Suivez les étapes ■~● du chapitre relatif à l'édition vidéo de la page 50.
- <sup>2</sup> Appuyez sur **PLAY ▶** ou  $\leftrightarrow$  / ▶ pour rechercher le début de la scène à masquer. ➜ Les chapitres ne peuvent être sélectionnés qu'au sein d'un titre ; assurez-vous donc de ne pas passer au titre suivant.
- 3 Appuyez sur la touche de couleur de la télécommande correspondant à { **Hide** } (Masquer).

➜ Le chapitre est repris dans les scènes à masquer.

 $\rightarrow$  Le masquage des chapitres ne prend effet qu'une fois le mode d'édition vidéo quitté.

## **Annulation des chapitres masqués**

- 4 Appuyez sur I<< ou Del pour rechercher le début des scènes que vous souhaitez afficher.
- 5 Appuyez sur la touche de couleur de la télécommande correspondant à { **Show** } (Afficher).

➜ Le chapitre est repris dans les scènes à afficher.

**Édition de chapitres (fusion/division/ Masquer)**

- 1 Démarrez la lecture d'un DVD+RW enregistré ou un DVD+R non finalisé.
- 2 Appuyez sur **EDIT** de la télécommande.
- 3 Appuyez sur la touche de couleur de la télécommande correspondant à { **Chapter** } (Chapitre).

➜ Le menu d'édition des chapitres s'affiche.

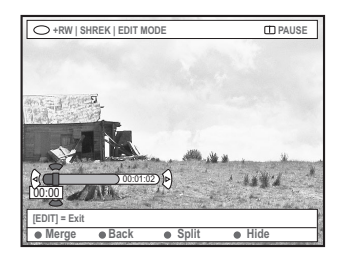

4 Appuyez sur la touche de couleur correspondante de la télécommande pour effectuer les modifications.

## { **Merge** } (Fusionner)

– Sélectionnez cette option pour fusionner le chapitre en cours avec le chapitre précédent.

Si les deux chapitres étaient masqués, le chapitre fusionné le sera également. Si seul un des deux chapitres était masqué, le chapitre fusionné ne le sera pas.

### { **Back** } (Retour)

– Sélectionnez cette option pour retourner à l'écran précédent.

### { **Split** } (Diviser)

– Sélectionnez cette option pour insérer un marqueur de chapitre et couper en deux le chapitre en cours. Si le chapitre en cours est masqué, les deux nouveaux chapitres le seront également.

#### { **Hide** } (Masquer)

– Sélectionnez cette option pour masquer le chapitre en cours.

**Édition de titres (division/ajout/ images indexées)**

L'édition de titre n'est possible qu'en mode pause.

- 1 Démarrez la lecture d'un DVD+RW enregistré ou un DVD+R non finalisé.
- 2 Appuyez sur **EDIT** de la télécommande.
- 3 Appuyez sur la touche de couleur de la télécommande correspondant à { **Title** } (Titre).
	- ➜ Le menu d'édition des titres s'affiche.

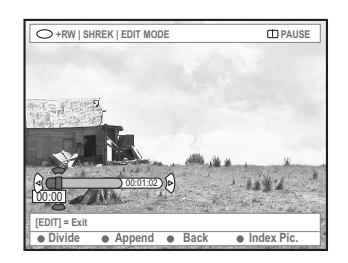

Lorsque vous avez trouvé la scène dont vous voulez modifier le titre, appuyez sur la touche de couleur correspondante de la télécommande pour effectuer les modifications.

### { **Divide** } (Diviser)

– Sélectionnez cette option pour diviser le titre en cours en deux nouveaux titres. Chacun de ces titres est caractérisé par sa propre image indexée.

**Avertissement !** La division d'un titre est irréversible.

### { **Back** } (Retour)

– Sélectionnez cette option pour retourner à l'écran précédent.

### { **Index Pic.** } (Imag. index)

– Sélectionnez cette option pour faire de la scène en cours l'image indexée du titre.

**Remarque :** Dans l'écran d'images indexées, la première image d'un enregistrement apparaît par défaut.

Français **Français** { **Append** } (Ajouter) – Sur DVD+RW uniquement

– Sélectionnez cette option pour ajouter un nouvel enregistrement à partir de la position actuelle de lecture. Poursuivez les étapes  $6 - 0.$ 

## **Pour l'ajout d'enregistrements uniquement :**

 $\bullet$  Appuyez sur  $\blacktriangle \blacktriangledown$  pour sélectionner le canal d'entrée à ajouter : { numéro de programme prédéfini }, { EXT1 }, { EXT 2 } ou { CAM1 }.

6 Appuyez sur la touche **REC** 0 pour lancer l'ajout d'enregistrement.

**Avertissement !** Une fois l'enregistrement en cours, tous les enregistrements antérieurs se trouvant plus loin sur le disque seront effacés.

7 Pour arrêter l'ajout d'enregistrements, appuyez sur la touche **STOP 1.** 

## **Suppression de marqueurs de chapitre**

Vous pouvez décider d'effacer tous les marqueurs de chapitre de l'enregistrement en cours.

- **■** Suivez les étapes ■~**3** du chapitre relatif à l'édition vidéo de la page 50.
- 2 Appuyez sur la touche de couleur de la télécommande correspondant à { **No Chapter** } (No chap.).

## **Édition de photos**

L'édition des enregistrements de photos (images JPEG) sur un DVD+R(W) est limitée à la modification des informations relatives aux images.

Les informations éditables sont les suivantes :

- Titre de la piste/de l'image sélectionnée
- Nom de l'album
- Date de la photo
- $\bullet$  Insérez un DVD+RW enregistré ou un DVD+R non finalisé.
- 2 Utilisez les touches < >  $\blacktriangleright \blacktriangle \blacktriangleright$  pour sélectionner une entrée du menu.
- 3 Appuyez sur **EDIT** de la télécommande. → Le menu d'édition apparaît.
- $4$  Appuyez sur  $\triangle \blacktriangledown$  pour modifier les caractères/ nombres ou saisissez une entrée à l'aide des touches **alphanumériques 0-9**. → Appuyez sur les touches < > pour passer au champ suivant/précédent.
- 5 Appuyez sur **OK** pour confirmer les modifications.  $\rightarrow$  Les informations sont mises à jour.

**Lors de la lecture d'une photo (image JPEG),** vous pouvez modifier la photo à l'écran. Les modifications ne pourront toutefois pas être enregistrées sur le disque.

- 1 Appuyez sur **EDIT** pendant la lecture.
- 2 Appuyez sur 2 pour sélectionner { **Photo options** } (Options photo) à l'écran, puis appuyez sur ▼ pour sélectionner { **Filter** } (Filtrer) ou { **Colour Adjust** } (Régl couleur).
- $\bullet$  Appuyez sur  $\blacktriangleright$  pour ouvrir le menu, puis sur  $\blacktriangle$ ▼ pour sélectionner le paramètre disponible.

*Conseil utile : – L'édition de contenus audio n'est pas possible.*

**Pour plus d'informations sur la gestion des images JPEG, reportez-vous aux pages 54 à 56 "Parcourir le disque d'images".**

## **Utilisation du navigateur**

## **Parcourir le disque**

Vous pouvez visualiser et gérer le contenu d'un disque à l'aide d'une console à l'écran appelée Media Browser.

 $\bullet$  Insérez un disque dans le DVD Recorder. ➜ L'écran d'images indexées ou le menu du contenu du disque apparaît à l'écran.

(exemple d'un DVD) (exemple d'un DVD+RW)

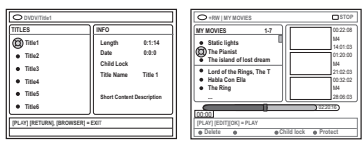

- Vous pouvez également accéder au menu du contenu du disque via la touche **BROWSER** de la télécommande.
- 2 Une fois dans le menu, vous pouvez accéder au niveau précédent/suivant d'information à l'aide des touches  $\blacktriangleright$  [SOURCE, ALBUM, PISTE, par exemple].

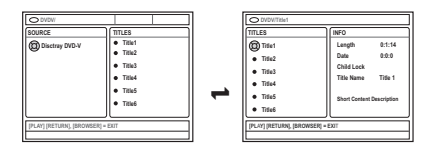

- <sup>3</sup> Pour obtenir un apercu détaillé du titre/ chapitre sélectionné, appuyez sur ▲ ▼. ➜ Le contenu est réparti entre deux volets : le volet de gauche affiche les titres du support et celui de droite affiche les informations du titre courant.
- 4 Pour commencer la lecture du titre en cours, appuyez sur **PLAY** 2.
- Pour modifier les informations relatives au contenu du disque, appuyez sur **EDIT** (voir page 49 "Modification du nom du disque/du titre").

#### *Conseils utiles:*

*– Si vous activez la fonction « Auto play » (Lecture automatique) dans le menu système (Préférences - Fonctions), un aperçu du contenu s'affiche lors de l'insertion d'un disque.*

*– Les informations affichées varient en fonction du type de support.*

## **Fonctions des touches de couleur**

En mode de navigation, plusieurs fonctions sont disponibles via les touches de couleur de la télécommande.

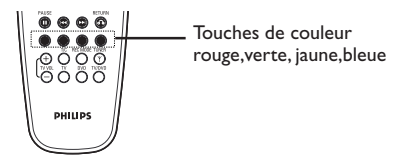

Elles s'affichent alors au bas du menu.

- { **DELETE** } (Supprimer)
- Supprime les options de menu sélectionnées.
- { **PROTECT** } (Protéger) /
- { **UNPROTECT** } (Déprotéger)

Pour activer ou désactiver la protection du disque. Il est impossible d'écraser ou de modifier le contenu d'un disque protégé.

#### { **TO ALBUM** } (Dans album)

– Ajoute des photos à l'album.

### { **SELECT** } (Choisir)

Sélectionne une option.

### { **SELECT ALL** } (TT Choisir)

– Sélectionne toutes les options.

#### { **MOVE** } (Déplacer)

– Déplace les photos au sein de l'album photos.

{ **REMOVE** } (Enffacer)

– Supprime les options sélectionnées de la liste.

#### { **ROTATE** } (Pivoter)

– Fait pivoter la photo sélectionnée de 90 degrés dans le sens des aiguilles d'une montre.

## { **ZOOM** }

– Sélectionnez cette option pour activer le mode zoom.

## { **CANCEL** } (Annuler)

– Annule l'opération.

*CONSEILS* : Appuyez sur la touche **RETURN** pour revenir à l'option de menu précédente. Appuyez sur la touche **BROWSER** pour quitter le menu.

## **Utilisation du navigateur (suite)**

## **Parcourir le disque d'images**

**Français**

Français

La fenêtre de navigation Media Browser permet de visualiser le contenu d'un disque d'images JPEG (notamment sous la forme d'un diaporama) et de le mémoriser dans un album.

En fonction des paramètres des fichiers JPEG, le DVD Recorder vous permet d'enregistrer jusqu'à 100 photos sur un DVD+RW ou un DVD+R.

**Les fonctions prises en charge s'affichent dans le bas du menu du contenu du disque et sont accessibles via les touches de couleur de la télécommande.**

## **Ajout d'images à un album**

**Photo roll** (Film) est un dossier servant à l'enregistrement de photos JPEG originales protégées. Il est comparable à un film 35mm classique pour appareil photo. Les films sont créés automatiquement à partir d'appareils photo numériques.

**Photo album** (Album photos) est un dossier regroupant les photos des films. Vous pouvez supprimer un album sans effacer les photos des films.

1 Appuyez sur la touche **BROWSER** de la télécommande.

➜ Le menu du contenu du disque s'affiche.

<sup>2</sup> Appuyez sur < > pour sélectionner le menu de film photo, puis sur ▲ ▼ pour sélectionner le dossier de votre choix.

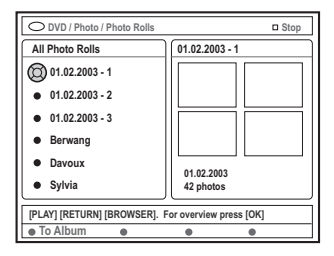

3 Appuyez sur **OK** pour afficher l'aperçu des photos.

→ Un écran comprenant les 12 images miniatures du film s'affiche.

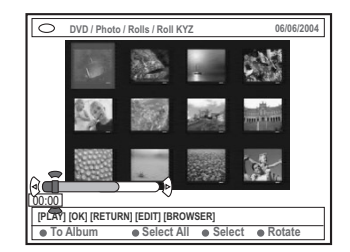

- Sélectionnez les photos que vous souhaitez ajouter à l'album à l'aide des touches  $\blacktriangle \blacktriangleright \blacktriangle \blacktriangledown$ . ➜ Pour effectuer une sélection multiple, appuyez sur la touche de couleur correspondant à { **Select** } (Choisir) pour confirmer la sélection de chaque photo. ➜ Choisissez { **Select All** } (TT Choisir) pour ajouter toutes les photos à la sélection. ➜ Choisissez { **Rotate** } (Pivoter) pour faire pivoter les photos sélectionnées de 90 degrés dans le sens des aiguilles d'une montre.
- 5 Appuyez sur la touche de couleur de la télécommande correspondant à { **To Album** } (Dans album).

→ Le menu d'ajout de photos à l'album s'affiche

 $\bullet$  Appuyez sur  $\blacktriangle \blacktriangledown$  pour sélectionner un album ou créer un nouvel album dans lequel vous souhaitez ajouter des photos, puis appuyez sur **OK** pour confirmer.

→ Les photos sélectionnées sont à présent enregistrées dans l'album.

*Conseil utile:*

*– N'accordez pas d'importance à l'ordre des photos. Vous pourrez le modifier ultérieurement dans l'album.*

*CONSEILS* : Appuyez sur la touche **RETURN** pour revenir à l'option de menu précédente. Appuyez sur la touche **BROWSER** pour quitter le menu.

## **Utilisation du navigateur (suite)**

## **Modification de l'ordre des images dans un album**

Vous pouvez réorganiser la position de vos photos dans l'album pour créer un diaporama. L'ordre des photos sur le film photo reste inchangé.

1 Appuyez sur la touche **BROWSER** de la télécommande.

➜ L'écran de contenu du disque s'affiche.

2 Appuyez sur <>>
b<br/>
pour sélectionner le menu d'album photo, puis sur ▲ ▼ pour sélectionner l'album de votre choix.

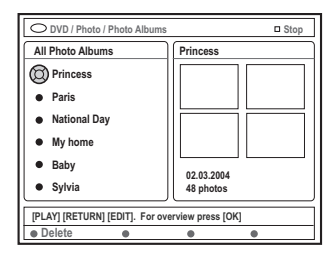

**3** Appuyez sur OK pour afficher l'aperçu des photos.

 $\rightarrow$  Un écran comprenant les 12 images miniatures du film s'affiche.

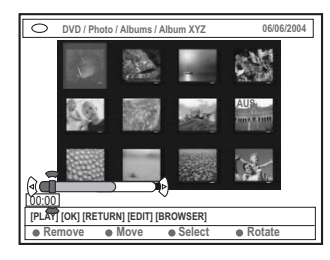

4 Sélectionnez les photos que vous souhaitez déplacer à l'aide des touches <  $\blacktriangleright \blacktriangle \blacktriangleright$  $\rightarrow$  Pour effectuer une sélection multiple, appuyez sur la touche de couleur correspondant à { **Select** } (Choisir) pour confirmer la sélection de chaque photo. ➜ Choisissez { **Rotate** } (Pivoter) pour faire pivoter les photos sélectionnées de 90 degrés dans le sens des aiguilles d'une montre.

5 Appuyez sur la touche de couleur de la télécommande correspondant à { **Move** } (Déplacer).

➜ Un "navigateur" apparaît dans le menu pour vous permettre de sélectionner la position des photos.

6 Déplacez le "navigateur" dans le menu à l'aide des touches  $\blacktriangle$   $\blacktriangleright$   $\blacktriangle$   $\blacktriangleright$  et appuyez sur **OK** pour confirmer la position à laquelle vous souhaitez insérer la/les photo(s).

➜ Pour annuler le déplacement, et revenir à la position de départ, appuyez sur la touche de couleur de la télécommande correspondant à { **Cancel** } (Annuler).

## **Suppression d'un album**

- 1 Appuyez sur la touche **BROWSER** de la télécommande.
	- ➜ L'écran de contenu du disque s'affiche.
- 2 Sélectionnez le menu d'album photo à l'aide des touches  $\blacktriangle$ , puis appuyez sur  $\blacktriangle$   $\blacktriangledown$  pour sélectionner l'album que vous souhaitez supprimer.
- 3 Appuyez sur la touche de couleur de la télécommande correspondant à { **Delete** } (Supprimer).

### **Suppression d'une photo de l'album**

- **■** Suivez les étapes ■~**3** du chapitre relatif au changement de l'ordre des photos dans un album à la page 55.
- <sup>2</sup> Sélectionnez les photos que vous souhaitez supprimer à l'aide des touches  $\blacktriangle \blacktriangleright \blacktriangle \blacktriangleright$ .  $\rightarrow$  Pour effectuer une sélection multiple, appuyez sur la touche de couleur correspondant à { **Select** } (Choisir)pour confirmer la sélection de chaque photo.
- 3 Appuyez sur la touche de couleur de la télécommande correspondant à { **Remove** } (Enffacer).

*CONSEILS* : Appuyez sur la touche **RETURN** pour revenir à l'option de menu précédente. Appuyez sur la touche **BROWSER** pour quitter le menu.

**Français**

Français

Vous pouvez paramétrer le diaporama à votre convenance.

1 Appuyez sur la touche **BROWSER** de la télécommande.

➜ L'écran de contenu du disque s'affiche.

- 2 Appuyez sur < > pour sélectionner le menu des albums/films photos et appuyez sur  $\blacktriangle \blacktriangledown$ pour sélectionner l'album/le film de votre choix.
- <sup>■</sup> Appuyez sur la touche **PLAY** ▶ pour lancer la lecture du diaporama.

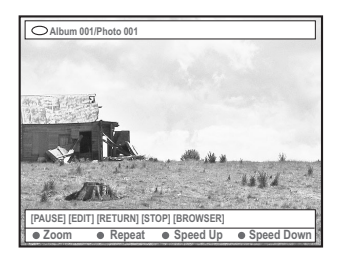

## { **Zoom** }

– Sélectionnez cette option pour activer le mode zoom.

En mode zoom,

– Sélectionnez la partie de l'image que vous souhaitez voir en détail à l'aide des touches  $4$   $\blacktriangleright$   $\blacktriangle$   $\nabla$ .

– Appuyez plusieurs fois sur la touche de couleur correspondant à { **ZOOM OUT** } (Zoom arr.) ou { **ZOOM IN** } (Zoom avant) pour sélectionner le niveau de zoom souhaité  $(2x, 4x, 8x)$ .

– Sélectionnez { **End** } (Fin) pour quitter le mode zoom.

{ **Repeat** } (Répéter)

– Sélectionnez cette option pour activer ou désactiver la répétition.

- { **Speed Down** } (Ralentir) /
- { **Speed Up** } (Accélérer)

– Sélectionnez cette option pour modifier la vitesse du diaporama :

{ **SLOW** } (LENT) – 10 secondes d'intervalle, { **MEDIUM** } (MOYEN) – 5 secondes d'intervalle, { **FAST** } (RAPIDE) – 3 secondes d'intervalle.

## **Protection du disque enregistré**

Vous pouvez choisir de protéger le DVD+R ou DVD+RW enregistré pour éviter toute perte accidentelle de contenu.

- $\bullet$  Insérez un DVD+RW enregistré.
- 2 Appuyez sur la touche **BROWSER** de la télécommande.
	- ➜ L'écran de contenu du disque s'affiche.
- 3 Appuyez sur la touche de couleur de la télécommande correspondant à { **Protect** } (Protéger).
- Pour écraser ou modifier l'enregistrement protégé, appuyez sur la touche de couleur correspondant à { **Unprotect** } (Dé pr otéger).

*Conseil utile:*

*– La protection d'un DVD+R n'est pas synonyme de finalisation. La finalisation d'un disque est définitive.*

*CONSEILS* : Appuyez sur la touche **RETURN** pour revenir à l'option de menu précédente. Appuyez sur la touche **BROWSER** pour quitter le menu.

## **Accès aux options Préférences**

- 1 Allumez votre téléviseur. Sélectionnez le bon canal d'entrée vidéo sur le téléviseur.
- 2 Appuyez sur la touche **SYSTEM-MENU** de la télécommande.

➜ Le menu Système s'affiche à l'écran du téléviseur.

<sup>●</sup> Appuyez sur la touche ▼ pour sélectionner { **Preferences** } (Préférences).

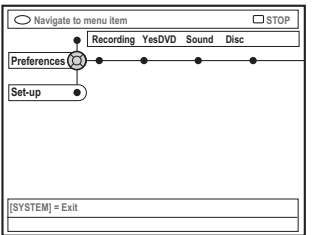

- 4 Appuyez plusieurs fois sur la touche 2 pour sélectionner une option sous { **Preferences** } (Préférences), puis appuyez sur la touche 4 pour sélectionner le réglage à modifier. → Pour savoir comment modifier les réglages, reportez-vous aux pages suivantes.
- Appuyez sur la touche ▶ pour accéder aux options, puis effectuez votre sélection à l'aide des touches  $\blacktriangle \blacktriangleright \blacktriangle \blacktriangledown$ .

➜ Une option de menu grisée signifie que la fonction n'est pas disponible ou qu'elle ne peut être modifiée .

- $\bullet$  Appuyez sur la touche  $\blacktriangleleft$  pour confirmer.
- 7 Pour quitter le menu, appuyez sur la touche **SYSTEM-MENU.**

## **Enregistrement**

Pour plus d'informations sur ce menu, reportez-vous à la section "Paramètres d'enregistrement", pages 37~39.

## Français **Français**

## **YesDVD™**

Pour plus d'informations sur ce menu, reportez-vous à la section "YesDVD", pages  $41 - 43$ .

## **Audio**

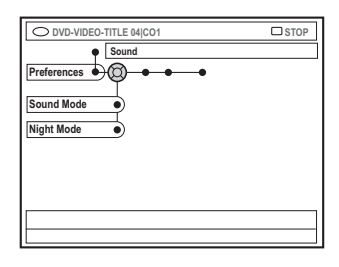

## { **Sound mode** } (Mode audio)

Les réglages suivants permettent de définir le mode de lecture audio pour les appareils raccordés aux sorties analogiques (L/R AUDIO OUT).

– { **Stereo** } (Stéréo) : pour écouter le son à partir des canaux audio de gauche et de droite. Utilisez ce réglage lorsque le DVD Recorder est raccordé à un téléviseur stéréo.

– { **Surround** } (Ambiophonie) : pour les appareils audio compatibles avec le son Dolby Surround. Les signaux Dolby Digital et MPEG-2 multicanal sont combinés de manière à obtenir un signal de sortie à deux canaux compatible Dolby Surround.

**CONSEILS :** L'option soulignée correspond au réglage d'usine. Appuyez sur la touche < pour revenir à l'option de menu précédente. Appuyez sur la touche **SYSTEM-MENU** pour quitter le menu.

## **Menu Système – Préférences (suite)**

## { **Night mode** } (Mode nuit)

Permet d'optimiser la dynamique sonore à faible volume. De cette façon, vous ne créez pas de nuisances sonores dans les environnements calmes. Ce réglage concerne uniquement les DVD en mode audio Dolby Digital.

- { **On** } (EF): activez cette option pour augmenter le volume. Les niveaux sonores élevés sont réduits et les niveaux sonores faibles sont augmentés jusqu'à ce qu'ils soient audibles.
- { **Off** } (HF): activez cette option pour obtenir un son Surround avec un contraste musical complet.

## **Disque**

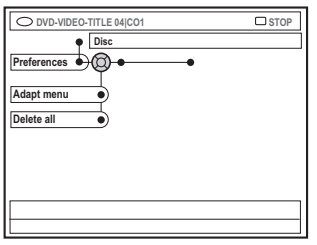

### { **Adapt menu** } (Adapter menu) Si un DVD+RW a été enregistré via un ordinateur ou un autre DVD Recorder, l'écran

des images indexées peut ne pas s'afficher correctement. Cette fonction vous permet de modifier le format du disque.

– Sélectionnez { Adapt menu } (Adapter menu), puis appuyez sur la touche **OK**. Un message de confirmation apparaît sur l'écran de votre téléviseur : appuyez une nouvelle fois sur la touche **OK** pour continuer. Si aucun message n'apparaît, cliquez sur la touche < pour quitter.

### { **Delete all** } (Tout effacer)

Vous permet de supprimer tout le contenu du DVD+RW ou du DVD+R en cours.

– Sélectionnez { Delete all } (Tout effacer), puis appuyez sur la touche **OK**. Un message de confirmation apparaît sur l'écran de votre téléviseur : appuyez une nouvelle fois sur la touche **OK** pour continuer. Si aucun message n'apparaît, cliquez sur la touche  $\blacktriangleleft$  pour quitter.

### **Accès**

Pour plus d'informations sur ce menu, reportezvous à la section "Réglage du contrôle d'accès", pages 62~64.

## **Fonctions**

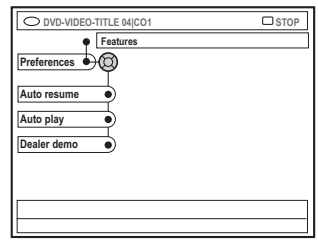

### { **Auto resume** } (Reprise auto)

La reprise automatique s'applique aux 20 derniers DVD et CD vidéo lus.

- { **On** } (EF): la lecture reprend là où vous avez arrêté le disque pour la dernière fois.
- { **Off** } (HF): la lecture commence au début du disque.

## { **Auto play** } (Lect. auto)

Si la lecture automatique est activée, le système lit automatiquement le disque lorsque vous l'insérez.

- { **On** } (EF): la lecture commence automatiquement lorsque vous chargez le disque.
- { **Off** } (HF): une boîte de dialogue apparaît sur l'écran de votre téléviseur lorsque vous chargez le disque.

### { **Dealer demo** } (Démo)

Vous permet d'afficher votre démonstration selon les options suivantes :

- { **Off** } (HF): désactive le mode démo revendeur.
- { **On** } (EF): en mode veille, l'afficheur du DVD Recorder présente les différentes fonctions du système.

**CONSEILS :** L'option soulignée correspond au réglage d'usine. Appuyez sur la touche < pour revenir à l'option de menu précédente. Appuyez sur la touche **SYSTEM-MENU** pour quitter le menu.

**Français**

Français

## **Menu Système – Installation**

## **Accès aux options d'installation**

- 1 Allumez votre téléviseur. Sélectionnez le bon canal d'entrée vidéo sur le téléviseur.
- 2 Appuyez sur la touche **SYSTEM-MENU** de la télécommande.

➜ Le menu Système s'affiche à l'écran du téléviseur.

- $\bullet$  Appuyez plusieurs fois sur la touche  $\blacktriangledown$  pour sélectionner { **Set-up** } (Rélage). ➜ La lecture s'interrompt.
	- **COND-VIDEO-TITLE 04ICO System Time-date Analog Ch. Video STOP Set-up**
- $\bigoplus$  Appuyez plusieurs fois sur la touche  $\bigtriangledown$  pour sélectionner une option sous { **Set-up** } (Rélage), puis appuyez sur la touche  $\nabla$  pour sélectionner un réglage à modifier. ➜ Pour savoir comment modifier les réglages, reportez-vous aux pages suivantes.

■ Appuyez sur la touche ▶ pour accéder aux options, puis effectuez votre sélection à l'aide des touches  $\blacktriangle \blacktriangleright \blacktriangle \blacktriangledown$ .

➜ Une option de menu grisée signifie que la fonction n'est pas disponible ou qu'elle ne peut être modifiée .

**6** Appuyez sur la touche **1** pour confirmer.

7 Pour quitter le menu, appuyez sur la touche **SYSTEM-MENU.**

**Système**

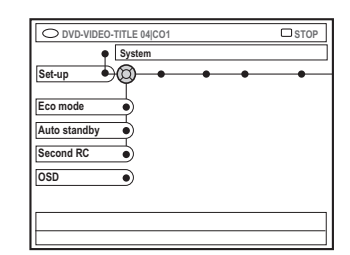

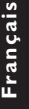

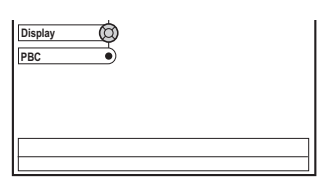

{ **Eco Mode** } (Mode écon.)

Lorsque le DVD Recorder passe en mode veille, l'afficheur s'éteint pour économiser l'énergie.

- { **On** } (EF) : active le mode éco.
- { **Off** } (HF) : désactive le mode éco.

### { **Auto standby** } (Veille auto)

Il s'agit d'une fonction d'économie d'énergie : le système passe automatiquement en mode veille si vous n'appuyez sur aucune touche pendant 15 minutes lorsque la lecture d'un disque est arrêtée ou en mode de navigation.

- { **On** } (EF) : active le mode veille auto.
- { **Off** } (HF) : désactive le mode veille auto.

#### { **Second RC** } (2e télécomm.)

Vous permet de contrôler le DVD Recorder à l'aide d'une deuxième télécommande.

- { **On** } (EF) : active le contrôle de la deuxième télécommande.
- { **Off** } (HF) : désactive le contrôle de la deuxième télécommande.

**CONSEILS :** L'option soulignée correspond au réglage d'usine. Appuyez sur la touche < pour revenir à l'option de menu précédente. Appuyez sur la touche **SYSTEM-MENU** pour quitter le menu.

## **Menu Système – Installation (suite)**

### { **OSD** }

Sélectionnez le niveau d'informations à afficher à l'écran.

- { **Full** } (Plein) : informations complètes toujours affichées pendant l'utilisation.
- { **Reduced** } (Réduit) : le texte d'aide et la barre de boutons ne sont pas affichés.
- { **Normal**} : le texte d'aide n'est pas affiché.

### { **Display** } (Afficheur)

Permet de modifier la luminosité de l'afficheur du DVD Recorder.

- { **Bright** } (Brilliant) : luminosité normale.
- { **Dimmed** } (Tamisé) : luminosité moyenne.
- { **Off** } (HF) : éteint l'afficheur.

### { **PBC** }

La fonction Play Back Control permet de lire les CD vidéo (2,0) de manière interactive, en suivant le menu qui s'affiche à l'écran.

- { **On** } (EF) : le menu d'index (le cas échéant) apparaît sur l'écran du téléviseur après insertion d'un VCD.
- { **Off** } (HF) : le VCD passe le menu d'index et lit directement le disque depuis le début.

### **Heure-date**

Pour plus d'informations sur ce menu, reportez-vous à la section "Réglage de l'heure et de la date", page 28.

## **Canal analogique**

Pour plus d'informations sur les chaînes, reportez-vous à la section "Programmation des chaînes TV", pages 26~27.

## **Sortie vidéo**

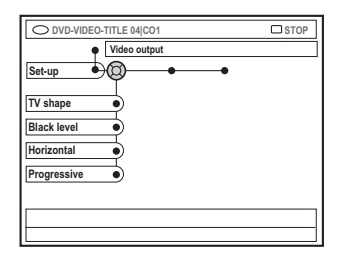

## { **TV shape** } (Format TV)

Le signal d'image peut être adapté à votre téléviseur.

– { **4:3 letterbox** } (4:3 b. lettres) : pour une image « écran large » avec des barres noires en haut et en bas de l'écran.

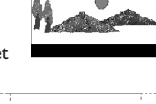

- { **4:3 panscan** } (4:3 pano) : pour une image pleine hauteur; les côtés sont coupés.
- { **16:9** } : pour les téléviseurs écran large (format 16:9).

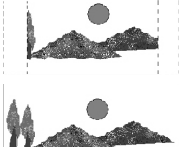

### { **Black level** } (Niveau noir)

Adapte la dynamique des couleurs aux disques **NTSC** 

- { **Normal** } : offre un contraste de couleur normal.
- { **Enhanced** } (Amélioré) : améliore le contraste de couleur et la luminosité des images des DVD compatibles NTSC.

### { **Horizontal** }

Permet de régler la position horizontale de l'image sur l'écran du téléviseur.

Appuyez sur les touches  $\blacktriangle$   $\blacktriangleright$  pour faire glisser l'image vers la gauche ou vers la droite. Une fois la position de l'image correcte, appuyez sur la touche **OK**.

#### **CONSEILS :** L'option soulignée correspond au réglage d'usine. Appuyez sur la touche < pour revenir à l'option de menu précédente. Appuyez sur la touche **SYSTEM-MENU** pour quitter le menu.

## **Menu Système – Installation (suite)**

## { **Progressive** } (Progressif)

Permet d'activer le balayage progressif si le DVD Recorder est connecté à un téléviseur prenant en charge cette fonction.

- { **On** } (EF) : pour activer la fonction de balayage progressif. Si un écran blanc ou une image déformée apparaît à l'écran du téléviseur, patientez 15 secondes pour la restauration automatique.
- { **Off** } (HF) : pour désactiver la fonction de balayage progressif.

## **Sortie audio**

Après avoir raccordé le DVD Recorder à votre téléviseur et à d'autres appareils, vous devez peut-être changer le réglage de sortie numérique. Réglez la sortie numérique uniquement si vous avez utilisé la prise COAXIAL du DVD Recorder.

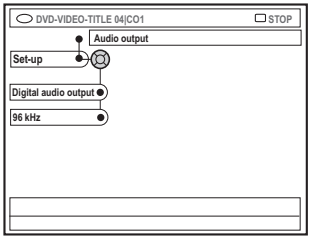

#### { **Digital audio output** }

- { **All** } (Tout) : sélectionnez cette option si vous avez utilisé le connecteur COAXIAL pour raccorder le DVD Recorder à un récepteur stéréo équipé d'un décodeur intégré multicanal.
- { **PCM only** } (PCM uniquement) : sélectionnez cette option si l'équipement audio connecté ne prend pas en charge les signaux audio multicanaux. Les signaux multicanaux Dolby Digital et MPEG-2 sont convertis en signaux PCM (Pulse Code Modulation - Modulation par impulsions codées).
- { **Off** } (HF): sélectionnez cette option pour désactiver la sortie audio numérique. Par exemple, si vous avez utilisé les sorties AUDIO OUT pour raccorder le DVD Recorder à un téléviseur ou à une chaîne stéréo.

### { **96 kHz** }

- { **96 kHz** } : Sélectionnez cette option si l'appareil audio auxiliaire peut traiter une entrée de signal numérique à une fréquence d'échantillonnage de 96 kHz.
- { **48 kHz** } : Sélectionnez cette option si l'appareil audio auxiliaire ne peut pas traiter d'entrée de signal numérique de 96 kHz. Les signaux sont ensuite convertis en signaux standard avec une fréquence d'échantillonnage de 48 kHz.

#### **Langue**

Pour plus d'informations sur ce menu, reportez-vous à la section "Réglage de la langue", page 29.

**CONSEILS :** L'option soulignée correspond au réglage d'usine. Appuyez sur la touche < pour revenir à l'option de menu précédente. Appuyez sur la touche **SYSTEM-MENU** pour quitter le menu.

## **Réglage du contrôle d'accès**

## **À propos du contrôle d'accès**

**Français**

Français

Le contrôle d'accès permet de limiter l'accès aux disques selon des paramètres prédéfinis. Philips ne peut pas garantir la compatibilité du contrôle d'accès avec tous les disques et décline toute responsabilité relative à la lecture de disques non autorisée.

## **Définition ou modification du code PIN**

Le verrouillage parental et le contrôle parental utilisent le même code PIN (mot de passe). Entrez votre mot de passe à quatre chiffres pour lire un disque interdit ou lorsqu'un code PIN vous est demandé.

- 1 Appuyez sur la touche **SYSTEM-MENU** de votre télécommande. ➜ Le menu Système s'affiche à l'écran du téléviseur.
- <sup>●</sup> Appuyez sur la touche ▼ pour sélectionner { **Preferences** } (Préférences).
- $\bullet$  Appuyez plusieurs fois sur la touche  $\triangleright$  pour sélectionner { **Access** } (Accès), puis appuyez sur la touche  $\blacktriangledown$  pour confirmer.

4 Utilisez les touches **alphanumériques (0-9)** pour entrer votre code PIN à quatre chiffres. ➜ La première fois que vous devez indiquer un code PIN, entrez le code à quatre chiffres de votre choix. Entrez ce même code une seconde fois pour le confirmer. → Si vous avez oublié votre code PIN à quatre chiffres, tapez '1504 ' à l'aide des touches **alphanumériques (0-9)** de la télécommande, puis appuyez sur **OK**. Vous pouvez ensuite entrer le code PIN de votre choix, puis le confirmer en l'entrant une seconde fois.

 $\bullet$  Appuyez plusieurs fois sur la touche  $\blacktriangledown$  pour sélectionner { **Change pin** } (Changer code0), puis appuyez sur la touche bour confirmer.

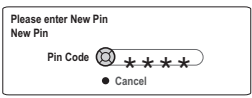

6 Utilisez les touches **alphanumériques (0-9)** pour entrer votre nouveau code PIN à quatre chiffres. Entrez ce même code une **seconde** fois pour le confirmer.

➜ Pour annuler cette modification, appuyez sur la touche  $\blacktriangledown$  pour sélectionner { Cancel } (Annuler).

## **Modification du pays**

Le niveau de contrôle parental varie selon le pays de fabrication du DVD. Vous devez donc entrer le nom du pays auquel s'applique ce filtre.

1 Appuyez sur la touche **SYSTEM-MENU** de votre télécommande.

➜ Le menu Système s'affiche à l'écran du téléviseur.

- <sup>●</sup> Appuyez sur la touche ▼ pour sélectionner { **Preferences** } (Préférences).
- $\bullet$  Appuyez plusieurs fois sur la touche  $\triangleright$  pour sélectionner { **Access** } (Accès), puis appuyez sur la touche  $\blacktriangledown$  pour confirmer.
- 4 Utilisez les touches **alphanumériques (0-9)** pour entrer votre code PIN à quatre chiffres (voir la section "Définition ou modification du code PIN" page 62).
- **5** Appuyez sur la touche ▼ pour sélectionner { **DVD country** } (Pays DVD), puis appuyez sur la touche  $\blacktriangleright$  pour accéder aux options.

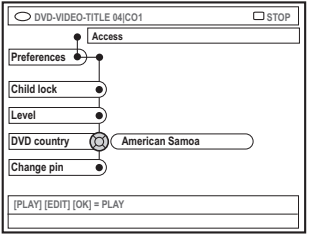

- $\bullet$  Appuyez sur les touches  $\blacktriangle \blacktriangledown$  afin de sélectionner le pays pour lequel le disque est codé, puis appuyez sur la touche < pour confirmer.
- *CONSEILS :* Appuyez sur la touche 1 pour revenir à l'option de menu précédente. Appuyez sur la touche **SYSTEM-MENU** pour quitter le menu.

## **Activation/Désactivation du verrouillage parental**

Cette fonction empêche les enfants de visionner certains films. Lorsque cette fonction est activée, vous devez entrer un code PIN à quatre chiffres pour lire un disque.

- 1 Appuyez sur la touche **SYSTEM-MENU** de votre télécommande. ➜ Le menu Système s'affiche à l'écran du téléviseur.
- <sup>●</sup> Appuyez sur la touche ▼ pour sélectionner { **Preferences** } (Préférences).
- $\bullet$  Appuyez plusieurs fois sur la touche  $\triangleright$  pour sélectionner { **Access** } (Accès), puis appuyez sur la touche  $\blacktriangledown$  pour confirmer.
- 4 Utilisez les touches **alphanumériques (0-9)** pour entrer votre code PIN à quatre chiffres (voir la section "Définition ou modification du code PIN" page 62).
- $\bullet$  Appuyez sur la touche  $\blacktriangledown$  pour sélectionner { **Child Lock** } (Verr. enf.).

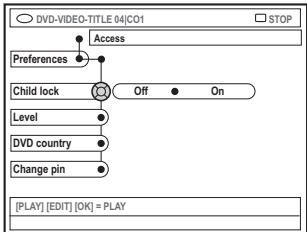

6 Appuyez sur la touche 2 pour sélectionner { **On** } (EF) ou { **Off** } (HF), puis sur la touche 1 pour confirmer.

 $\rightarrow$  Si vous activez le verrouillage parental, vous devez entrer le code PIN à quatre chiffres pour lire les disques verrouillés.

## **Autorisations sur les disques**

Vous pouvez activer ou désactiver la lecture d'un disque spécifique. Le DVD Recorder peut mémoriser les réglages de 50 disques maximum.

## **1** Insérez le disque.

→ Si l'appareil est verrouillé, le menu de saisie du code PIN s'affiche à l'écran du téléviseur.

2 Utilisez les touches **alphanumériques (0-9)** pour entrer votre code PIN à quatre chiffres (voir la section "Définition ou modification du code PIN" page 62).

 $\rightarrow$  La lecture commence.

### **Si vous décidez de verrouiller le disque par la suite**

- 3 Appuyez sur la touche **BROWSER** de la télécommande.
- 4 Appuyez sur la touche de couleur de la télécommande correspondant à { **ChildLock** } (Verr. enf.).

→ Le disque est verrouillé. Vous devrez entrer le code PIN à quatre chiffres la prochaine fois que vous insérerez ce disque.

#### *Conseil utile:*

*– Les DVD à double-face et les disques multivolumes peuvent avoir un identificateur différent pour chaque face/volume. Pour déverrouiller entièrement ces disques, vous devez autoriser la lecture de chaque face/volume séparément.*

Français **Français**

## **Restriction de la lecture à l'aide du contrôle parental**

**Français**

Français

Certains DVD peuvent disposer du contrôle parental pour le disque entier ou pour certaines scènes d'un disque. Cette fonction vous permet de définir le niveau de restriction de lecture d'un disque. Les niveaux de contrôle parental s'échelonnent de 1 à 8 et diffèrent d'un pays à l'autre. Vous pouvez interdire la lecture de certains disques ne convenant pas à vos enfants ou remplacer certaines scènes d'un disque.

- 1 Appuyez sur la touche **SYSTEM-MENU** de votre télécommande. ➜ Le menu Système s'affiche à l'écran du téléviseur.
- <sup>●</sup> Appuyez sur la touche ▼ pour sélectionner { **Preferences** } (Préférences).
- <sup>●</sup> Appuyez plusieurs fois sur la touche **▶** pour sélectionner { **Access** } (Accès), puis appuyez sur la touche  $\blacktriangledown$  pour confirmer.
- 4 Utilisez les touches **alphanumériques (0-9)** pour entrer votre code PIN à quatre chiffres (voir la section "Définition ou modification du code PIN" page 62).
- Appuyez sur la touche ▼ pour sélectionner { **Level** } (Niveau), puis sur la touche 2 pour accéder aux options.

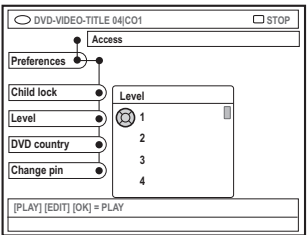

 $\bullet$  Appuyez sur les touches  $\blacktriangle \blacktriangledown$  pour sélectionner le niveau parental de votre choix, puis appuyez sur la touche < pour confirmer. ➜ Pour désactiver le contrôle parental et permettre la lecture de tous les disques, sélectionnez { **–** }.

## **Description des niveaux**

- { **–** }– Contrôle parental désactivé.
- $\{1\}$  Tous publics ; convient à tous les âges.
- $\{3\}$  Accord parental souhaitable.
- $\{4\}$  Ne convient pas aux enfants de moins de 13 ans.
- ${6}$  Limité ; accord parental souhaitable (déconseillé aux jeunes de moins de 17 ans, sauf en présence d'un parent ou d'un adulte).
- ${7}$  Interdit aux moins de 17 ans ; ne convient pas aux jeunes de moins de 17 ans.
- ${8}$  Adultes uniquement ; convient uniquement aux adultes (scènes violentes, à tendance sexuelle ou au langage inadapté).
- Les DVD avec un niveau de contrôle supérieur au niveau sélectionné ne pourront pas être lus sans votre code PIN à quatre chiffres.

#### *Conseils utiles:*

*– Cette fonction ne restreint pas la lecture du disque si son fabricant n'a pas défini de niveau de contrôle parental.*

*– Les VCD, SVCD et CD ne sont pas dotés d'indicateurs de niveau : le contrôle parental n'a aucune incidence sur ce type de disque. Il en va de même pour la plupart des DVD illégaux.*

*– Le niveau de contrôle parental peut ne pas être défini sur certains DVD même s'il est indiqué sur la pochette du disque. La fonction de niveau parental n'empêche pas la lecture de ce type de film.*

*CONSEILS :* Appuyez sur la touche 1 pour revenir à l'option de menu précédente. Appuyez sur la touche **SYSTEM-MENU** pour quitter le menu.

## **Dépannage**

## **AVERTISSEMENT**

**Vous ne devez en aucun cas tenter de réparer l'appareil vous-même, ceci annulerait la garantie. N'ouvrez pas l'appareil : vous risquez une électrocution.**

**En cas de dysfonctionnement, vérifiez d'abord les points décrits ci-dessous avant de porter l'appareil en réparation. Si vous êtes incapable de résoudre un problème à l'aide des explications suivantes, faites appel à votre revendeur ou à Philips.**

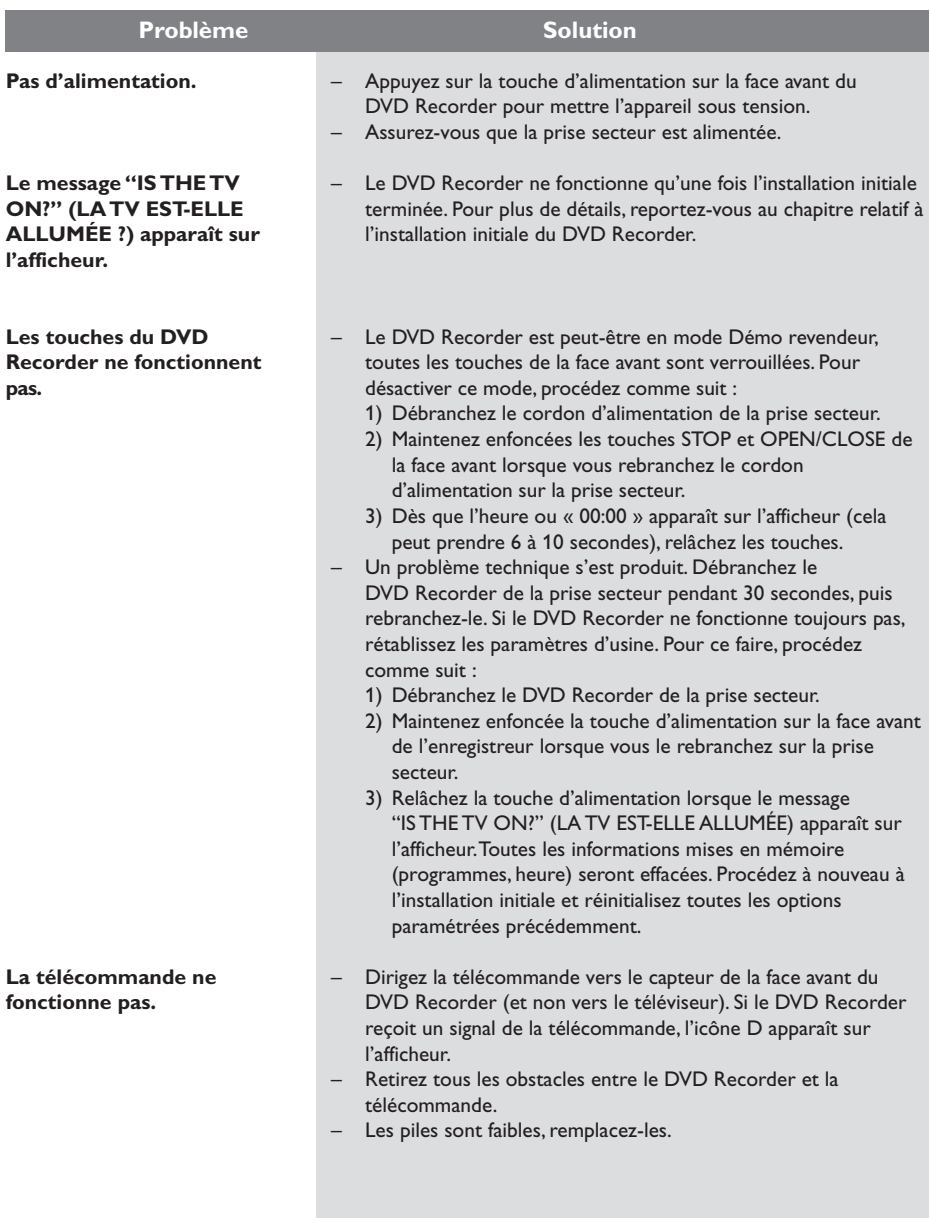

Français **Français**

## **Dépannage (suite)**

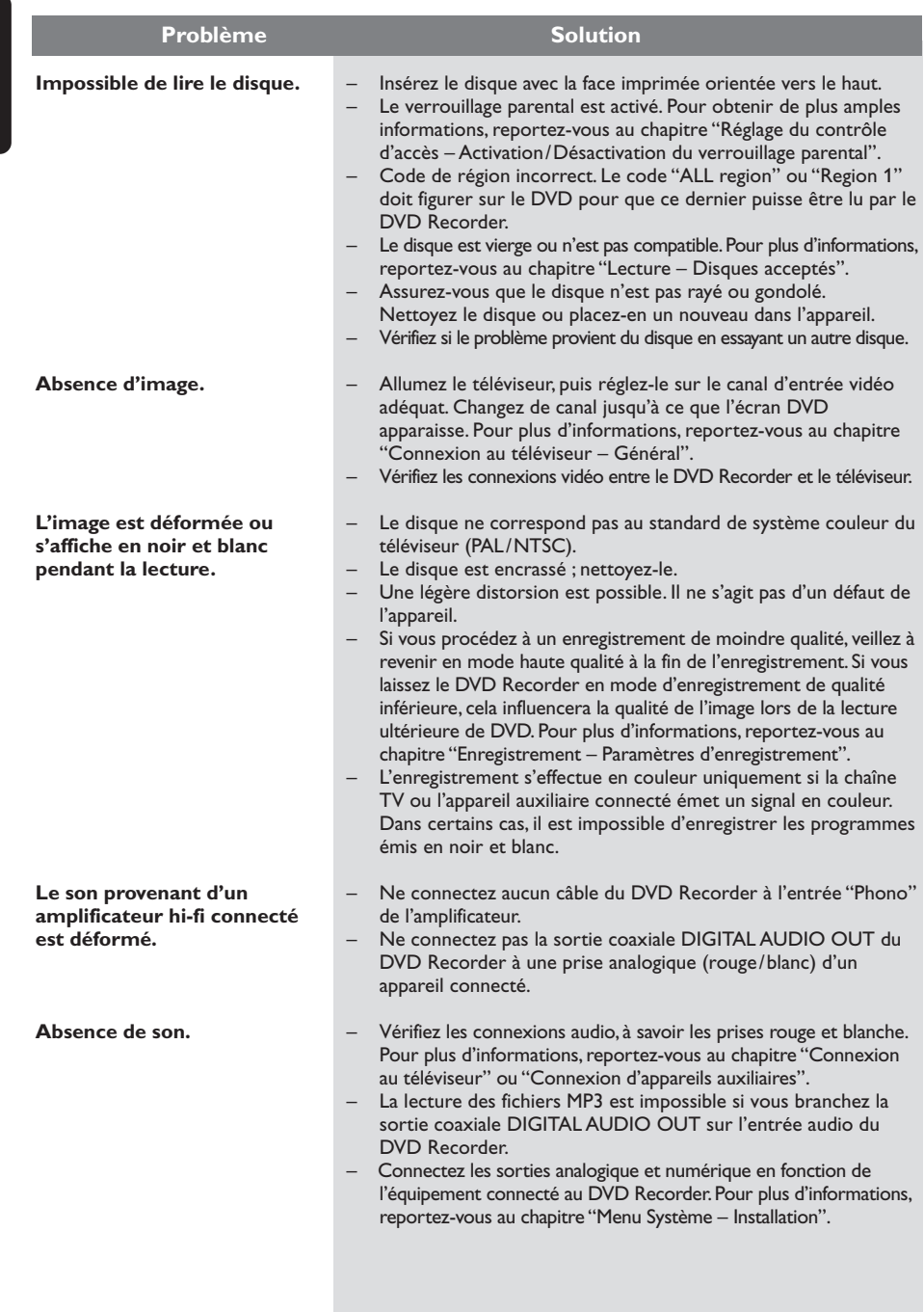

Français **Français**

# **Dépannage (suite)**

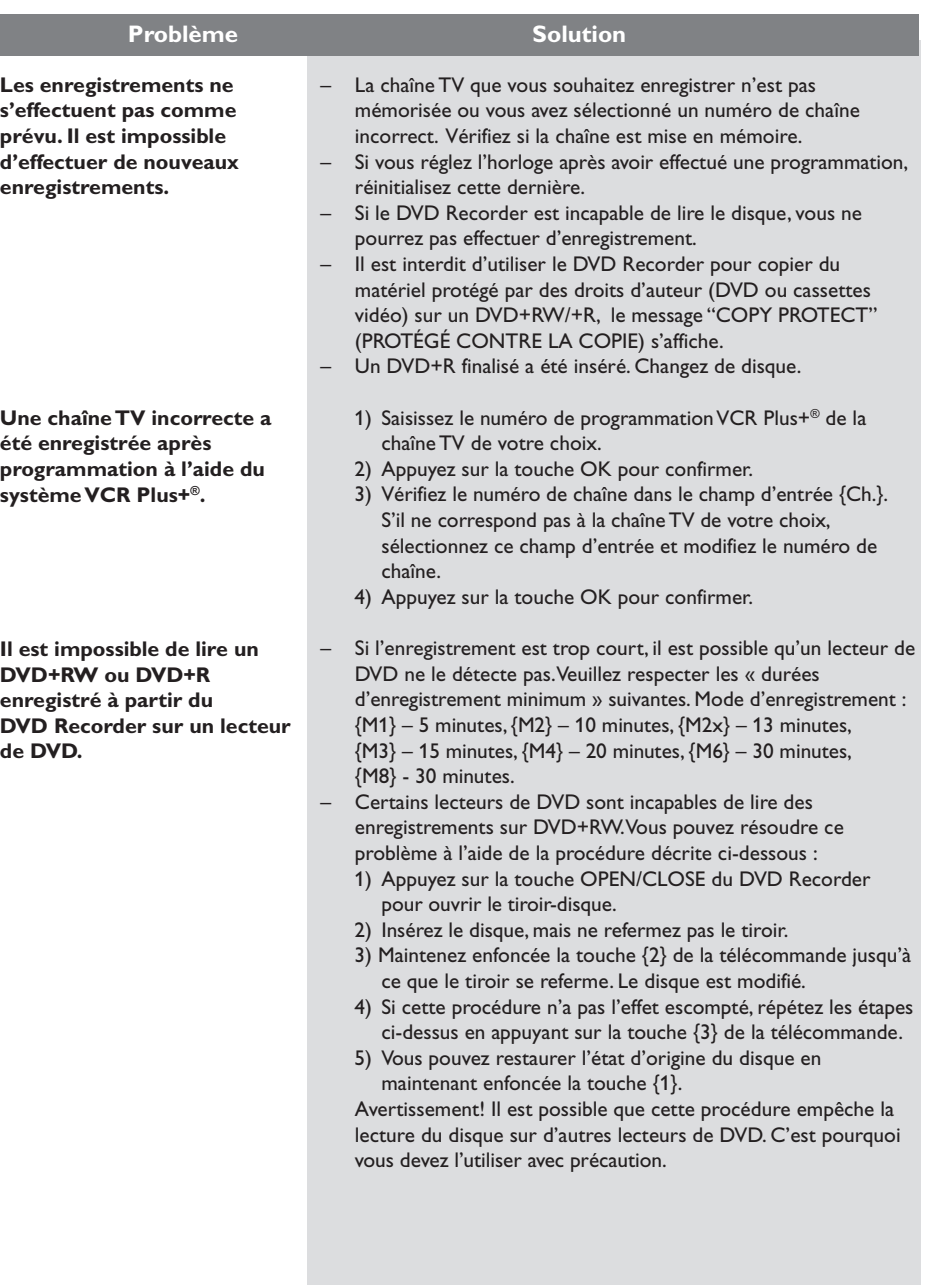

## **Dépannage (suite)**

**Français**

Français

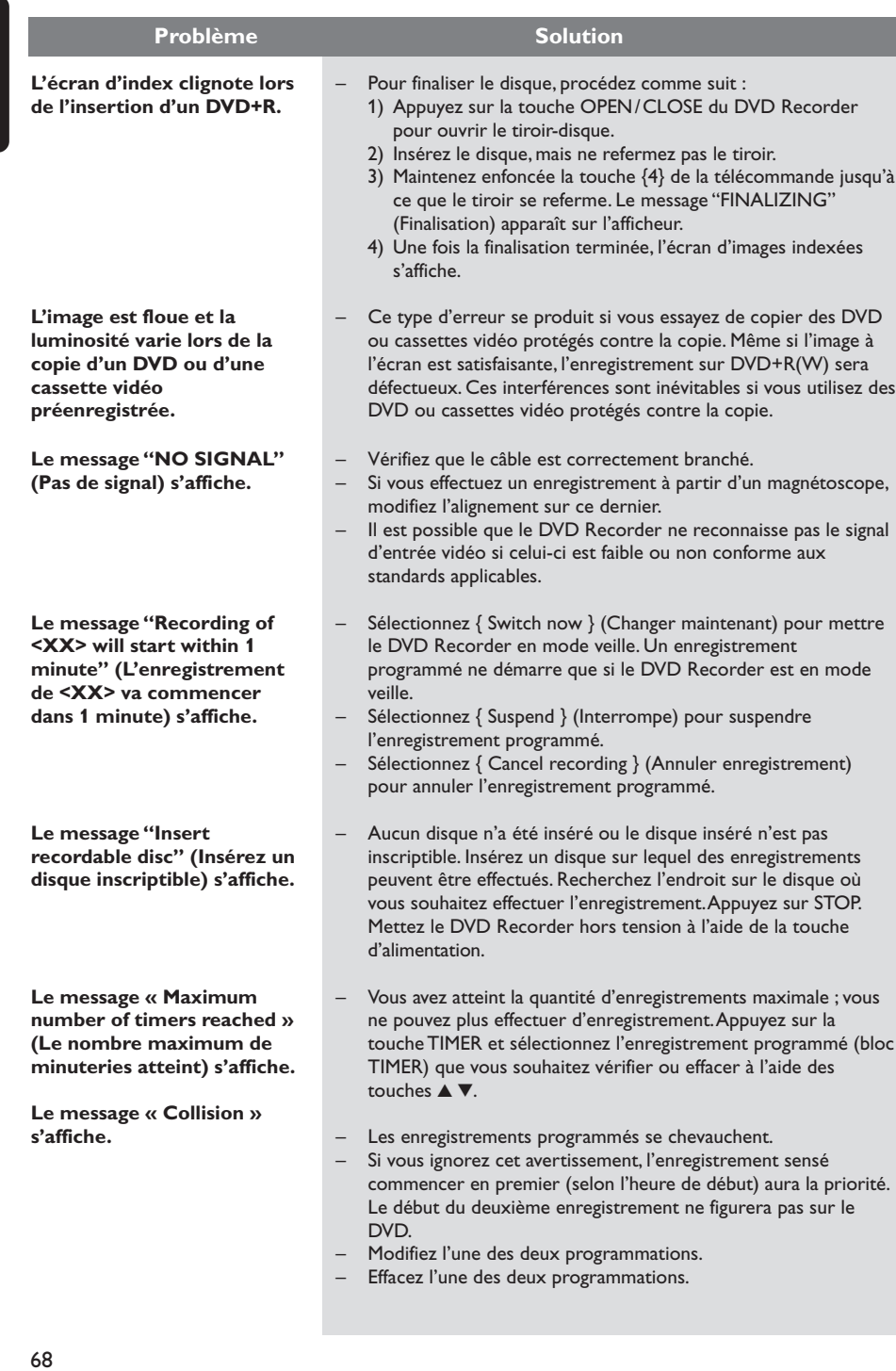

## **Caractéristiques techniques**

### **Type de disque**

Enregistrement : DVD+RW/+R Lecture : DVD-Vidéo, CD-Vidéo, Super CD vidéo, CD audio, CD MP3, CD photo, CD-R/RW, DVD-R, DVD-RW

### **Modes d'enregistrement**

#### Durée d'enregistrement / Qualité d'image

- M1 : 60 minutes / Haute qualité
- M2 : 120 minutes / Qualité DVD
- M2x :150 minutes / Qualité DVD
- M3 : 180 minutes / Qualité S-VHS
- M4 : 240 minutes / Qualité VHS
- M6 : 360 minutes / Qualité VHS
- M8 : 480 minutes / Qualité VHS

### **Systèmes télévisuels**

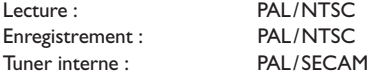

#### **Performances vidéo**

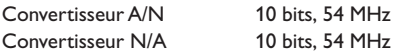

#### **Audio**

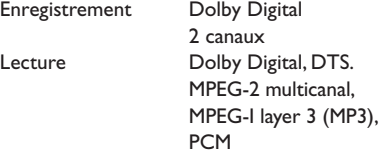

### **Performances audio**

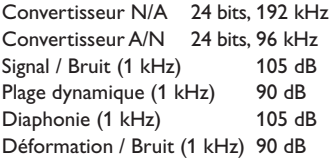

### **Connexions arrière**

- Sortie/entrée vidéo composantes
- Sortie/entrée S-vidéo
- Sortie/entrée vidéo (CVBS)
- Sortie audio gauche/droite
- Sortie audio numérique (coaxial)
- Entrée antenne HF
- Sortie TV HF
- Alimentation

#### **Connexions avant**

- Entrée i.LINK DV (connecteur IEEE 1394 à 4 broches) (pour les modèles DVDR615 et DVDR616 uniquement)
- Entrée S-Vidéo
- Entrée vidéo
- Entrée audio gauche/droite

### **Enregistrement via le programmateur**

- Programmation d'enregistrements sur un mois, 6 programmes
- Programmation hebdomadaire
- Programmation VCR Plus+

#### **Interopérabilité**

– Contrôle du caméscope i.LINK DV (pour les modèles DVDR615 et DVDR616 uniquement)

## **Fonctions d'édition vidéo**

- Insertion de marqueurs de chapitre automatique/manuelle
- Ajouts
- Scissions

### **Gestion des photos numérique**

- Création d'albums
- Zoom, pivotements, retournements

### **Alimentation**

- $-$  100-120 VAC, ~50/60 Hz
- consommation d'énergie : 27 W (mode de fonctionnement)
- consommation d'énergie : 3 W (mode veille)

## **Coffret**

Dimensions  $(I \times H \times P)$ : 435 x 71 x 298 mm Poids net : 3,5 kg

## **Symboles/messages de l'afficheur**

Les messages/symboles suivants peuvent apparaître sur l'afficheur de votre DVD Recorder :

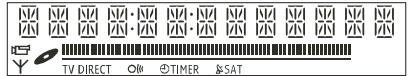

## ● 00:00

Ligne de texte/affichage multifonction

- Numéro de la piste ou du titre
- Temps de la piste ou du titre restant/ écoulé/total
- Nom du disque/titre
- Messages d'erreur ou d'avertissement
- Informations complémentaires relatives au disque
- Numéro de la chaîne TV ou de la source vidéo
- Heure (affichée en mode veille).
- Titre du programme TV

## ● **||||||||||||||||||||||||||||||**

- Barre du disque : Indique la position en cours sur le disque.
- Lecture/Enregistrement : Segment clignotant au niveau de la position en cours du pointeur de disque.
- Pause : Segment clignotant de chaque côté de la position en cours.
- Stop : Segment clignotant à la position actuelle.
- $\vee$

Le tuner est sélectionné comme source visible.

●

Le disque est activé comme source ou destination

● TV

Le modulateur est désactivé. Le signal d'antenne (signal HF) est connecté uniquement au téléviseur lorsque le modulateur est désactivé.

 $\cap$   $\cap$   $\cap$ 

Le contrôle de la télécommande du DVD Recorder a bien été reçu.

 $\bullet$   $\Theta$  TIMER

Un enregistrement est programmé ou est en cours.

- BLOCKED (COINCÉ) Le tiroir-disque ne peut pas être ouvert ou fermé à cause d'une gêne d'ordre mécanique.
- COMPATBILE Le DVD Recorder est occupé : il effectue les modifications nécessaires pour que le disque soit compatible DVD.
- CLOSING (FERMET.) Le tiroir-disque se ferme.
- **EOPY PROT (PROTÉGÉ CONTRE LA COPIE)** La cassette vidéo ou le DVD que vous essayez de copier est protégé(e) contre la copie.
- **DISC ERR (ERREUR DISQUE)** Une erreur s'est produite lors de l'écriture du titre. Si ce type d'erreur se reproduit, nettoyez le disque ou utilisez un disque vierge.
- DISC FULL (DISQUE PLEIN) Le disque est saturé. Il n'y a plus de place pour de nouveaux enregistrements.
- **O DISC LOCK (DISQUE VERROUILLÉ)** Un enregistrement a été tenté lors de la lecture d'un disque protégé. Ce message apparaît également lorsque vous tentez d'insérer un marqueur de chapitre.
- DISC UPDATE (MISE À JOUR DISQUE) – Le disque est mis à jour lorsque les modifications sont terminées. – L'ensemble du disque est en cours d'effacement.
- **O DISC WARN (ALERTE DISQUE)** Une erreur s'est produite lors de l'écriture du titre. L'enregistrement continue et ignore l'erreur.
- EMPTY DISC (DISQUE VIERGE) Le disque inséré est vierge ou a été complètement effacé (aucun enregistrement détecté).
- FINALISE (FINALISATION) Le disque DVD+R est en cours de finalisation. La barre de progression sur l'affichage lumineux indique l'état du processus de finalisation.
- EMPTY TITLE (TITRE LIBRE) Un titre vide a été sélectionné.

## **Symboles/messages de l'afficheur (suite)**

- **INFO DVD** (INFORMATIONS DVD) L'écran affiche des informations concernant le DVD inséré. on the screen.
- ERERTE MENU Lorsque que le premier enregistrement d'un nouveau disque est terminé, la structure du menu est créée.
- **IS THE TV ON? (LATV EST-ELLE** ALLUMÉE ?)

Le DVD Recorder est actuellement en mode d'installation initiale. Allumez votre téléviseur et consultez la section intitulée "Installation initiale" du chapitre "Installation du DVD Recorder".

● MRX TITLE (TITRES MAX)

Le nombre maximal de titres par disque a été atteint. Vous pouvez enregistrer 49 titres par disque au maximum.

**• MAX CHAP (CHAP MAX)** 

Le nombre maximal de chapitres par titre/ disque a été atteint. Vous pouvez enregistrer 99 chapitres par titre et 255 chapitres par disque au maximum.

- SYS MENU (MENU) Le menu est affiché à l'écran.
- MENU UPDATE (MISE À JOUR MENU) Une fois l'enregistrement terminé, la liste des contenus du disque est mise à jour.
- NO DISC (PAS DE DISQUE) Aucun disque n'a été inséré. Si un disque a été inséré, il se peut que celui-ci ne soit pas lisible.
- NO SIGNAL Aucun signal ou signal faible.
- NTSC DISC (DISQUE NTSC) Vous avez inséré un disque avec des enregistrements NTSC et tenté d'enregistrer un signal PAL. Insérez un disque vierge ou utilisez un disque qui contient déjà des enregistrements PAL.
- OPENING (OUVERT.) Le tiroir-disque s'ouvre.
- PAL DISC (DISQUE PAL) Vous avez inséré un disque avec des enregistrements PAL et tenté d'enregistrer un signal NTSC. Insérez un disque vierge ou utilisez un disque qui contient déjà des enregistrements NTSC.
- PHILIPS Le DVD Recorder est mis sous tension.
- PHOTO MMM/NNN

Numéro de la photo actuelle (en mode Photo). MMM correspond au numéro de la photo actuelle, NNN correspond au nombre total de photos dans l'album. Si ce nombre est supérieur à 999, « 999 » s'affiche à la place du nombre total de photos.

- **POST FORMAT (POST-FORMATAGE)** Le disque est en cours de préparation après la création de la structure du menu.
- PROTECTED (PROTÉGÉ) Le disque est protégé contre la copie et ne peut pas être enregistré.
- READING (LECTURE EN COURS) Le disque est reconnu par le DVD Recorder.
- RECORDING Un enregistrement est en cours.
- SAFE RECORD (ENREGISTREMENT PROTÉGÉ) Le nouvel enregistrement sera ajouté à la fin de tous les autres enregistrements.
- INSTALL

À l'issue de la recherche automatique de canaux, le menu permettant de régler l'heure et la date s'affiche.

- STANDBY (VEILLE) Le DVD Recorder est mis hors tension.
- **TRAY OPEN (TIROIR OUVERT)** Le tiroir-disque est ouvert.
- VED (VCD) Un VCD a été chargé dans le DVD Recorder.
- WRIT (PATIENTEZ) Attendez que ce message disparaisse. Le DVD Recorder est en train d'effectuer une autre opération.

## **Glossaire**

**Analogique :** Son qui n'a pas été transformé en données chiffrées. Le son analogique varie tandis que le son numérique possède des valeurs numériques spécifiques. Ces fiches envoient des signaux audio via deux canaux (gauche et droit).

**Format d'image :** Rapport entre la taille horizontale et la taille verticale de l'image affichée. Le rapport horizontal/vertical des téléviseurs classiques est de 4:3, et celui des écrans larges de 16:9.

**Fiches AUDIO OUT:** Fiches de couleur rouge et blanche situées à l'arrière du système et qui envoient des signaux audio vers un autre système (téléviseur, stéréo, etc.).

**Chapitre:** Partie d'un film ou d'un DVD musical, plus petite qu'un titre. Un titre est composé de plusieurs chapitres. Chaque chapitre est désigné par un numéro de chapitre qui vous permet de le localiser.

**Jacks de sortie vidéo composant:** Jacks situés à l'arrière du lecteur de DVD qui envoient une image de haute qualité à un téléviseur ayant deux jacks d'entrée vidéo composant (R/G/B, Y/Pb/Pr, etc.).

**Numérique:** Son converti en valeurs numériques. Le son numérique est disponible lorsque vous utilisez les prises DIGITAL AUDIO OUT COAXIAL ou OPTICAL. Ces prises envoient des signaux audio par le biais de canaux multiples, alors que le système analogique n'utilise que deux canaux.

**Disc menu:** Écran permettant de sélectionner, entre autres, les images, les bandes son, les soustitres et les angles de vue multiples d'un DVD.

**Dolby Digital:** Système de son Surround développé par les laboratoires Dolby et présentant six canaux de signaux audio numériques (avant gauche et droite, Surround gauche et droite, centre et caisson de basses).

**DTS** (Digital Theatre Systems) **:** Il s'agit d'un système de son Surround différent du système Dolby Digital. Les formats ont été développés par deux sociétés distinctes.

**Écran d'images indexées:** Écran présentant les disques DVD+RW ou DVD+R. Chaque image indexée représente un enregistrement.

**JPEG :** Format d'image numérique fixe très courant. Système de compression de données pour les images fixes, proposé par la société Joint Photographic Expert Group, et qui permet de compresser les images à un taux très élevé tout en conservant une excellente qualité d'image.

**MP3:** Format de fichier avec système de compression de données audio. « MP3 » est l'abréviation de Motion Picture Experts Group 1 (ou MPEG-1) Audio Layer 3. Grâce au format MP3, un CD-R ou un CD-RW peut contenir approximativement 10 fois plus de musique qu'un CD classique.

**MPEG:** Motion Picture Experts Group. Ensemble de systèmes de compression pour données audio et vidéo numériques.

**Multicanal:** Les DVD sont formatés de sorte que chaque bande son représente un champ sonore. La fonction multicanal se rapporte à une structure de pistes sonores dotée de trois canaux ou plus.

**PBC:** Playback Control (Contrôle de lecture). Se rapporte à un signal enregistré sur des CD vidéo ou des SVCD pour contrôler la lecture. Grâce aux écrans de menu enregistrés sur un CD vidéo ou un SVCD acceptant le contrôle de lecture, vous pouvez lire votre disque ou effectuer des recherches de manière interactive.

**PCM:** Pulse Code Modulation (Modulation par impulsions codées). Système de codage audio numérique.

**Contrôle parental:** Restreint la lecture d'un disque selon l'âge des utilisateurs et le niveau de restriction de chaque pays. Cette restriction varie d'un disque à l'autre ; lorsqu'elle est activée, la lecture est interdite si le niveau de restriction du disque est plus élevé que celui indiqué par l'utilisateur.

**Code régional:** Système permettant de lire des disques uniquement dans la région indiquée. Cet appareil ne lit que les disques compatibles avec son code régional. Pour connaître le code région de votre appareil, reportez-vous à l'étiquette de votre produit. Certains disques sont compatibles avec plusieurs régions (ou avec TOUTES les régions).

**S-Vidéo:** Produit une image claire en envoyant des signaux de luminosité et de couleur séparés. Vous pouvez utiliser le mode S-Vidéo uniquement si votre téléviseur dispose d'une entrée S-Vidéo.

**Surround:** Système de création de champs sonores en trois dimensions d'un grand réalisme, grâce à plusieurs haut-parleurs entourant l'auditeur.

**Titre:** Section la plus longue d'un film ou d'une séquence musicale sur un DVD. À chaque titre correspond un numéro qui vous permet de le localiser facilement.

**Sortie VIDEO OUT:** Prise jaune, située à l'arrière du système DVD, qui envoie l'image vidéo DVD vers le téléviseur.
### **GARANTIE LIMITÉE PHILIPS**

### **Un (1) an sur la main d'oeuvre et la réparation des pièces (Centre de service)**

**PHILIPS CONSUMER ELECTRONICS** garantit ce produit contre tout défaut de matière ou de main d'oeuvre, sous réserve de toutes les conditions énoncées, comme suit :

### **PREUVE D'ACHAT :**

Vous devez fournir une preuve de la date d'achat afin de bénéficier du service de réparation garanti pour votre produit. Un reçu ou tout autre document faisant preuve de la date d'achat du produit et du détaillant agréé est considéré comme une preuve d'achat.

### **COUVERTURE :**

(S'il est déterminé que le produit est défectueux)

MAIN D'OEUVRE : Pour une période de un (1) an à partir de la date d'achat, Philips s'engage, à son choix, à réparer ou à remplacer le produit gratuitement, ou à rembourser les frais de main d'œuvre du centre de service agréé Philips (voir les numéros de téléphone de service de garantie à la colonne suivante). Suivant cette période de un (1) an, Philips ne sera plus responsable d'aucun frais encouru.

PIÈCES : Pour une période de un (1) an à partir de la date d'achat, Philips fournira, gratuitement, des pièces de rechange neuves ou remises à neuf en échange des pièces défectueuses. Un centre de réparation agréé Philips effectuera le démontage et le montage de la pièce sous la garantie de main d'oeuvre spécifiée.

### **EXCLUSIONS DE LA GARANTIE**

Votre garantie ne couvre pas :

- les frais de main d'oeuvre pour l'installation ou la configuration du produit, le réglage des commandes sur le produit du client ainsi que l'installation ou la réparation du système d'antenne externe au produit.
- la réparation du produit et/ou le remplacement des pièces à cause d'une mauvaise installation, d'un raccordement à une alimentation électrique incorrecte, d'un emploi abusif, d'une négligence, d'un mauvais usage, d'un accident, d'une réparation non autorisée ou de toute autre cause non contrôlable par Philips.
- un produit nécessitant une modification ou adaptation afin de permettre l'utilisation dans tout pays autre que celui pour lequel il était désigné, fabriqué, approuvé et/ou autorisé ou toute réparation du produit endommagé par ces modifications.
- tout dommage au produit lors de l'expédition lorsque celuici n'a pas été emballé correctement ou tout frais associé à l'emballage.
- un produit perdu lors de l'expédition sans preuve signée de la réception.
- un produit utilisé à des fins commerciales ou institutionnelles (y compris mais non de façon limitative les fins de location).
- un produit vendu TEL QUEL ou RÉNOVÉ.

### **GARANTIE D'UN PRODUIT EXPÉDIÉ**

Pour la réparation en garantie d'un produit expédié, expédiez le produit à un centre de service autorisé Philips dans sa boîte et son emballage d'origine. Si vous ne disposez pas de la boîte et de l'emballage d'origine, faites emballer votre produit par un service d'expédition professionnel. Expédiez votre produit via un service d'expédition identifiable. Au cas où vous devez expédier le produit à Philips pour réparations, vous êtes responsable des frais d'expédition à Philips. Philips paiera les frais d'expédition pour le renvoi de votre produit, à votre domicile.

### **POUR OBTENIR UN SERVICE DE GARANTIE AUX ÉTATS-UNIS, À PORTO RICO OU AUX ÎLES VIERGES AMÉRICAINES …**

Communiquez avec le centre de service à la clientèle de Philips au :

1-800-531-0039

### **POUR OBTENIR UN SERVICE DE GARANTIE AU CANADA…**

1-800-661-6162 (pour un service en français) 1-800-531-0039 (pour un service en anglais ou en espagnol)

LA RÉPARATION OU LE REMPLACEMENT CONFORMÉMENT À CETTE GARANTIE CONSTITUE LE SEUL REMÈDE POUR LE CONSOMMATEUR. PHILIPS N'EST AUCUNEMENT RESPONSABLE DE TOUT DOMMAGE ACCESSOIRE OU INDIRECT RÉSULTANT DE LA VIOLA-TION DE TOUTE GARANTIE EXPRESSE OU IMPLICITE SUR CE PRODUIT. SAUF DANS LA MESURE INTERDITE PAR LES LOIS APPLICABLES, TOUTE GARANTIE IMPLICITE DE QUALITÉ LOYALE ET MARCHANDE OU D'UTILITÉ PARTI-CULIÈRE DU PRODUIT EST LIMITÉE DANS LE TEMPS À LA DURÉE DE CETTE GARANTIE.

Certains états ne reconnaissent pas l'exclusion ou la limitation de la responsabilité pour dommages indirects ou accessoires, ou autorisent des limitations sur la durée d'une garantie implicite, il est donc possible que les limitations ou exclusions mentionnées ci-dessus soient sans effet dans votre cas. En outre, si vous concluez une entente de contrat de service avec la société PHILIPS dans les quatre-vingt-dix (90) jours suivant la date d'achat, la limitation sur la durée de la garantie implicite ne s'applique pas.

*Cette garantie vous donne des droits légaux spécifiques. Il est possible que vous bénéficiiez de droits supplémentaires variant d'un état/province à l'autre.*

**Philips, P.O. Box 520890, Miami, FL 33152 (402) 536-4171**

EL6584F001 / 01-04

### **PHILIPS CONSUMER ELECTRONICS NORTH AMERICA**

Knoxville, Tennessee 37914-1810, USA

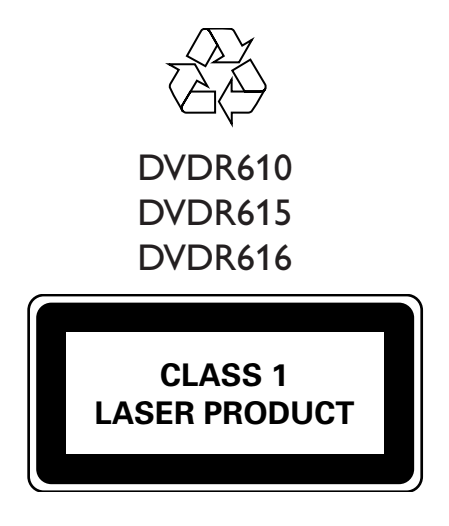

3139 246 14361

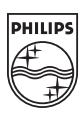

Print in China SgpJP-0429-37-2

# *GUIDE D'UTILISATION RAPIDE*

DVDR610 DVDR615 DVDR616

12nc: 3139 246 14341

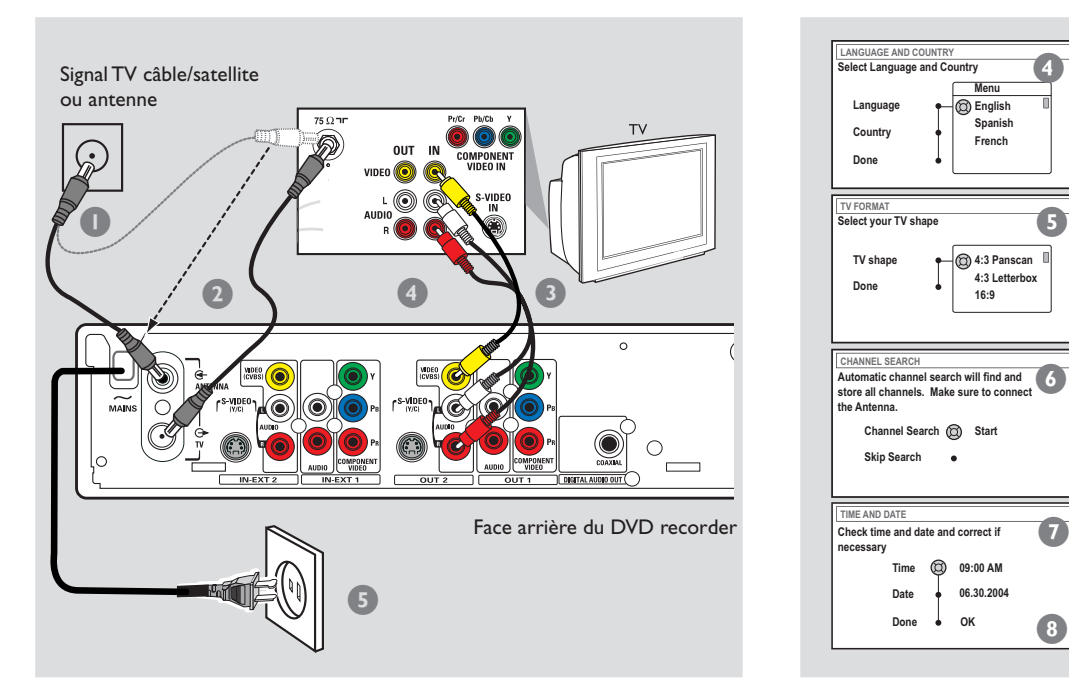

# **Connexion du DVD Recorder 12 <b>1** Installation initiale

- 1 Débranchez le câble de l'antenne de votre téléviseur (ou de votre récepteur satellite/boîtier-décodeur). Insérez le câble dans la prise **ANTENNA IN** située à l'arrière du DVD Recorder.
- 2 Utilisez le câble d'antenne fourni pour raccorder la sortie **TV OUT** du DVD Recorder à l'entrée de l'antenne située à l'arrière du téléviseur.
- <sup>3</sup> Utilisez le câble AV fourni (fiche jaune) pour raccorder la sortie **VIDEO (CVBS) (OUT 2)** du DVD Recorder à l'entrée vidéo à l'arrière du téléviseur.
- 4 Utilisez les câbles AV fournis (fiches rouge/blanche) pour raccorder la sortie **AUDIO L/R (OUT 2)** du DVD Recorder à l'entrée audio à l'arrière du téléviseur.
- 5 Branchez le cordon d'alimentation (à partir de la prise **~ MAINS**) du DVD Recorder sur la prise secteur.

### **Conseils :**

**Si votre téléviseur n'est pas équipé des connecteurs mentionnés ci-dessus, reportez-vous au manuel d'utilisation pour plus d'informations sur d'autres possibilités de connexion à votre téléviseur.**

# **2**

## **Préparation de la télécommande**

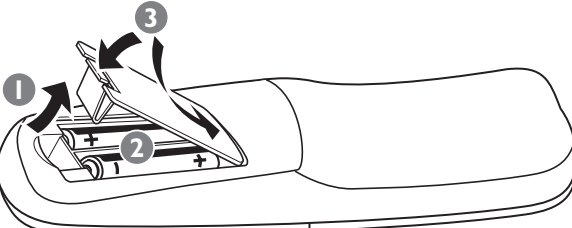

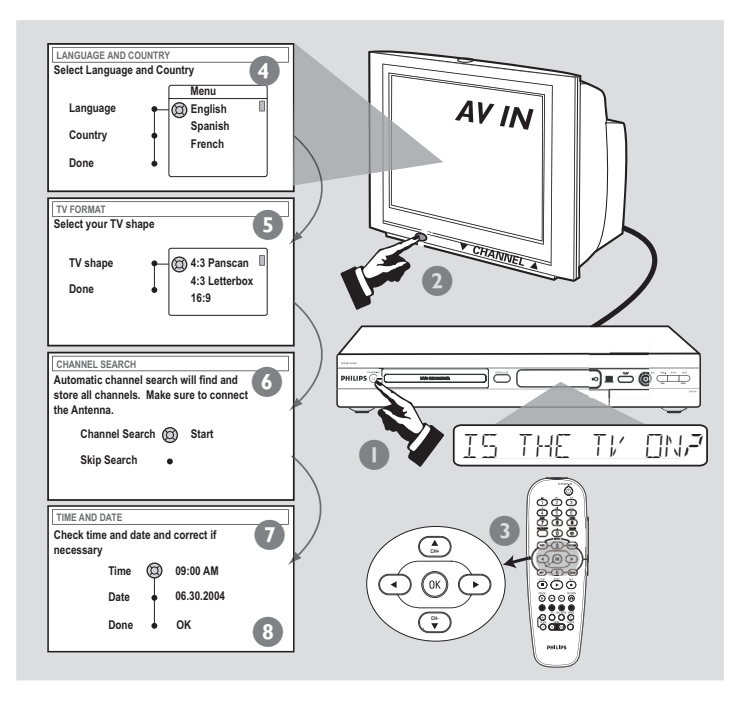

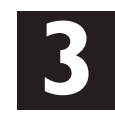

- Appuyez sur la touche **STANDBY-ON** <sup>(1</sup>) du DVD Recorder pour allumer ce dernier.
- <sup>2</sup> Mettez le téléviseur sous tension, puis sélectionnez le canal d'entrée vidéo correct. Le menu d'installation initiale apparaît à l'écran du téléviseur.

**ABSENCE D'IMAGE!** Appuyez sur la touche TV/AV ou CHANNEL  $\blacktriangle \blacktriangledown$  du téléviseur pour sélectionner le canal d'entrée vidéo correct (par exemple, 'EXT', '0' ou 'AV').

- **3** Appuyez sur  $\blacktriangle \blacktriangledown$  pour sélectionner une option de menu. Appuyez sur  $\blacktriangleright$  pour accéder aux options de l'élément sélectionné. Appuyez sur < pour confirmer votre sélection. Une fois l'opération terminée, sélectionnez l'option { **Done** } (Terminé) dans le menu et appuyez sur **OK** pour continuer.
- 4 Le menu { **Language and Country** } ( Langue et Pays ) s'affiche. { **Langue** } – Pour sélectionner la langue de l'affichage à l'écran. { **Pays** } – Pour sélectionner le pays dans lequel vous résidez.
- 5 Le menu { **TV Shape** } ( Format TV ) s'affiche. { **Format TV** } – Pour sélectionner un affichage à l'écran.
- 6 Le menu { **Channel Search** } ( Recherche canaux ) s'affiche. Appuyez sur la touche **OK** pour lancer la recherche automatique des chaînes TV. Une fois la recherche terminée, le nombre total de chaînes trouvées apparaît à l'écran.
- **7** Le menu { **Time and Date** } ( Heure et date ) s'affiche. Si l'heure et la date affichées à l'écran sont incorrectes, appuyez sur  $\blacktriangleright$  pour adapter les champs heure/date. Appuyez sur les touches  $\blacktriangle \blacktriangledown$  pour modifier le premier chiffre, puis sur la touche  $\blacktriangleright$  pour passer au chiffre suivant. Une fois l'opération terminée, appuyez sur **OK**.
- <sup>8</sup> Une boîte de dialogue d'introduction à YesDVD™ apparaît à l'écran du téléviseur. Appuyez sur **OK** pour continuer. **→** L'installation initiale est maintenant terminée.

**Le DVD Recorder est prêt à être utilisé ! Reportez-vous à la page suivante pour obtenir des informations sur les fonctions de lecture et d'enregistreme**

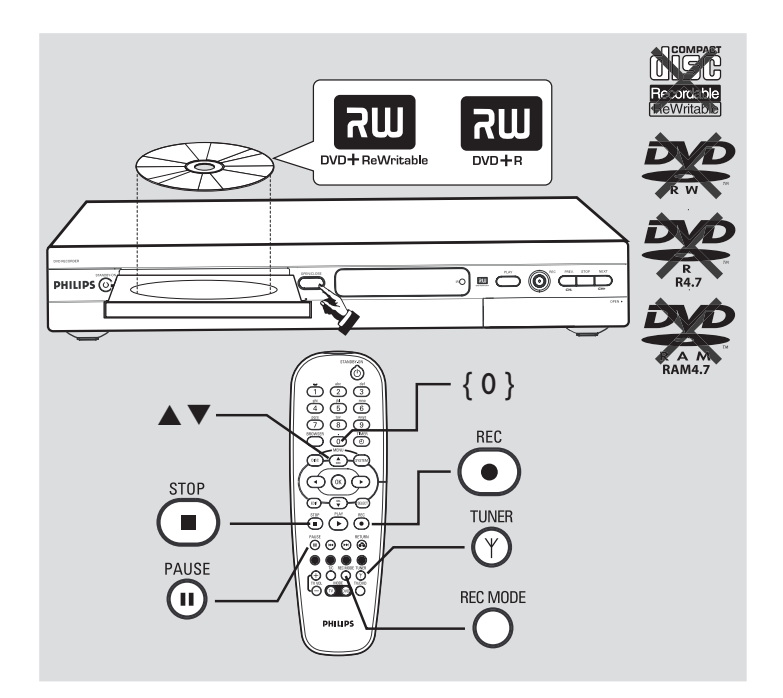

## **Lancement d'un 1 Exercement d'un**<br> **1** enregistrement manuel

- Insérez un DVD+R(W) inscriptible en veillant à orienter l'étiquette vers le haut.
- 2 Appuyez sur la touche **TUNER** de la télécommande pour afficher les chaînes TV, puis sur les touches  $\blacktriangle \blacktriangledown$  pour sélectionner le numéro de la chaîne à enregistrer. ➜ Pour enregistrer à partir d'un appareil auxiliaire (magnétoscope, par exemple), appuyez sur la touche  $\blacktriangle \blacktriangledown$  de la télécommande pour sélectionner le canal d'entrée externe adéquat. Par exemple, sélectionnez { EXT2 } si vous avez raccordé le magnétoscope aux entrées **IN-EXT2** à l'arrière du DVD Recorder.
- Appuyez sur REC MODE pour sélectionner un mode d'enregistrement. Cette option définit la qualité de l'image et la durée maximale d'enregistrement sur un disque.

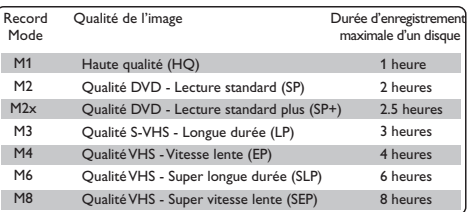

- 4 Appuyez sur la touche **REC** 0 pour lancer l'enregistrement. Si nécessaire, vous pouvez appuyer deux fois sur REC  $\bullet$ twice to start a pour lancer un enregistrement de 30 minutes. Chaque pression sur la touche **REC** 0 correspond à 30 minutes d'enregistrement supplémentaire.
- **5** Pendant l'enregistrement, vous pouvez appuyer sur **PAUSE II** pour suspendre l'enregistrement et sur **REC** 0 pour le reprendre.
- **6** Pour interrompre l'enregistrement, appuyez sur **STOP**. → Patientez jusqu'à ce que le message disparaisse de l'afficheur avant de retirer le disque.

➜ Si le message YesDVD s'affiche, sélectionnez { Yes } (Oui) pour créer un YesDVD. Vous ne pourrez plus effectuer d'enregistrements par la suite. Reportez-vous aux pages 41~43 du manuel d'utilisation pour obtenir de plus amples informations sur YesDVD.

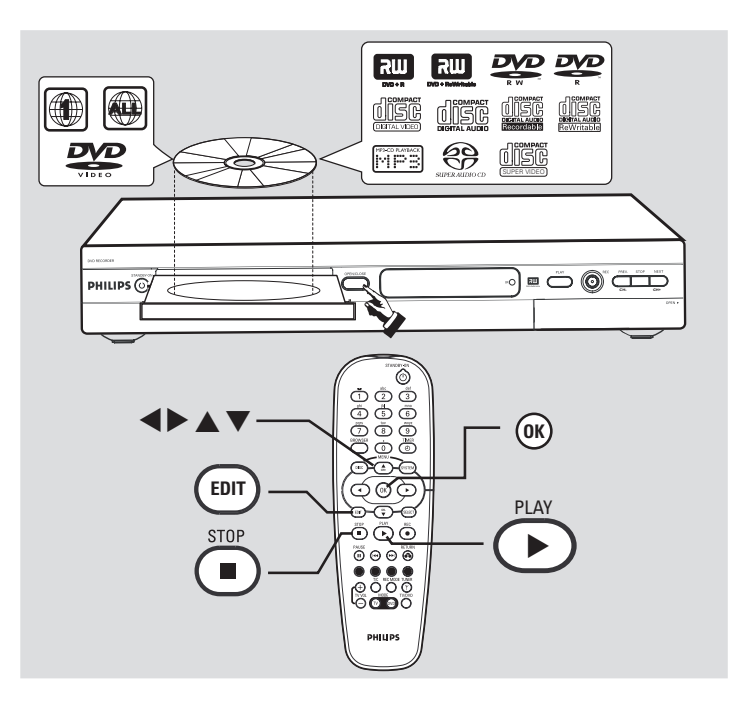

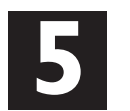

### **Début de la lecture**

- Insérez un disque avec l'étiquette orientée vers le haut.
- La lecture commence automatiquement.

→ Si la boîte de dialogue {Accéder au contenu du disque ?} s'affiche à l'écran, appuyez sur  $\blacktriangle \blacktriangledown$  pour sélectionner { Oui } afin d'afficher le contenu du disque ou { Non } pour lancer la lecture, puis appuyez sur **OK** pour confirmer.

→ Si le menu du disque s'affiche, appuyez sur < → ▲ ▼ pour parcourir les options et sélectionner un titre, puis appuyez sur **OK** ou sur **PLAY** ▶ pour lancer la lecture.

**ABSENCE DE SON !** Raccordez les prises AUDIO L/R (rouge/ blanc) situées à l'arrière du DVD Recorder aux entrées AUDIO appropriées du téléviseur, de la chaîne stéréo ou du récepteur. Mettez l'appareil connecté sous tension et sélectionnez le canal correspondant.

3 Pour arrêter la lecture, appuyez sur la touche **STOP** 9.

### **Pour afficher les chaînes TV**

1 Appuyez sur la touche **TUNER** de la télécommande, puis sur  $\blacktriangle \blacktriangledown$  pour sélectionner le numéro de chaîne.

### **Pour lire le DVD+R sur d'autres lecteurs de DVD, vous devez d'abord le finaliser.**

- 1 Appuyez sur la touche **EDIT** de la télécommande.
- **2** Appuyez sur  $\blacktriangle \blacktriangledown$  pour sélectionner l'option { **Finalize** } (Finaliser) dans le menu, puis appuyez sur **OK** pour lancer la finalisation du DVD+R.

**Une fois la finalisation terminée, vous ne pourrez plus effectuer d'enregistrement ni d'édition sur le DVD+R. Il est impossible de définaliser un DVD+R.**

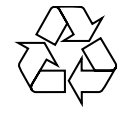

**Les programmes de lecture détaillés et les fonctions supplémentaires sont décrits dans le manuel d'utilisation fourni.**